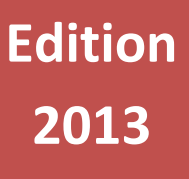

# **Catalogue de formations**

Formations bureautiques, PAO, programmation... et bien d'autres encore !

# $\mathbb{R}^n$

**Contactez-nous au 06.74.56.61.61 ou par mail formation@fi2p.fr – www.fi2p.fr** © 2013 Centre de formation Fi2P – SIRET : 494 721 863 00020

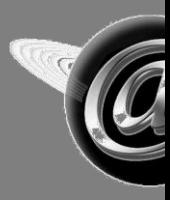

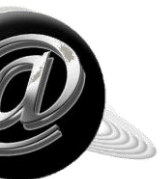

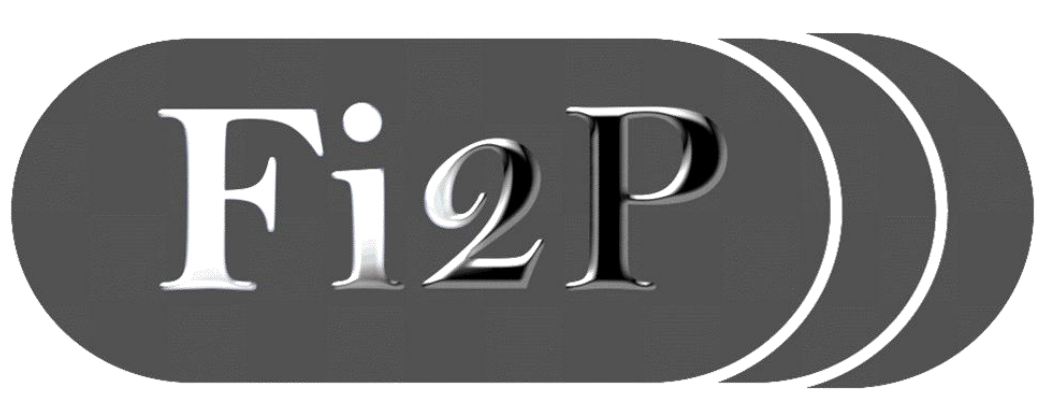

**Formation Informatique pour Professionnels & Particuliers**

### **Les formations Fi2P sont des formations sur mesure dispensées uniquement par des formateurs d'expérience à la pédagogie implacable.**

# **5 bonnes raisons de se former avec Fi2P**

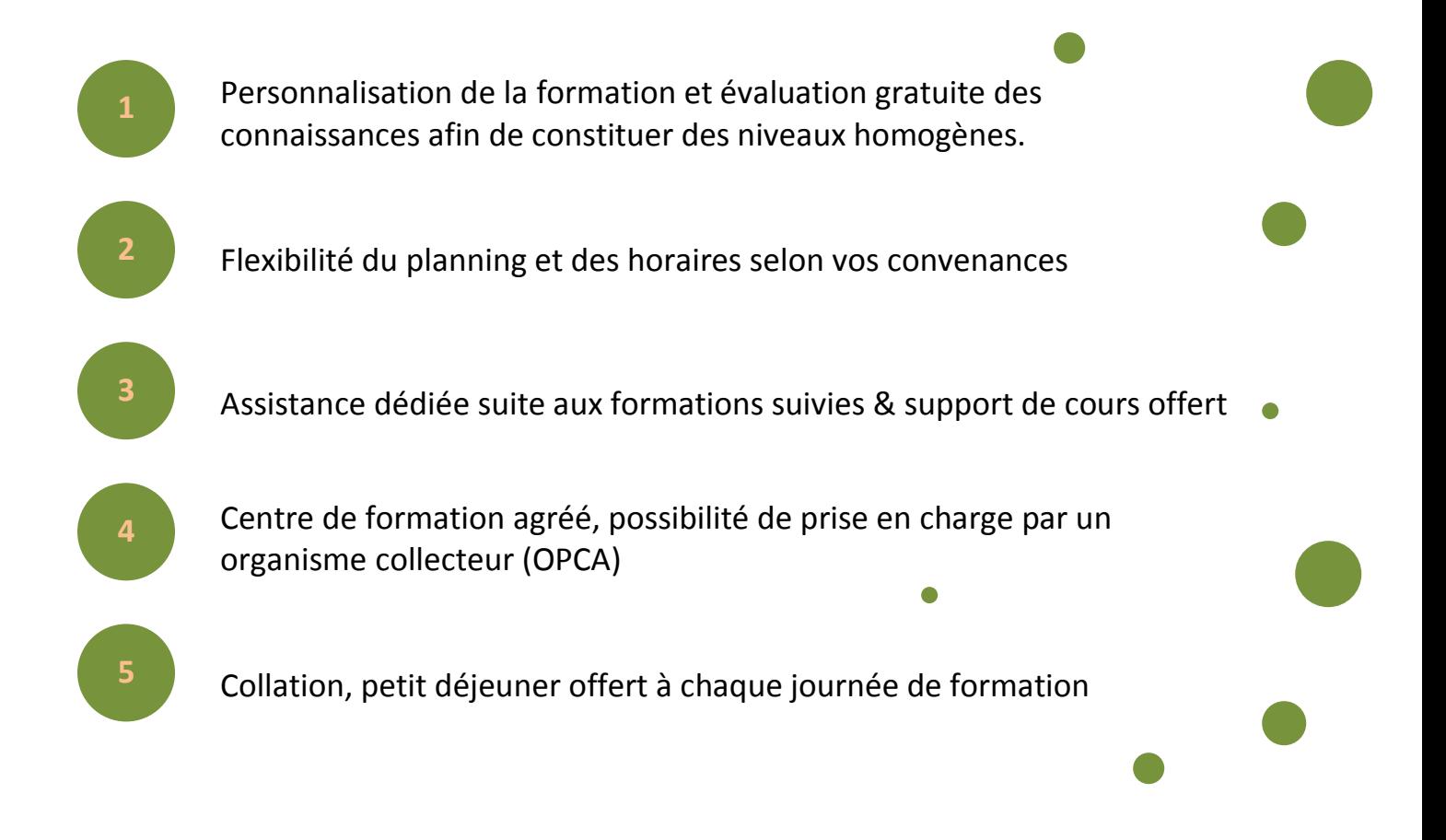

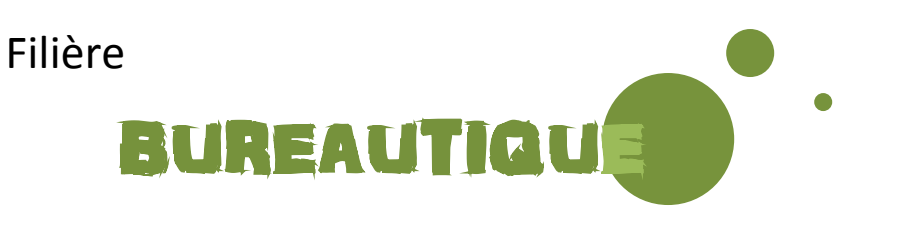

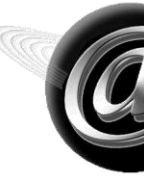

Filière

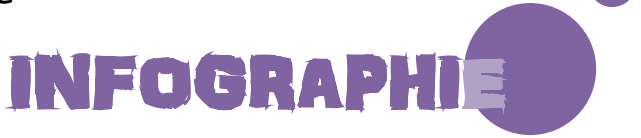

Filière

# WEB / **PROGRAMMATION**

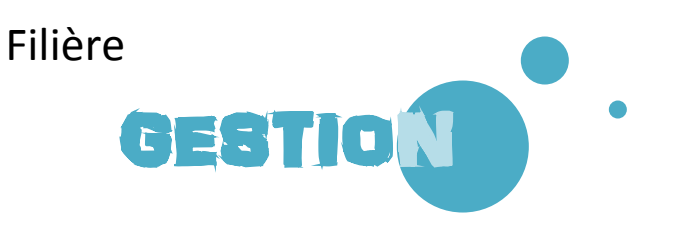

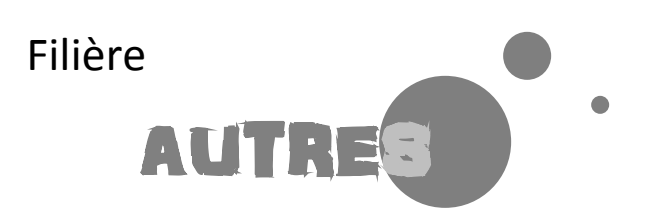

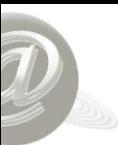

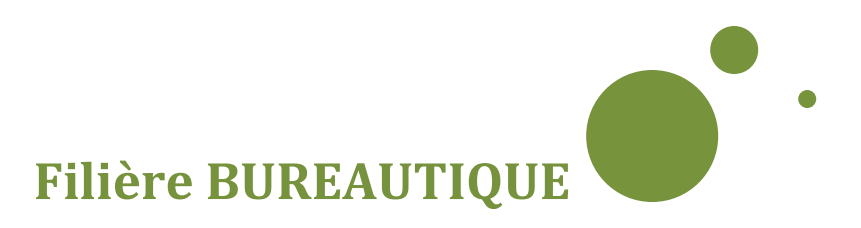

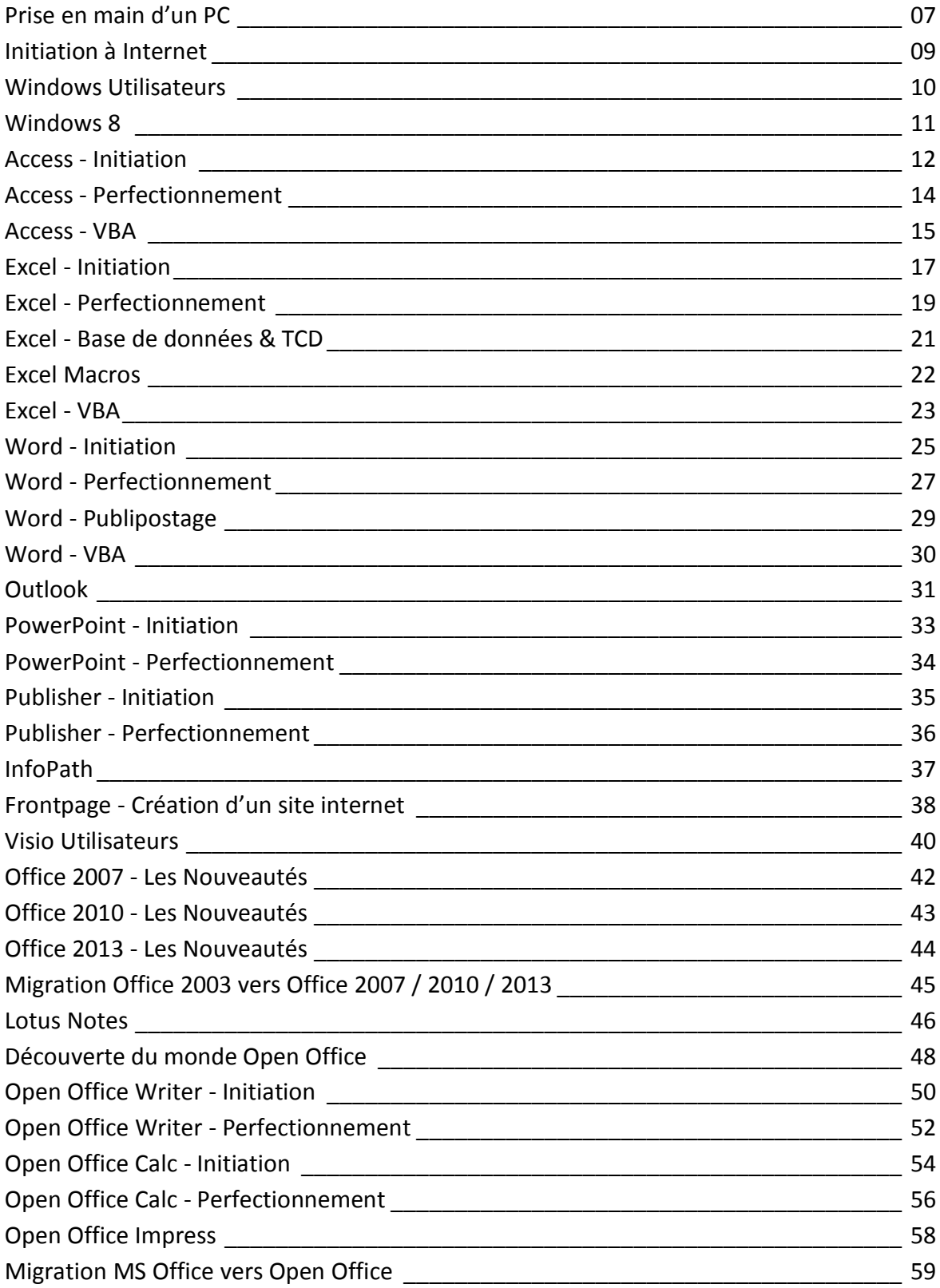

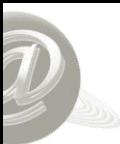

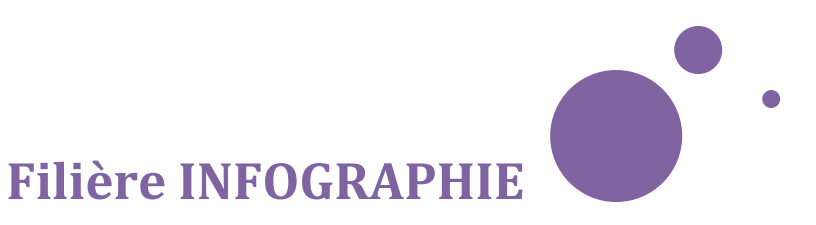

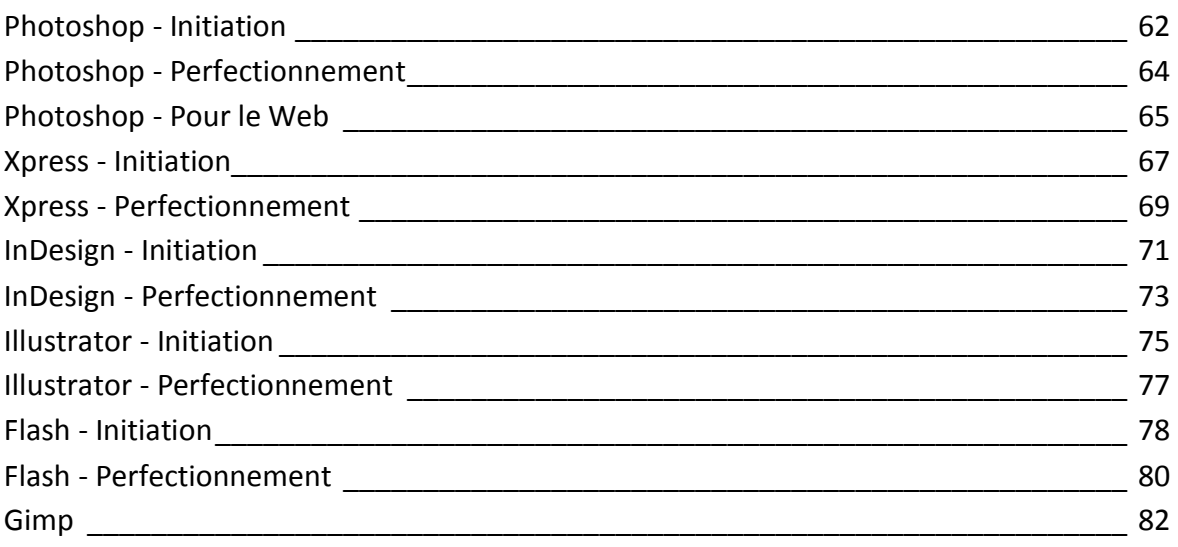

# **Filière WEB / PROGRAMMATION**

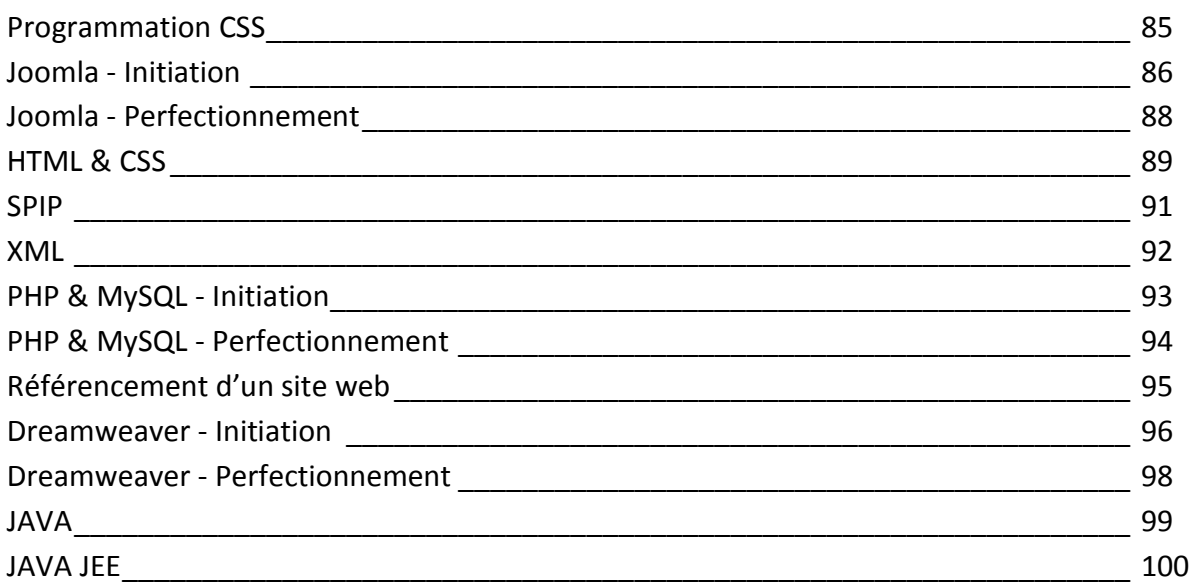

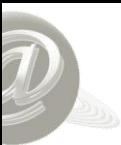

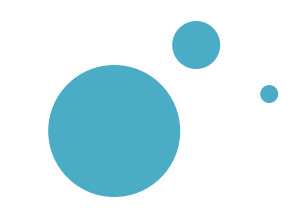

# **Filière GESTION**

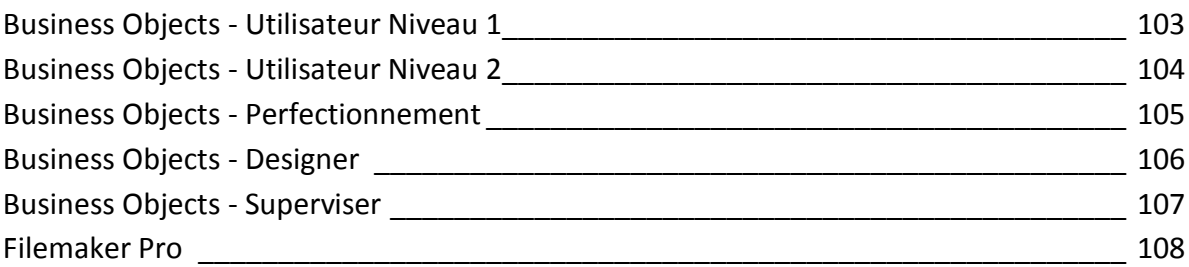

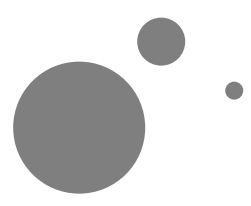

# **Filière AUTRES**

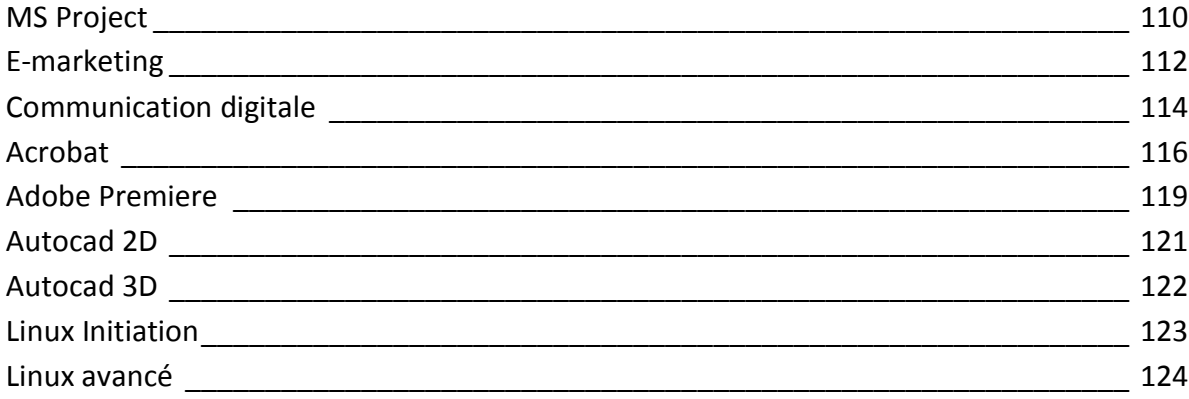

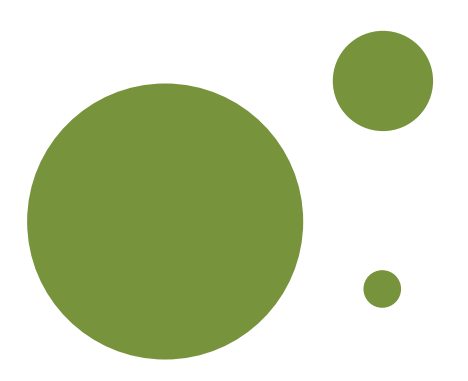

# Filière

# BUREAUTIQUE

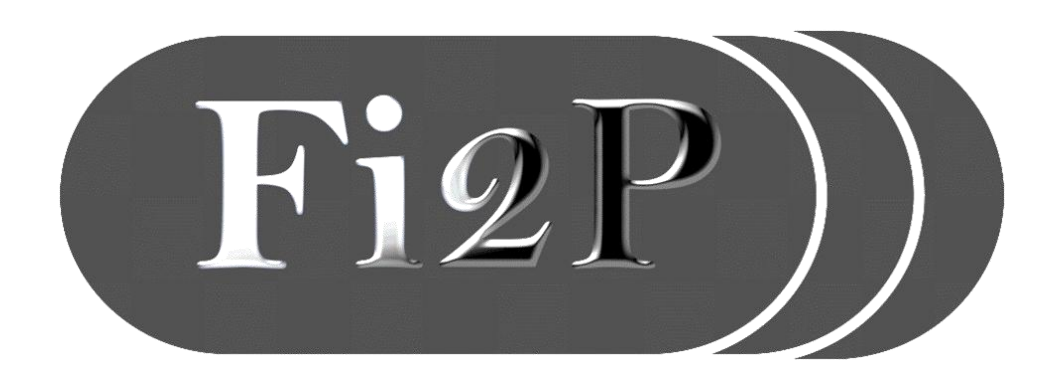

### <span id="page-7-0"></span> $\delta$  Maîtriser les bases nécessaires **Informations générales Plan de cours Objectifs** : pour utiliser un ordinateur dans le cadre professionnel **Pré-requis** : Aucun **Public** : **S** Tout public **Les plus** : Supports & applications fournis **Les concepts de la micro-informatique 米** Le vocabulaire informatique Comprendre le fonctionnement du micro Les composants de base d'un micro-ordinateur Les périphériques **Généralités** Allumer / éteindre le PC **米** Le clavier **米** Les touches spécifiques du clavier La souris : les différents boutons **Les fenêtres dans Windows** Ouvrir une fenêtre Les éléments communs des fenêtres Passer d'une fenêtre à une autre **Le bureau Windows** Le poste de travail **米** La corbeille **米** La mise en veille Le fond d'écran **Les dossiers** Création de dossiers Modifier / renommer / supprimer un dossier Déplacer / copier / couper des données **米** Les différents types d'affichage **Les panneaux de configuration 米** Les options et paramètres **Suite à la page suivante…** PRISE EN MAIN D'UN PC **Durée 3 jours Support fourni Formateur expert**

#### PRISE EN MAIN D'UN PC **Durée Formateur Support fourni expert 3 jours Informations générales Plan de cours Objectifs** : @ **Initiation à Internet** Historique et principe d'Internet  $\delta$  Maîtriser les bases nécessaires Se connecter : les fournisseurs d'accès, les modes de pour utiliser un ordinateur dans connexion le cadre professionnel **米** Personnaliser son navigateur Recherche d'informations **Pré-requis** :  $\circledcirc$ **Utiliser la messagerie 米** Principe de la messagerie électronique **k2 Aucun**  Créer sa boîte mail Envoyer un message Consulter ses messages Gérer ses messages (déplacer / supprimer…) Joindre un fichier au message **Public** : Gérer son carnet d'adresse **S** Tout public **Initiation à Word** L'environnement de Word Gestion des fichiers (enregistrer, nouveau, ouvrir…) Création d'un document Word **米** Manipulation de texte basique **Les plus** : Mise en forme du texte et du document Supports & applications fournis L'impression et ses options **Initiation à Excel** L'environnement d'Excel Gestion des fichiers (enregistrer, nouveau, ouvrir…) **米 Gérer les feuilles de calcul 米** Création d'un document Excel Saisie / modification / suppression d'une cellule Mise en forme du texte Mise en forme d'un tableau Format des cellules Les calculs dans Excel

### <span id="page-9-0"></span>INITIATION A INTERNET **Durée Formateur Support fourni expert 1 jour Informations générales Plan de cours Objectifs** : 0 **Qu'est-ce qu'internet ? 36** Définitions et notions de base & Acquérir les notions et les outils Historique d'internet nécessaires pour utiliser Le matériel de connexion internet en sécurité @ **La navigation sur Internet 米** Les logiciels de navigation **Pré-requis** : Optimiser son navigateur **米** Les favoris Avoir des connaissances de L'historique base en informatique Le site internet Le lien hypertexte & protocole http Le référencement Le téléchargement **Public** : **La recherche d'informations sur internet S** Tout public **米** Les moteurs de recherche Les différents sites web (portail, e-commerce…) Un objectif, le bon outil, la bonne méthode **La sécurité Les plus** : Les logiciels espions Supports & applications fournis **米** Les cookies Les fichiers attachés **米** Eviter les virus

### <span id="page-10-0"></span>WINDOWS UTILISATEURS **Durée Formateur Support fourni expert 1 jour Informations générales Plan de cours Lancer Windows et découvrir le bureau Objectifs** : 0 Parallèle entre réel et virtuel  $\delta$  Maîtriser rapidement Les icônes du bureau l'environnement graphique, La barre des taches / le bouton « Démarrer » **米 Les objets et leurs propriétés** configurer le bureau et lancer Le clic droit de la souris les applicatifs. Quitter Windows **Pré-requis** : **Gérer les fenêtres & Aucun 米** Déplacer, redimensionner, fermer... **Exécuter les programmes 36 Lancer Word / Excel...**  $\text{B}$  Basculer entre plusieurs applications **Public** : Choisir / créer son imprimante **米** Imprimer son travail **S** Tout public **Sauvegarder** Notion de fichier répertoire disques **米** Enregistrer / Enregistrer sous **Les plus** : **Organiser les programmes à partir du bureau** Supports & applications fournis Ajouter / supprimer un programme au menu Démarrer Copier - Couper / Coller Créer un raccourci **Utilitaires Windows** Utiliser la corbeille pour récupérer des fichiers Vider la corbeille **米** Rechercher un fichier

<span id="page-11-0"></span>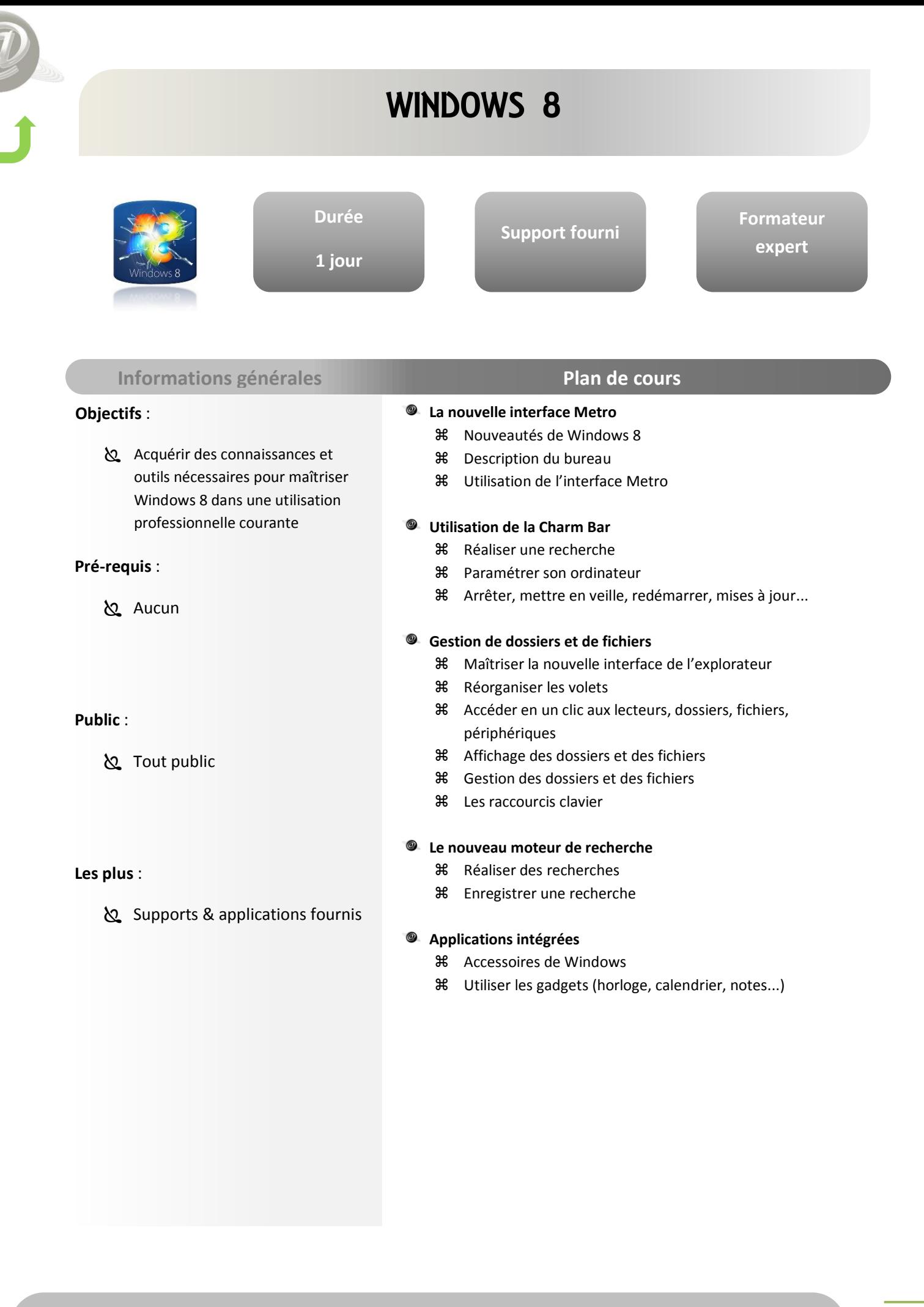

### <span id="page-12-0"></span>ACCESS INITIATION **Durée Formateur Support fourni expert 2 jours Informations générales Plan de cours** @ **Objectifs** : **Introduction** Définition d'un SGBDR Access : Maîtriser les fonctionnalités de **36** Symboles et normalisation base d'Access **Présentation d'Access** Les tables Les formulaires **Pré-requis** : Les requêtes Les états… Maîtriser l'environnement Windows **L'étude préalable** Le MCD **米** La clé primaire L'intégrité référentielle **Public** : **Les tables** Tout public ayant besoin de Définition d'une table gérer des bases de données Définition d'un champ et ses propriétés Access Création et modification **米** La clé primaire **米** Les différents types de format **Les plus** : Supports & applications fournis  $\circledcirc$ **Le formulaire** Création avec l'assistant Modification d'un formulaire Les différents outils **米** Les propriétés Fonctionnement d'un formulaire **Suite à la page suivante…**

# ACCESS INITIATION **Durée Formateur Support fourni expert 2 jours Informations générales Plan de cours Objectifs** :  $\circledcirc$ **Les requêtes** Les types de requêtes Access : Maîtriser les fonctionnalités de Création d'une requête base d'Access Les critères au sein d'une requête **米** Fonctions statistiques et calculs **米** Les requêtes imbriquées **Pré-requis** : **Les états 米** Principe d'un état Maîtriser l'environnement Création d'un état Windows **Public** : Tout public ayant besoin de gérer des bases de données Access **Les plus** : Supports & applications fournis

# ACCESS PERFECTIONNEMENT

<span id="page-14-0"></span>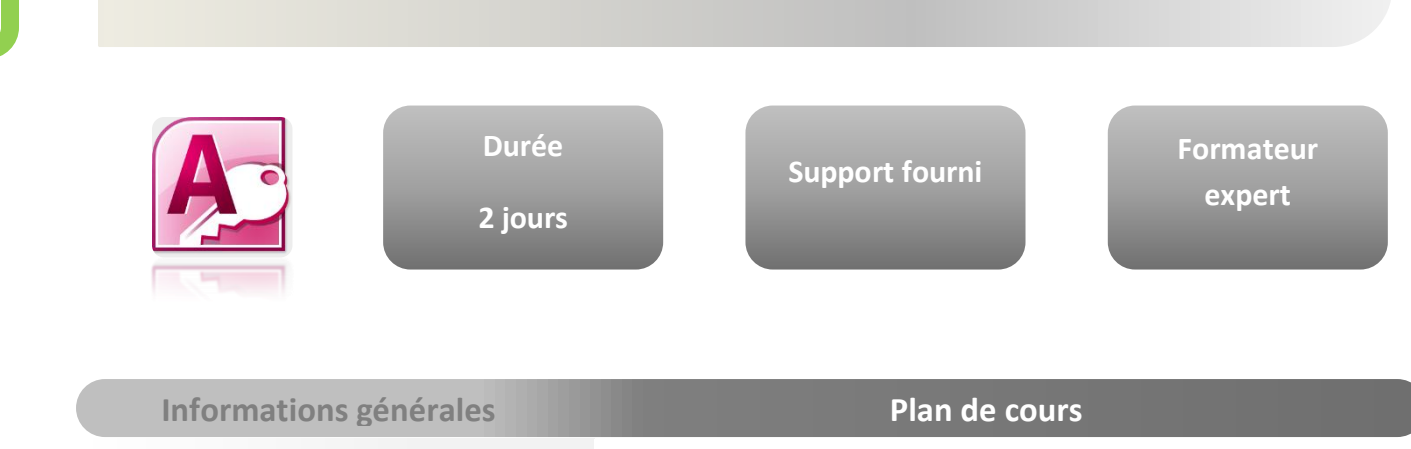

#### **Objectifs** :

 $\delta$  Maîtriser les fonctionnalités avancées nécessaires à la gestion et création d'applications sous Access

#### **Pré-requis** :

Maitriser les bases d'Access

#### **Public** :

 Toute personne amenée à créer ou modifier une application Access

#### **Les plus** :

Supports & applications fournis

#### **Révision des notions de base**

- **Les formulaires**
	- Révision des notions de base
	- Les formulaires et sous-formulaires
	- Les propriétés
	- Les cases à cocher
	- Les groupes d'options
	- **米** Les calculs

#### **Les requêtes**

- **米** Révision des notions de base
- **米** Utilisation avancée
- **米** Les expressions dans les requêtes

#### **Les requêtes SQL**

- Les avantages du langage SQL
- Code SQL comme critère dans une requête
- Code SQL comme contenu de contrôles

#### **Les états**

- Révision des notions de base
- Création avec l'assistant
- **米** Création manuelle
- Les sections
- **米** Les calculs
- L'impression

#### **Les macros**

- Définition
- Notion d'évènement
- Exécution d'une macro

#### **Les options d'ouverture**

- Simplifier l'affichage
- Protection de la base de données

<span id="page-15-0"></span>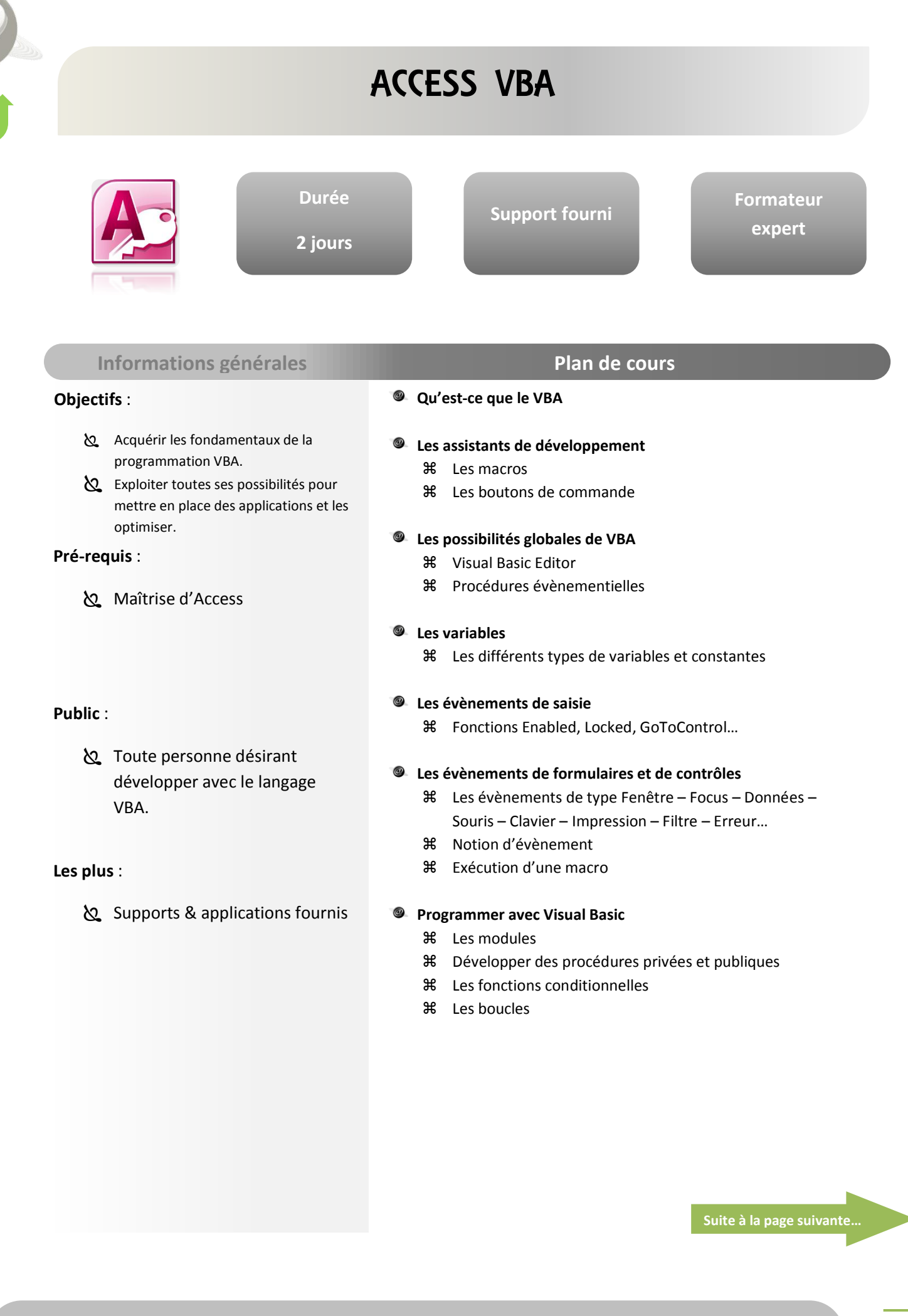

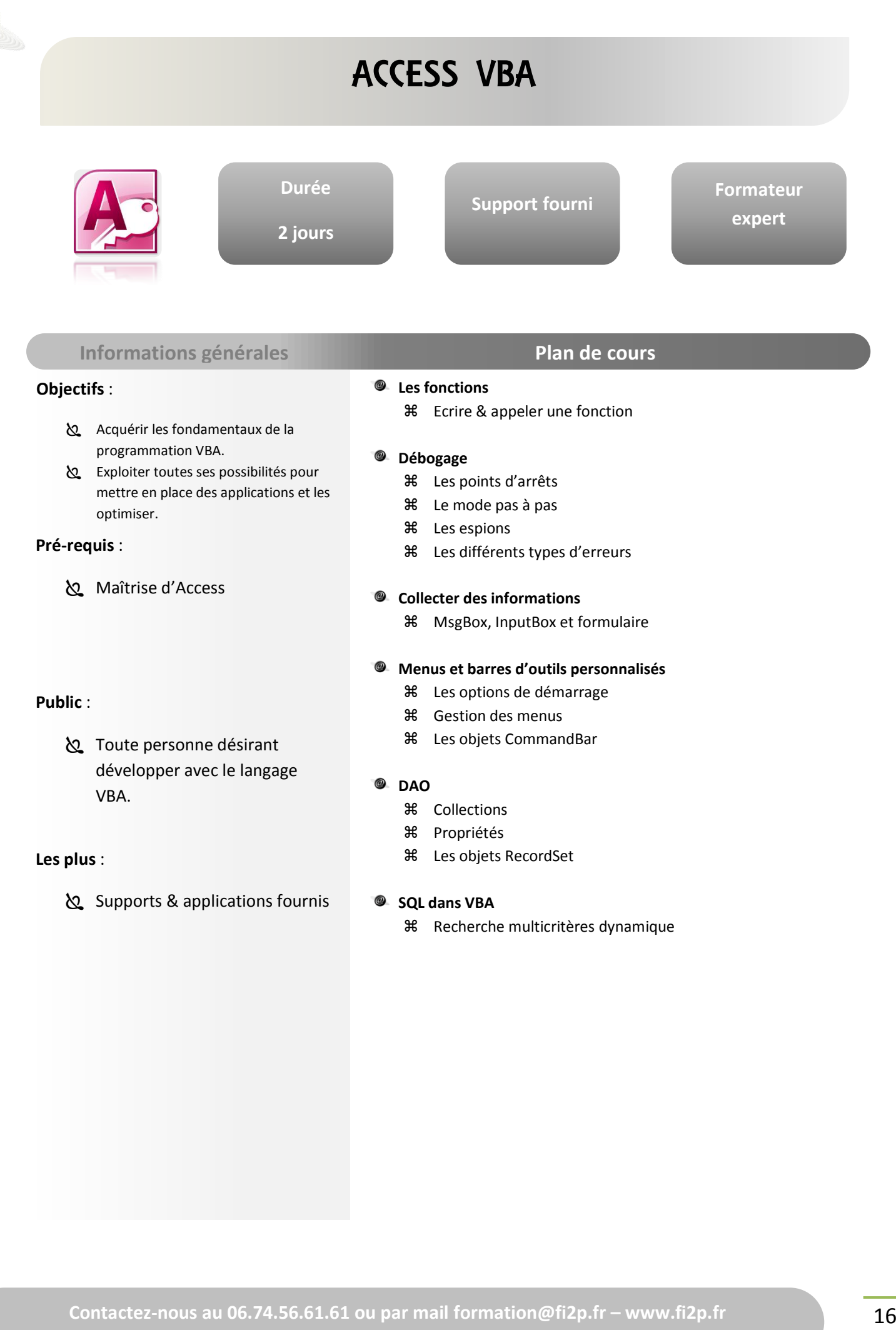

**BUREAUTIQUE BUREAUTIQUE**

<span id="page-17-0"></span>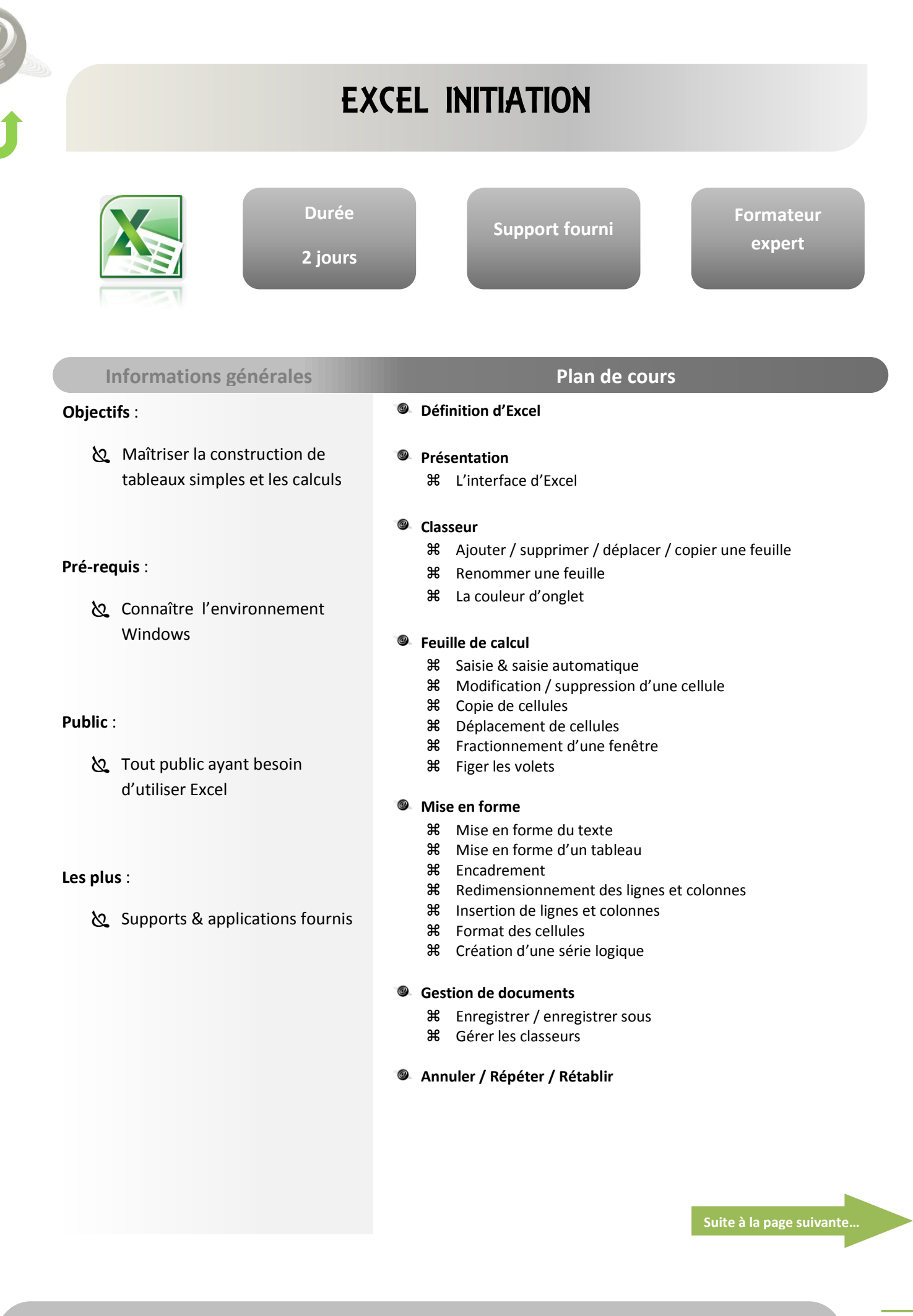

### EXCEL INITIATION **Durée Formateur Support fourni expert 2 jours Informations générales Plan de cours Objectifs** : @ **Les calculs 米** Les formules mathématiques  $\delta$  Maîtriser la construction de Saisie d'une formule Références absolues / relatives tableaux simples et les calculs **X** Somme automatique **米** Fonctions statistiques  $\circledcirc$ **Les graphiques Pré-requis** : Création d'un graphique Les éléments Connaître l'environnement Mise en forme Windows Modification d'un graphique **米** Les différents types de graphiques Les options de graphique Les axes **Public** : **&** Tout public ayant besoin **Impression 米** Mise en page d'utiliser Excel Sauts de page Mode Aperçu des sauts de page Aperçu avant impression **米** Imprimer **Les plus** : **La fonction conditionnelle** Supports & applications fournis Les paramètres **米** Imbriquer les fonctions **La mise en forme conditionnelle**

#### <span id="page-19-0"></span>EXCEL PERFECTIONNEMENT **Durée Formateur Support fourni expert 2 jours Informations générales Plan de cours** @ **Révisions sur les calculs Objectifs** : **米** Les fonctions statistiques  $\delta$  Maîtriser la construction de **36** Les références relatives / absolues tableaux avancés **La fonction conditionnelle** Maîtriser les outils de Les mots clés « et » / « ou » traitement avancés **米** Les fonctions conditionnelles imbriquées **Pré-requis** : **La mise en forme conditionnelle** Maîtriser les bases du tableau **La validation de données 米** Message d'entrée **米** Restriction de saisie Le message d'alerte Créer une liste de saisie **Public** :  $\circledcirc$ **Les bases de données** Toute personne ayant à utiliser Création régulièrement Excel La ligne « total » Les filtres simples et élaborés **米 Les fonctions base de données**  Les sous-totaux **Les plus** : **Le tableau croisé dynamique** Création Supports & applications fournis Les éléments La barre d'outils La modification Utilisation du champ « Page » Le graphique croisé dynamique **La valeur cible** Enregistrer / enregistrer sous Gérer les classeurs **Suite à la page suivante…**

### EXCEL PERFECTIONNEMENT **Durée Formateur Support fourni expert 2 jours Informations générales Plan de cours Objectifs** : @ **Le solveur** Généralités  $\delta$  Maîtriser la construction de Charger l'application Recherche d'une valeur tableaux avancés **米** Contraintes simples Maîtriser les outils de **X** Recherche de plusieurs valeurs traitement avancés Contraintes complexes **Pré-requis** : **La table à double entrée 米** Principe Maîtriser les bases du tableau Utilisation **La fonction VPM Public** : Toute personne ayant à utiliser régulièrement Excel **Les plus** :

Supports & applications fournis

# EXCEL Base de Données & Tableaux Croisés

<span id="page-21-0"></span>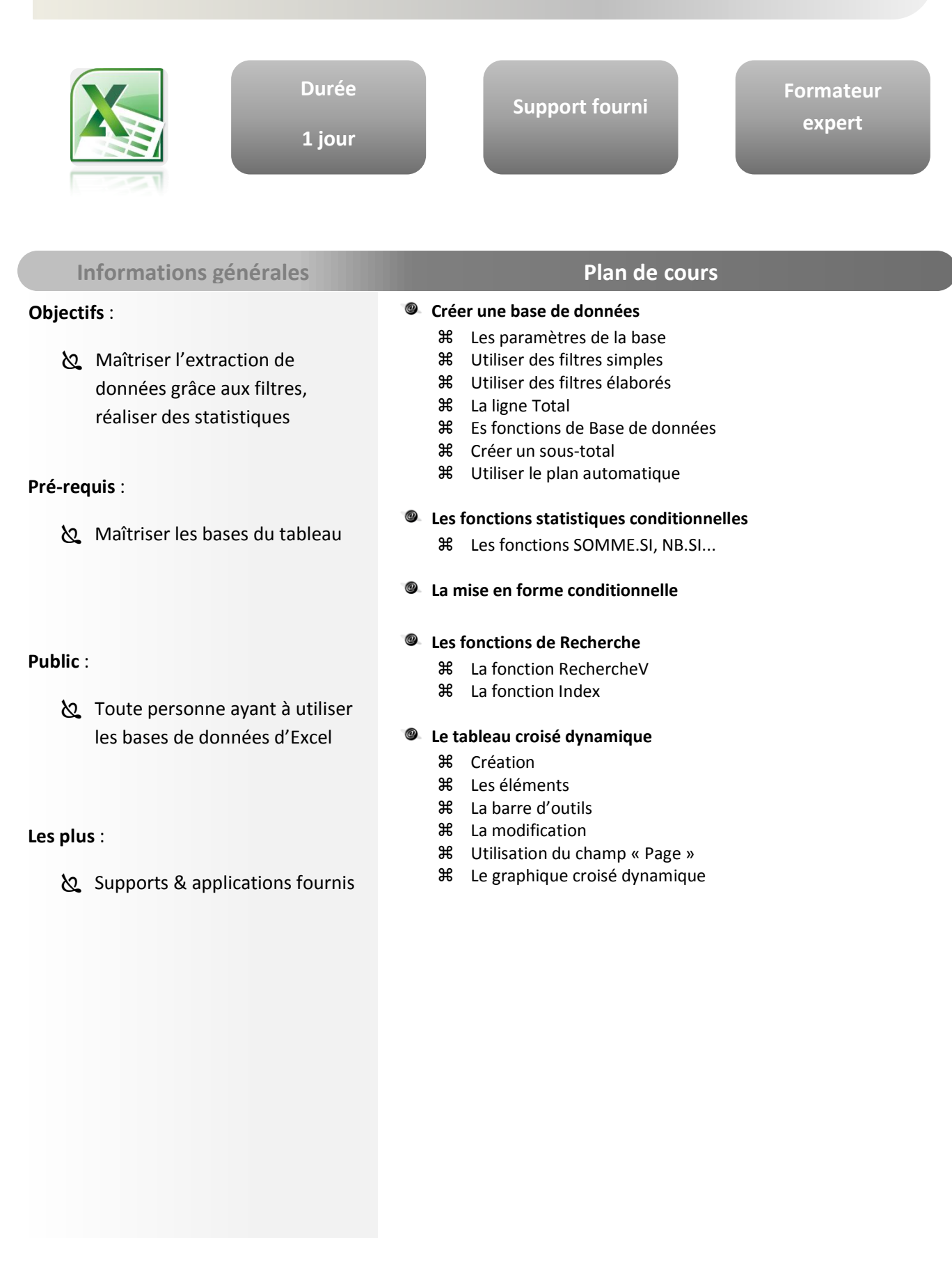

<span id="page-22-0"></span>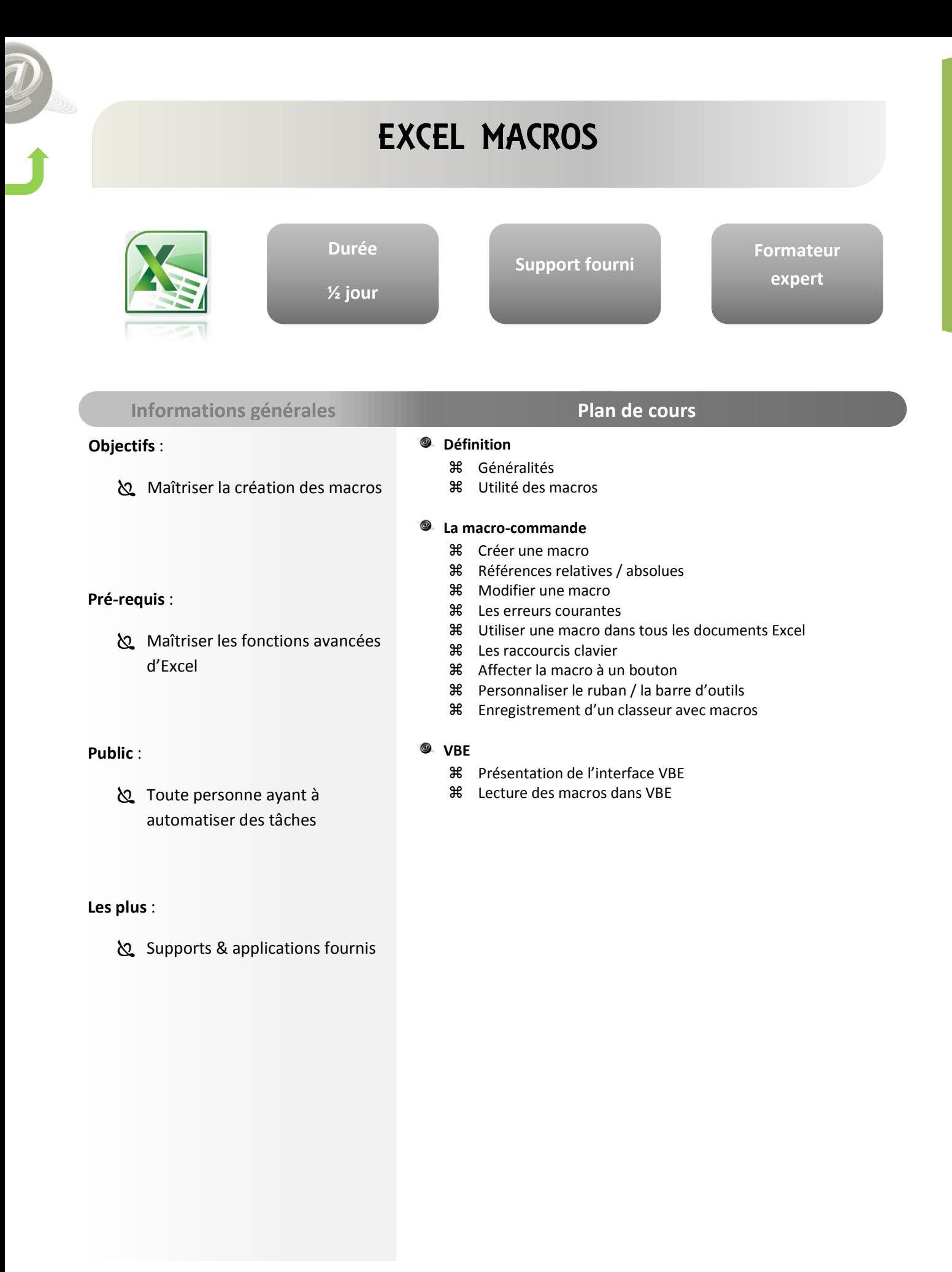

<span id="page-23-0"></span>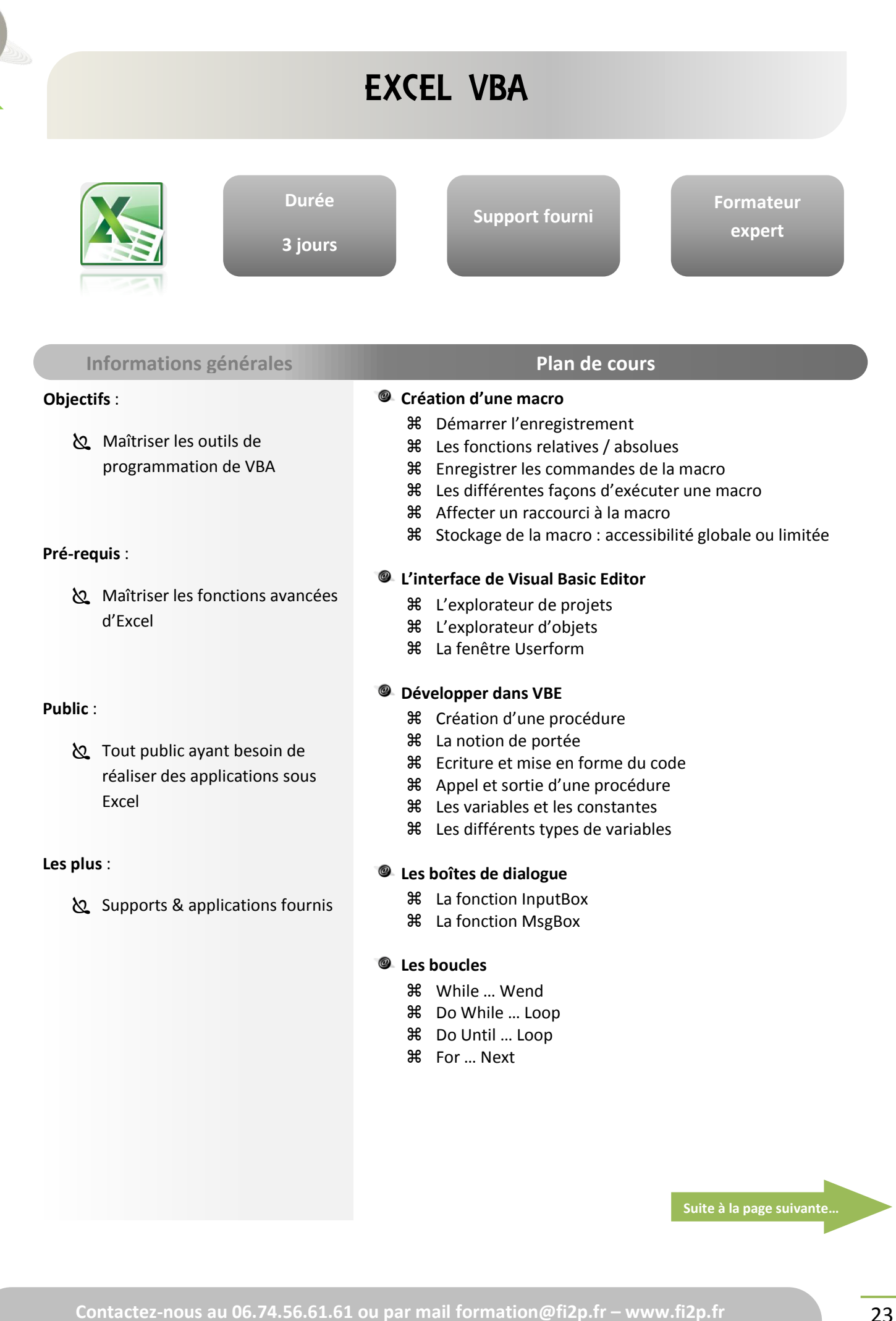

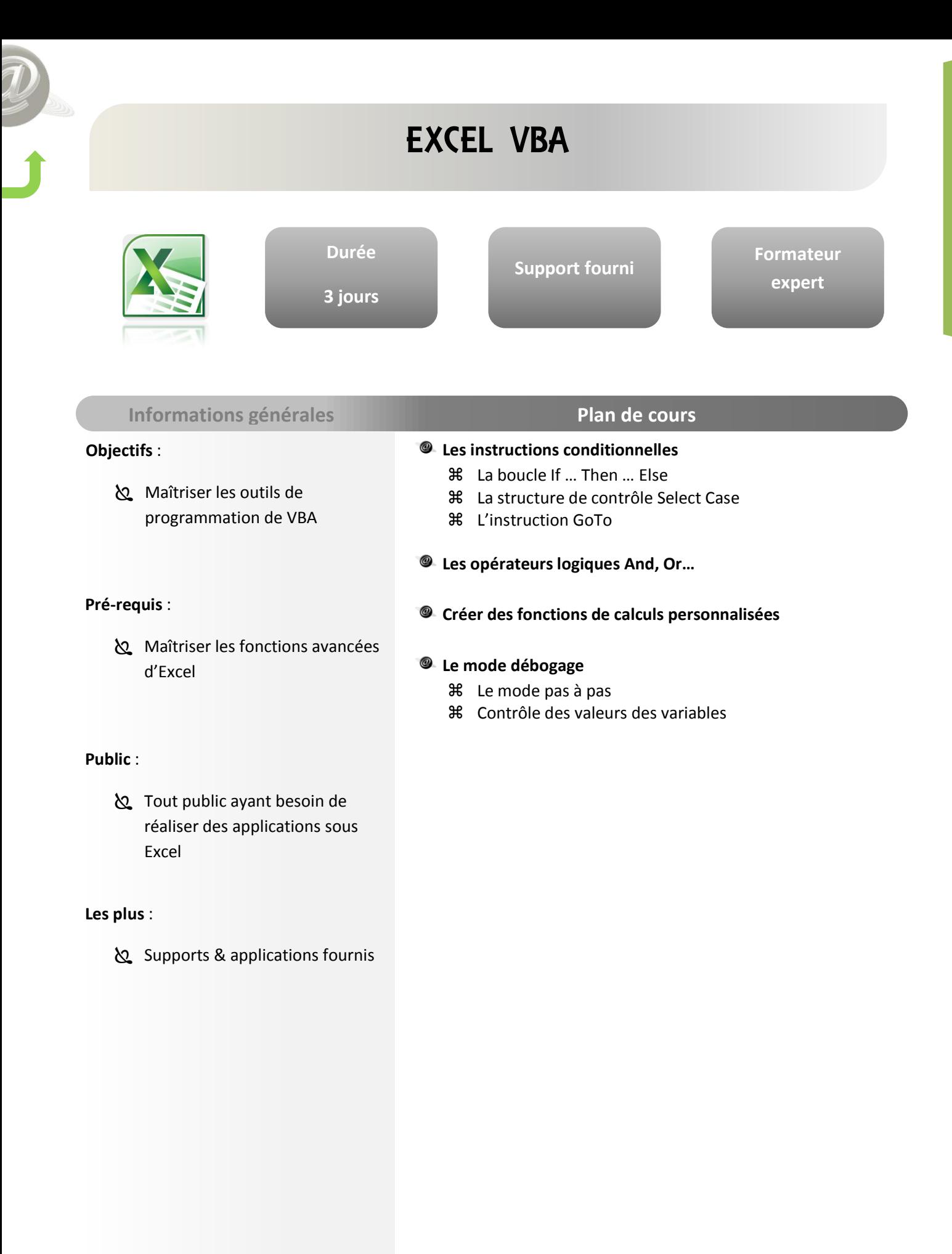

### <span id="page-25-0"></span> $\Omega$  Maîtriser les bases du **Durée 2 jours Support fourni Formateur expert** WORD INITIATION **Objectifs** : traitement de texte dans un cadre professionnel **Pré-requis** : Connaître l'environnement Windows **Public** : **S** Tout public **Les plus** : Supports & applications fournis **Quelques définitions de base Présentation** Quelques nouveautés L'interface Office **米** Le ruban Le bouton Office La barre d'accès rapide **Gestion des fichiers** Enregistrement / Ouverture… Protection d'un document **Manipulations de texte basique 米** Fin de paragraphe **36** Saut de ligne manuel Mode insertion / refrappe **米** Déplacement dans le document **米 Sélection / sélection étendue Manipulation de texte avancée** Glisser / Déplacer / Copier / Supprimer **米** Le presse-papier **米 Rechercher / Remplacer Mise en forme basique** Méthodes de mise en page Les paragraphes Lettrine Bordures **米** Encadrement **Informations générales Plan de cours Suite à la page suivante…**

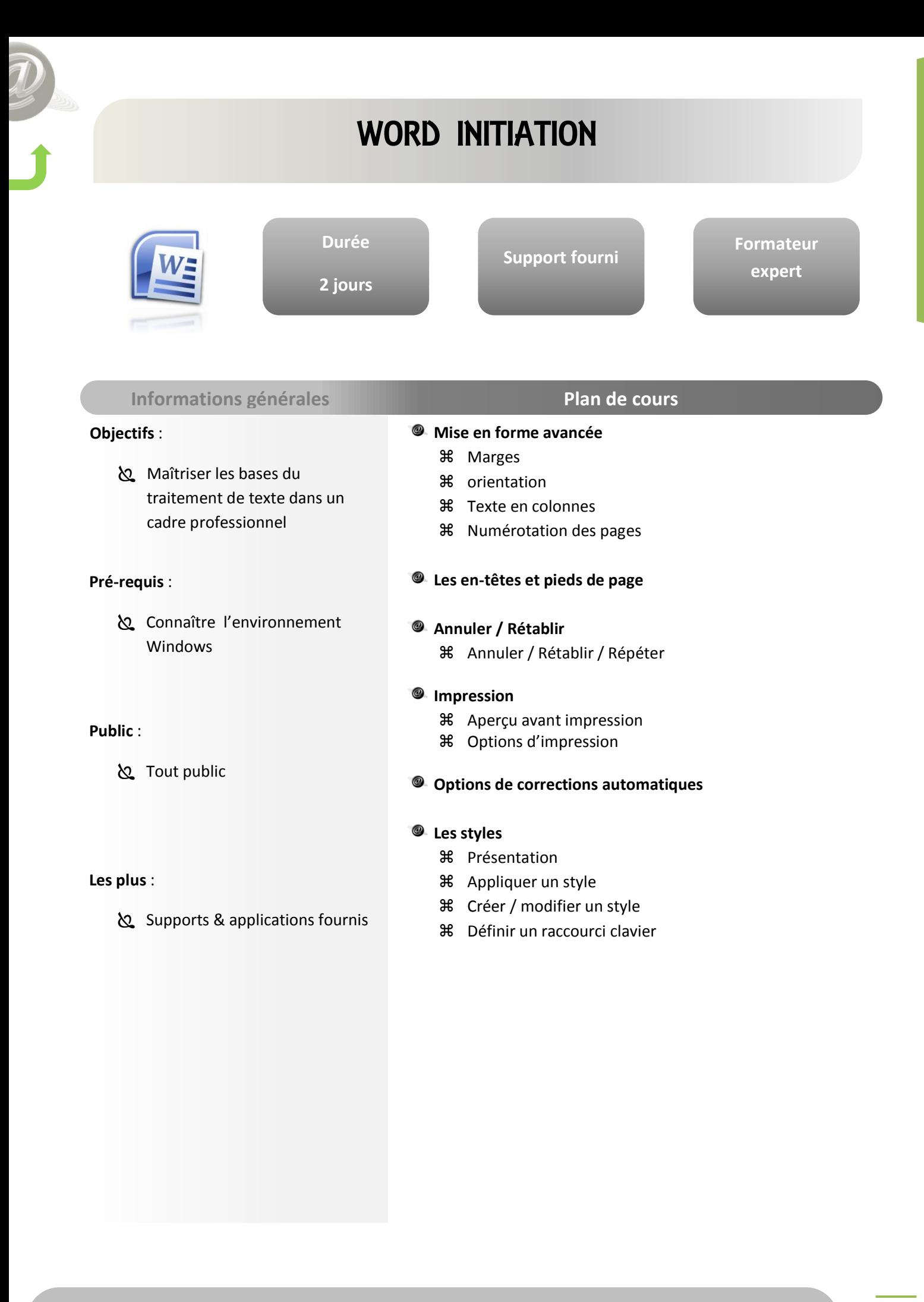

# WORD PERFECTIONNEMENT

<span id="page-27-0"></span>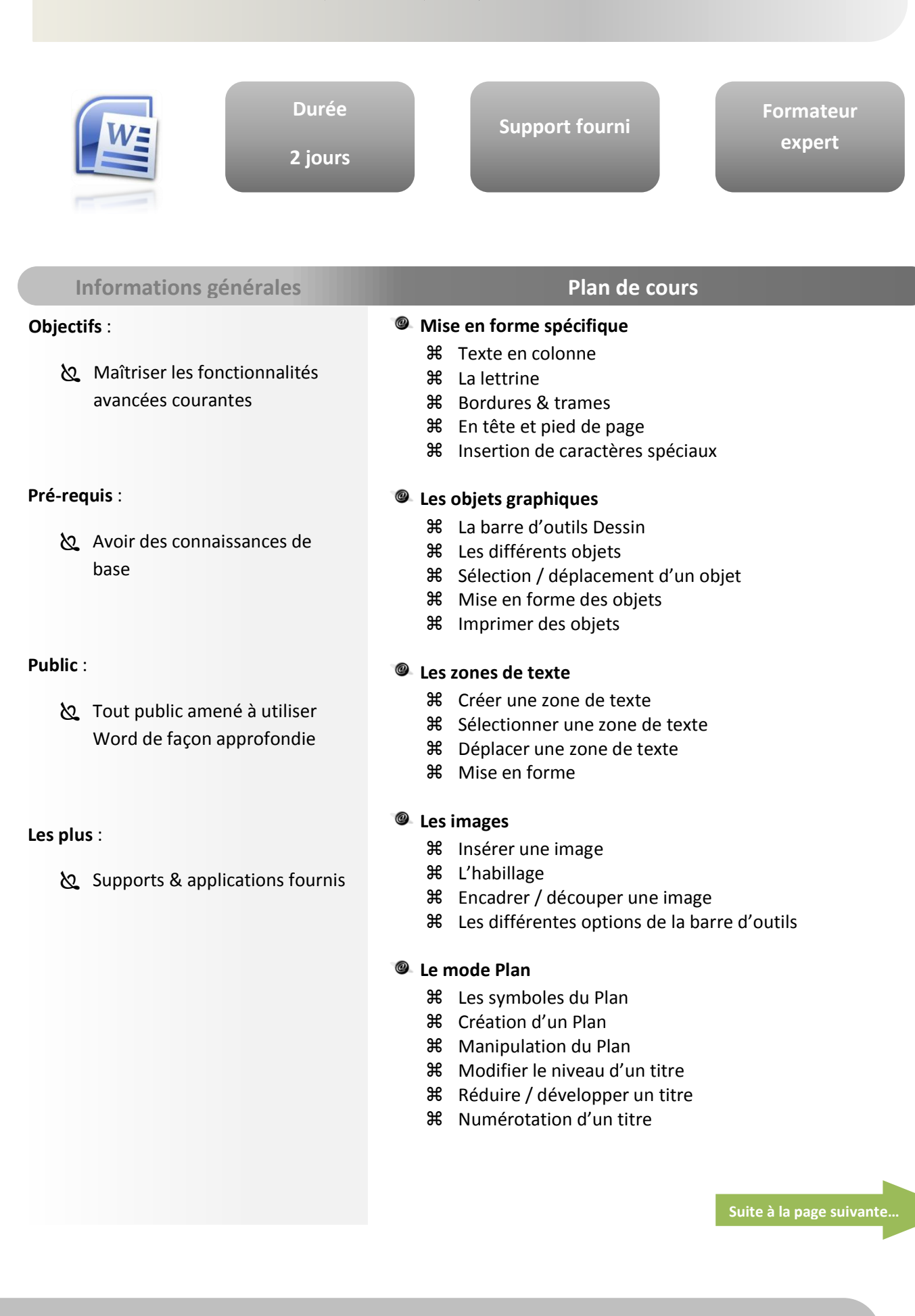

### $\delta$  Maîtriser les fonctionnalités **Durée 2 jours Support fourni Formateur expert** WORD PERFECTIONNEMENT **Objectifs** : avancées courantes **Pré-requis** : Avoir des connaissances de base **Public** : Tout public amené à utiliser Word de façon approfondie **Les plus** : Supports & applications fournis **Table des matières** Création à partir du plan Création à l'aide des champs Liens hypertextes **米** Mise à jour **Les signets 米** Insérer un signet Afficher les signets **米** Atteindre / supprimer un signet **Renvois 米** Insérer un renvoi **Les commentaires** Créer un commentaire  $%$  Parcourir le document par commentaire  $%$  Supprimer / afficher un commentaire **米** Imprimer un commentaire **Tabulation** Création d'une tabulation **米 Les différents paramètres Création d'un formulaire** La liste déroulante Les boutons d'options… **Publipostage** Utiliser l'assistant de fusion **米** Préparation de la fusion **米 Source de données 米** Document principal **米** Fusionner **Informations générales Plan de cours**

## <span id="page-29-0"></span>Access : Maîtriser les fonctionnalités de **Durée ½ jour Support fourni Formateur expert** WORD PUBLIPOSTAGE **Objectifs** : publipostage de Microsoft Word **Pré-requis** : Avoir des bases sous Word **Public** : Tout public amené à créer un mailing **Les plus** : Supports & applications fournis **Présentation du publipostage Ecrire une lettre type** Créer un modèle de document Modifier un modèle en vue d'un publipostage **Insérer des champs 36** Les champs de fusion **米** Les mots clés **Concevoir / Gérer sa base de données** Créer / gérer un fichier d'adresses sous Word Créer / gérer un fichier d'dresses sous Excel Importer une base de données Access **米** Importer les contacts Outlook **Envoyer un mailing ciblé 米 Trier / Filtrer selon certains critères Fusionner les documents** Stocker les lettres fusionnées dans un nouveau document Distribuer les lettres fusionnées par mail ou télécopie **Informations générales Plan de cours**

<span id="page-30-0"></span>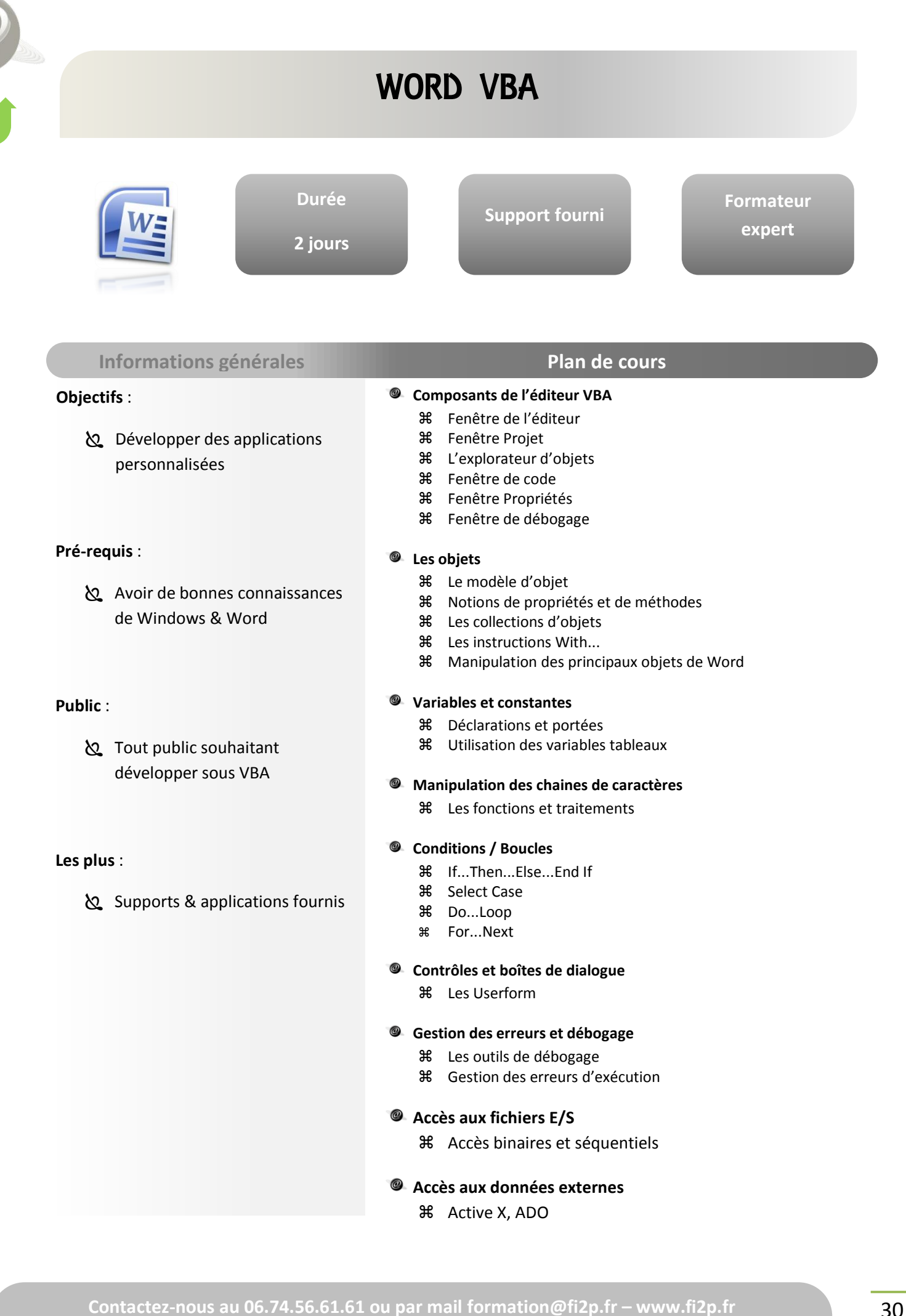

<span id="page-31-0"></span>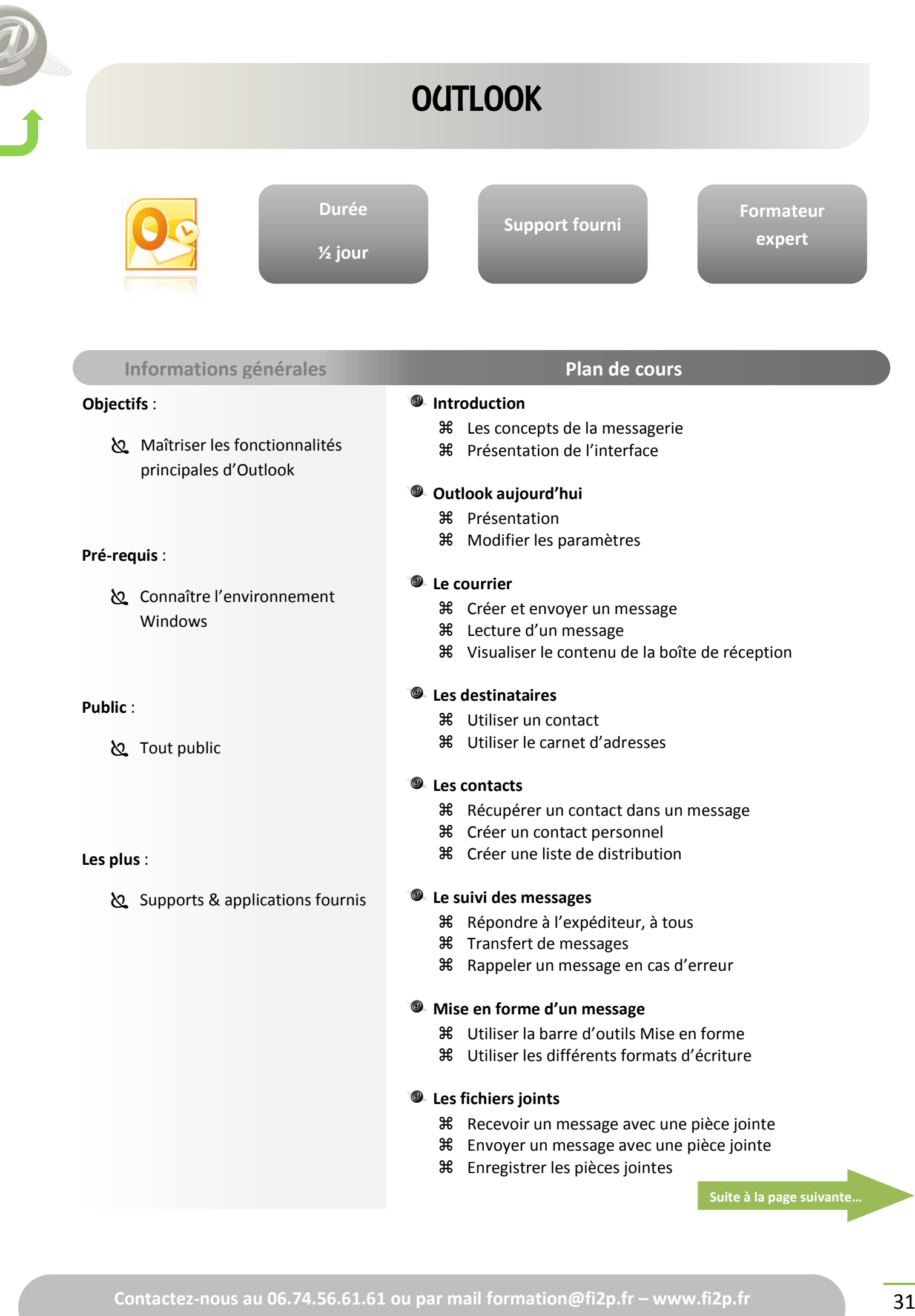

**BUREAUTIQUE BUREAUTIQUE**

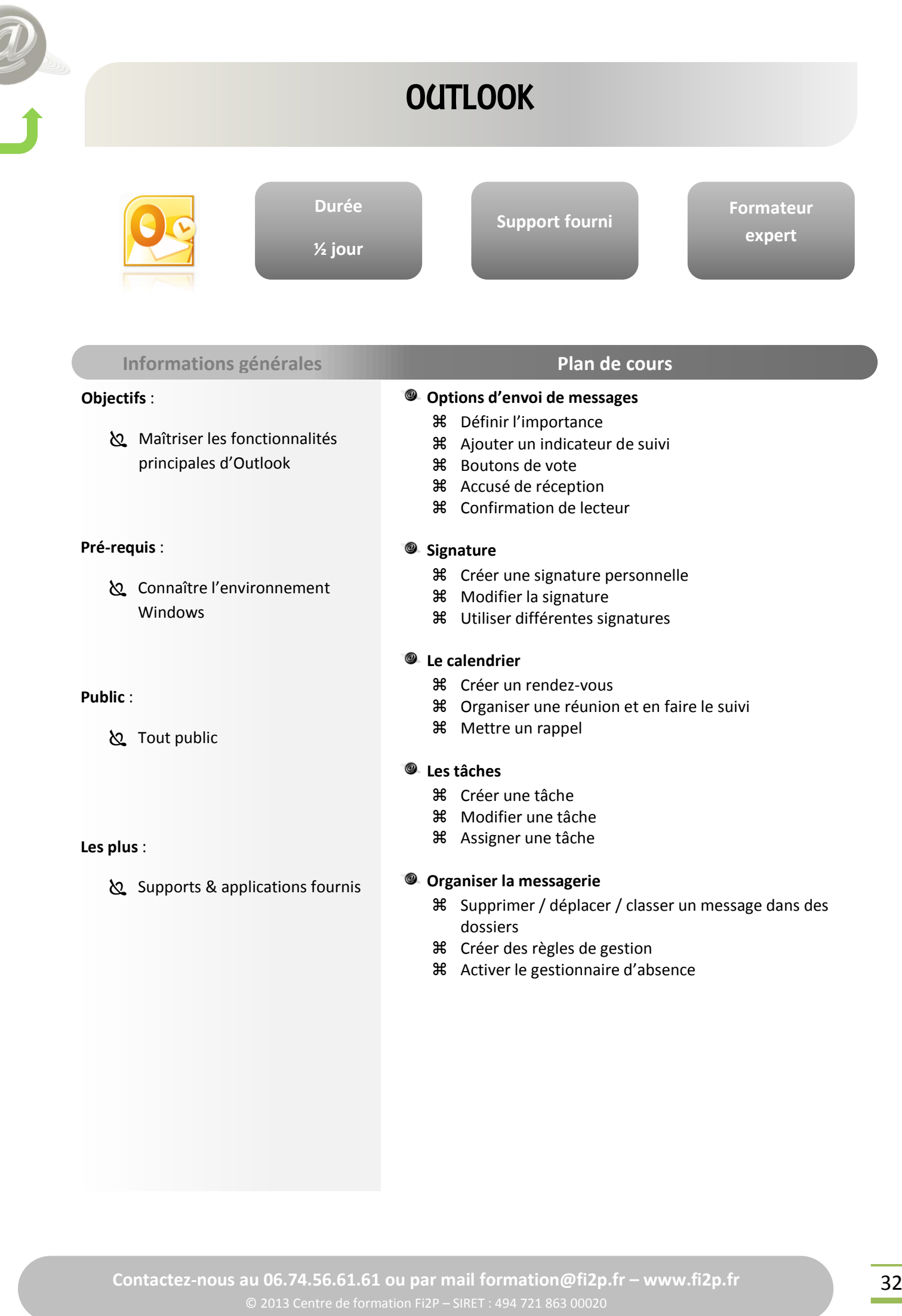

**BUREAUTIQUE BUREAUTIQUE**

#### <span id="page-33-0"></span> $\delta$  Maîtriser les bases pour réaliser **Durée 1 jour Support fourni Formateur expert** POWERPOINT INITIATION **Objectifs** : des présentations claires et attractives **Pré-requis** : Connaître l'environnement Windows **Public** : Tout public amené à créer des présentations professionnelles **Les plus** : Supports & applications fournis **Les éléments de base** Utilisation des assistants Utilisation des outils d'automatisation Générer le sommaire de la présentation Modifier le texte L'assistant style de diapositive Les modèles de diapositives prédéfinis Les différents modes de travail **Les mises en page automatiques** Insérer des cadres texte Graphiques Images Organigrammes Word Art Tableaux **36** Dessins et formes automatiques **Les masques** Le masque de diapos Le masque de titres **Impression d'un diaporama 米** Transparent **米** Diapositive Document **米** Mode commentaire **米 Mode plan Génération d'un diaporama** Créer des transitions et compilations Gérer des animations Intervenir durant le diaporama Visionner le diaporama hors Powerpoint **米** Enregistrement aux différents formats **Informations générales Plan de cours**

# POWERPOINT PERFECTIONNEMENT

<span id="page-34-0"></span>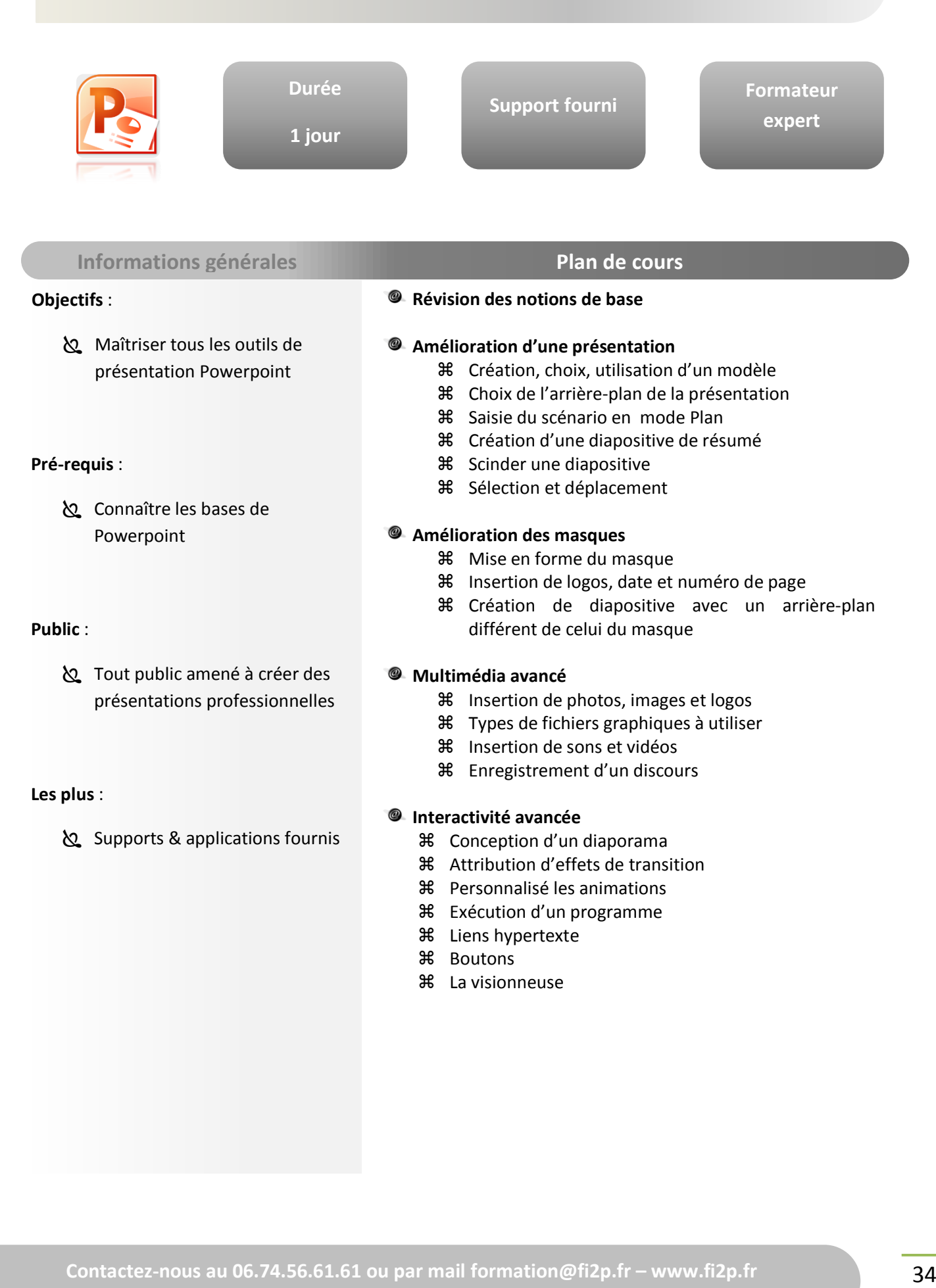

# <span id="page-35-0"></span> $\&$  S'initier à la mise en page, **Durée 2 jours Support fourni Formateur expert** PUBLISHER INITIATION **Objectifs** : l'utilisation et l'intégration des différents objets et la gestion **Introduction 第 Présentation de Publisher**  Présentation de l'interface **Informations générales Plan de cours**

pleine de ceux-ci

#### **Pré-requis** :

 Connaître l'environnement Windows

#### **Public** :

 Toute personne désirant s'initier à l'utilisation de Publisher

#### **Les plus** :

Supports & applications fournis

#### **Outils et objets**

- **米** Les cadres : création, modification, suppression...
- Groupage / Dégroupage

#### **Textes et cadres textes**

- Création, modification, suppression
- **米 Sélection**
- Liaison, copie, déplacement

#### **Images et cadres images**

- **米** Liaisons OLE
- **米** Ajout et gestion des images
- Utilisation des Clipart
- **X** Images vectorielles et Bitmap
- Bordures et trames

#### **Gestion de tableaux**

#### **Notions de mise en page**

- **米** Gestion de la page et de ses règles
- **米** Repères
- **米 Plans différents**
- **米** Gestions de pages

#### **Les assistants et les modèles**

- **Utilisation d'un scanner**
- **Retouches d'images**
# PUBLISHER PERFECTIONNEMENT

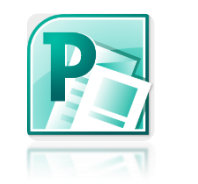

**Durée 1 jour**

**Support fourni**

**Formateur expert**

### **Informations générales Plan de cours**

#### **Objectifs** :

හු Maîtriser la mise en page, l'utilisation et l'intégration des différents objets et la gestion pleine de ceux-ci

#### **Pré-requis** :

connaître les fonctions de base de Publisher

#### **Public** :

 Toute personne désirant se perfectionner à l'utilisation de Publisher

#### **Les plus** :

Supports & applications fournis

#### **Rappels sur l'éditeur de texte de Publisher**

- Utilisation des fonctions de traitement de texte
- Mise en forme
- **米 Césure**
- Formes, trames, groupement, superposition d'éléments
- **米** Images vectorielles t Bitmap

#### **Assemblage texte et image**

- **米 Habillage des blocs de texte**
- **米** Modification et dimensionnement des blocs images

#### **Fonctions avancées de mise en page**

- **米** Maquettes
- Liens dynamiques
- Formats particuliers de texte, graphiques et images

#### **Impression**

- Paramètres d'impression et réglages
- **米** Repères et traits de coupe

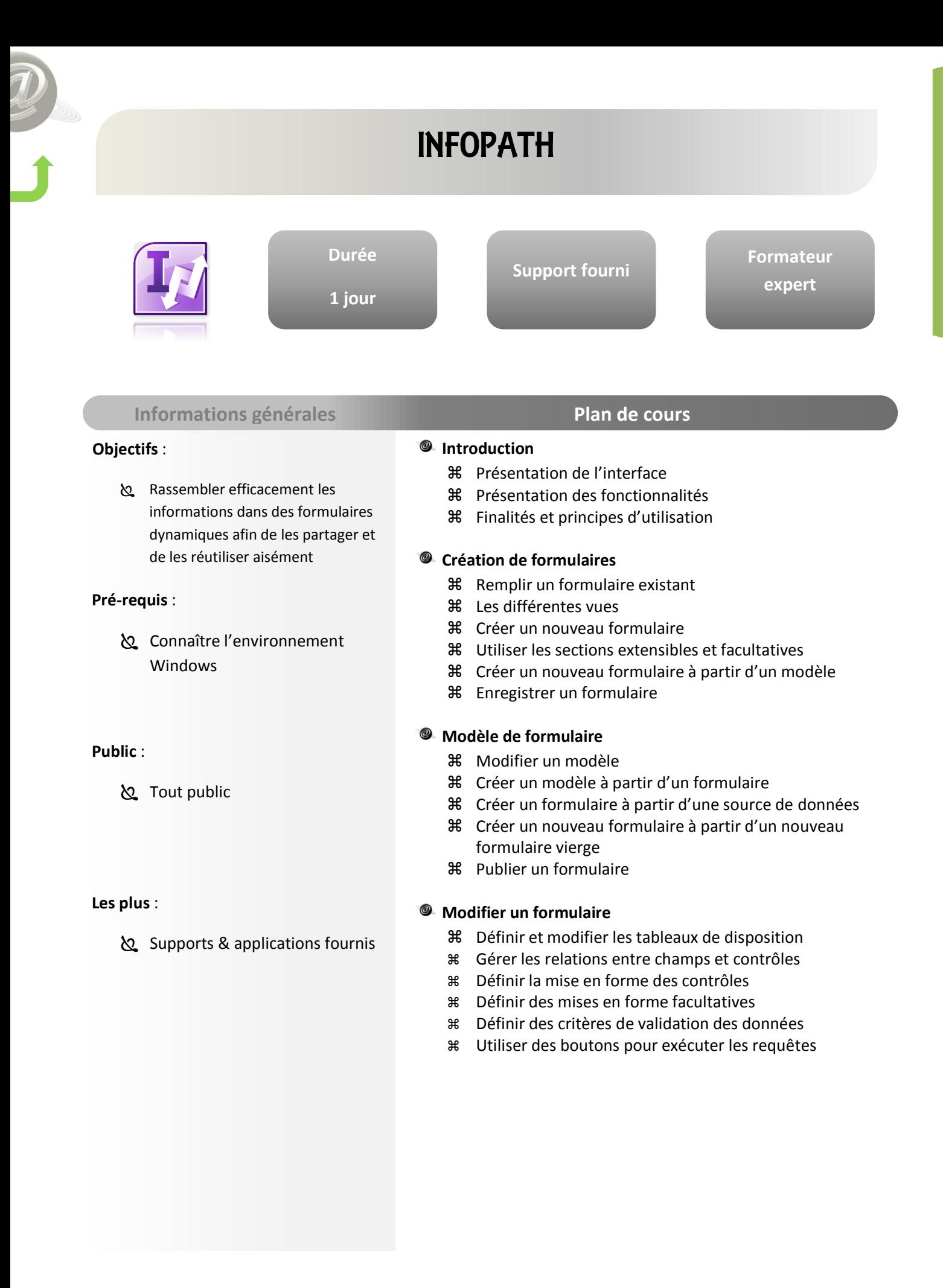

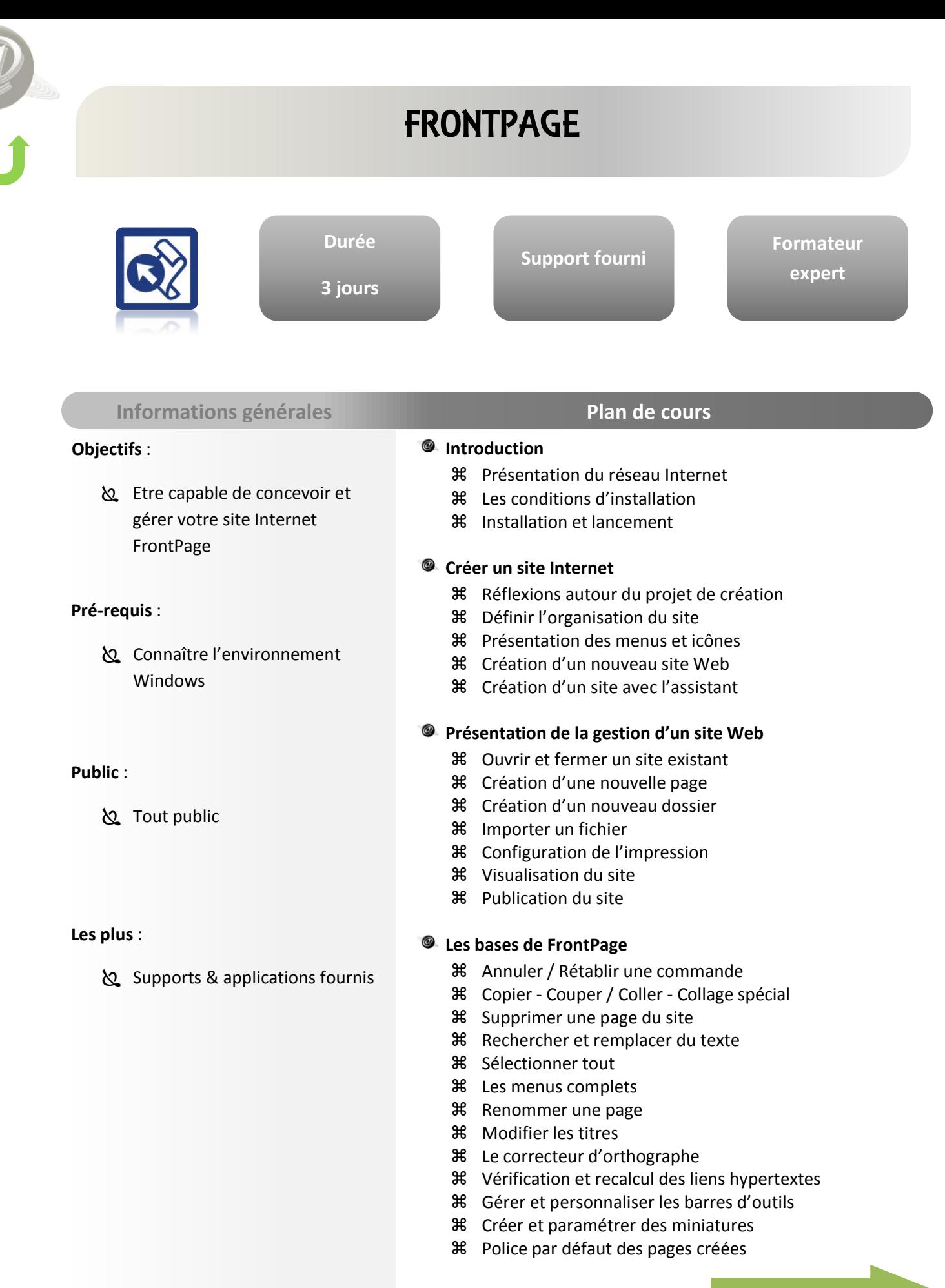

### Access : Etre capable de concevoir et **Durée 3 jours Support fourni Formateur expert** FRONTPAGE **Objectifs** : gérer votre site Internet FrontPage **Pré-requis** : Connaître l'environnement Windows **Public** : **S** Tout public **Les plus** : Supports & applications fournis **Insertion d'éléments** Mettre en forme des caractères / paragraphes Créer une liste à puces Les bordures et trames **米** Position et habillage d'une image **米** Appliquer un style prédéfini Utiliser les thèmes Les effets de transition Modifier les propriétés d'une page **Création d'un tableau** Créer un tableau simple Saisie et déplacement dans un tableau Insertion / Suppression de lignes, colonnes, cellules La fusion Modifier les propriétés d'un tableau Les outils du tableau **Création de cadres** Créer une nouvelle page de cadres Choisir la page initiale Créer un sommaire **36** Enregistrer la page dans le cadre Choisir le cadre de destination Fractionner un cadre **36** Supprimer un cadre Activer / désactiver les bordures **Assistance dans Frontpage** Appeler le sommaire de l'aide L'aide intuitive L'aide contextuelle **Informations générales Plan de cours**

**Formateur expert**

### VISIO UTILISATEURS

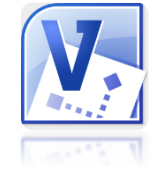

#### **Informations générales Plan de cours**

**Durée**

**2 jours**

#### **Objectifs** :

Access : Comprendre et maîtriser les fonctions de bases du logiciel. Pouvoir rapidement réaliser des diagrammes de qualité.

#### **Pré-requis** :

 Connaître l'environnement Windows

#### **Public** :

 Futurs utilisateurs du logiciel Visio ou utilisateurs autodidactes devant consolider leurs bases.

#### **Les plus** :

Supports & applications fournis

#### **Présentation**

- Généralités / Présentation de Visio
- L'environnement de travail

**Support fourni**

L'interface

#### **Espace de travail**

- Affichage et utilisation des différentes fenêtres
- Définir les unités de mesure
- **米** Gérer les repères et les points de repères
- Gérer les règles
- **米** La grille
- Le zoom

#### **Création de diagramme**

- Ouverture de modèles
- **米 Aiout / suppression de formes**
- Recherche de formes

#### **Déplacement et redimensionnement de formes**

- **米 Zoom sur la page de dessin**
- Déplacement de formes
- **米** Redimensionnement de formes

#### **Ajout de texte**

- Ajout de texte aux formes
- **米 Ajout de texte indépendant**
- **米** Déplacement de texte indépendant
- Mise en forme de texte

#### **Liaison de formes**

- Liaison de formes avec l'outil Lien
- **36** Liaison de formes avec des liens de gabarits
- Ajout de texte aux liens
- Ajout de formes entre formes liées

# VISIO UTILISATEURS

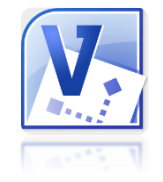

**Durée 2 jours** **Support fourni**

**Formateur expert**

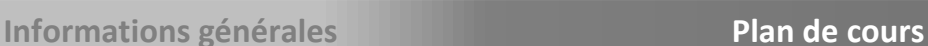

#### **Objectifs** :

Access : Comprendre et maîtriser les fonctions de bases du logiciel. Pouvoir rapidement réaliser des diagrammes de qualité.

#### **Pré-requis** :

 Connaître l'environnement Windows

#### **Public** :

 Futurs utilisateurs du logiciel Visio ou utilisateurs autodidactes devant consolider leurs bases.

#### **Les plus** :

Supports & applications fournis

### **Formatage des formes**

- Formatage des formes 2D / 1D
- Modification de l'apparence des formes à l'aide des poignées de contrôle

#### **Enregistrement et impression**

#### **Partage de diagrammes**

- **米** Ajouter des liens hypertextes
- **米** Enregistrer en tant que page Web
- Ajout / Modification de diagrammes dans Word

#### **Création d'autres types de diagrammes**

#### **Divers**

- La 3D
- Création et disposition de plusieurs copies d'une forme
- **米** Lier les formes automatiquement
- **X** Insérer un dessin DAO
- Numérotation des formes automatiques
- Protection des formes

# OFFICE 2007 - NOUVEAUTES

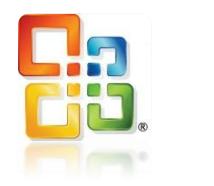

**Informations** 

**Objectifs** :

**Pré-requis** :

**Public** :

**Les plus** :

2003

**S** Tout public

**Durée 1 jour** **Support fourni**

**Formateur expert**

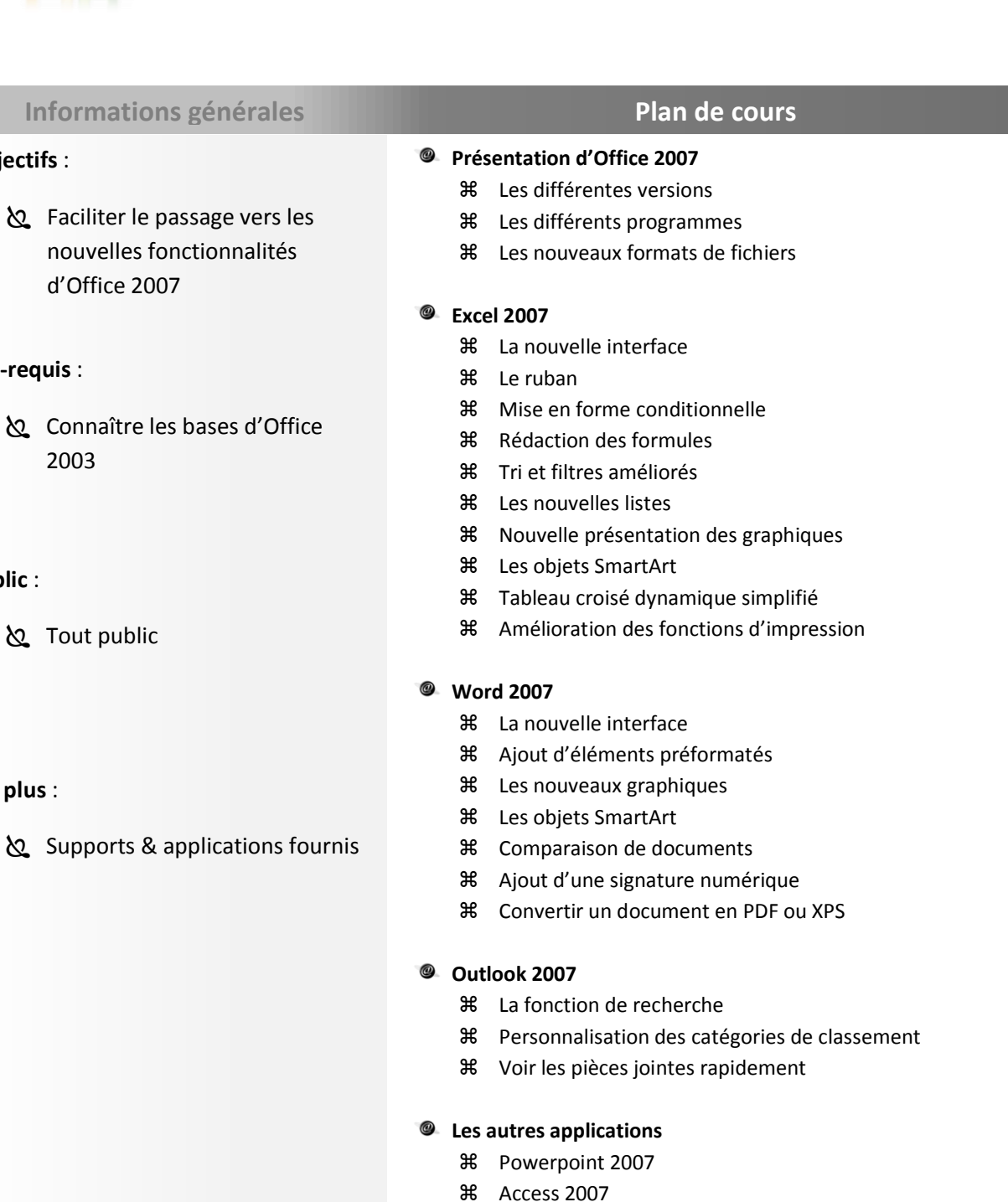

### OFFICE 2010 - LES NOUVEAUTES **Durée Formateur Support fourni expert 1 jour Informations générales Plan de cours** @ **Le nouvel environnement Objectifs** : La nouvelle interface  $\delta$  Faciliter le passage vers les La barre d'accès rapide nouvelles fonctionnalités **米** Ruban personnalisable d'Office 2010 **Excel 2010** Nouvelles mises en forme conditionnelles **Pré-requis** :

Connaître les bases d'Office

#### **Public** :

**Z** Tout public

#### **Les plus** :

Supports & applications fournis

- Filtres améliorés
- **米** Nouveaux graphiques Spakline
- Les Slicers des tableaux croisés dynamiques
- La saisie semi-automatique des formules
- **米** Le nouveau solveur

#### **Word 2010**

- Capture d'écrans
- Traduction améliorée
- **米 Nouveau WordArt**
- Gestion des images améliorée
- **米 Nouveau SmartArt**
- **米 Téléchargement de nouveaux éléments en ligne**
- Nouveau volet de navigation pour gérer des documents longs

#### **Outlook 2010**  $\circledcirc$

- Le ruban
- Nouvel affichage en mode conversation
- **36** Ignorer et nettoyer des messages
- Nouvelles actions rapides pour classer les messages
- Informations rapides sur les contacts
- Nouvelle demande de réunion

#### **Les autres applications**

- Powerpoint 2010
	- Access 2010

### $\delta$  Faciliter le passage vers les **Durée 1 jour Support fourni Formateur expert** OFFICE 2013 - LES NOUVEAUTES **Objectifs** : nouvelles fonctionnalités d'Office 2013 **Pré-requis** : Connaître les bases d'Office **Public** : **Z** Tout public **Les plus** : Supports & applications fournis **Le nouvel environnement** La nouvelle interface La barre d'accès rapide **米** Ruban personnalisable La barre d'état **Gérer vos fichiers dans Office 2013** Enregistrer un fichier sous une ancienne version Préparer le document avant l'enregistrement **Word 2013** Les nouveautés de l'interface Edition de fichiers PDF Les fonctionnalités avancées **米** Publipostage Comparateur de documents **Excel 2013** Les nouveautés de l'interface **米 Flash Fill 米** Quick Trend  $%$  Suggestions automatiques **米 Tableaux croisés dynamiques**  Les graphiques **Outlook 2013** Les nouveautés de l'interface Adapter Outlook à ses propres besoins : affichage - barre de navigation - personnaliser ses mails... Recherche et filtres Maîtriser la gestion des pièces jointes et des liens : Identifier les principaux formats - Réviser en ligne un document - Suivi des modifications Automatiser la gestion de ses messages : Trier et filtrer ses messages - Créer des règles pour automatiser le classement **Informations générales Plan de cours**

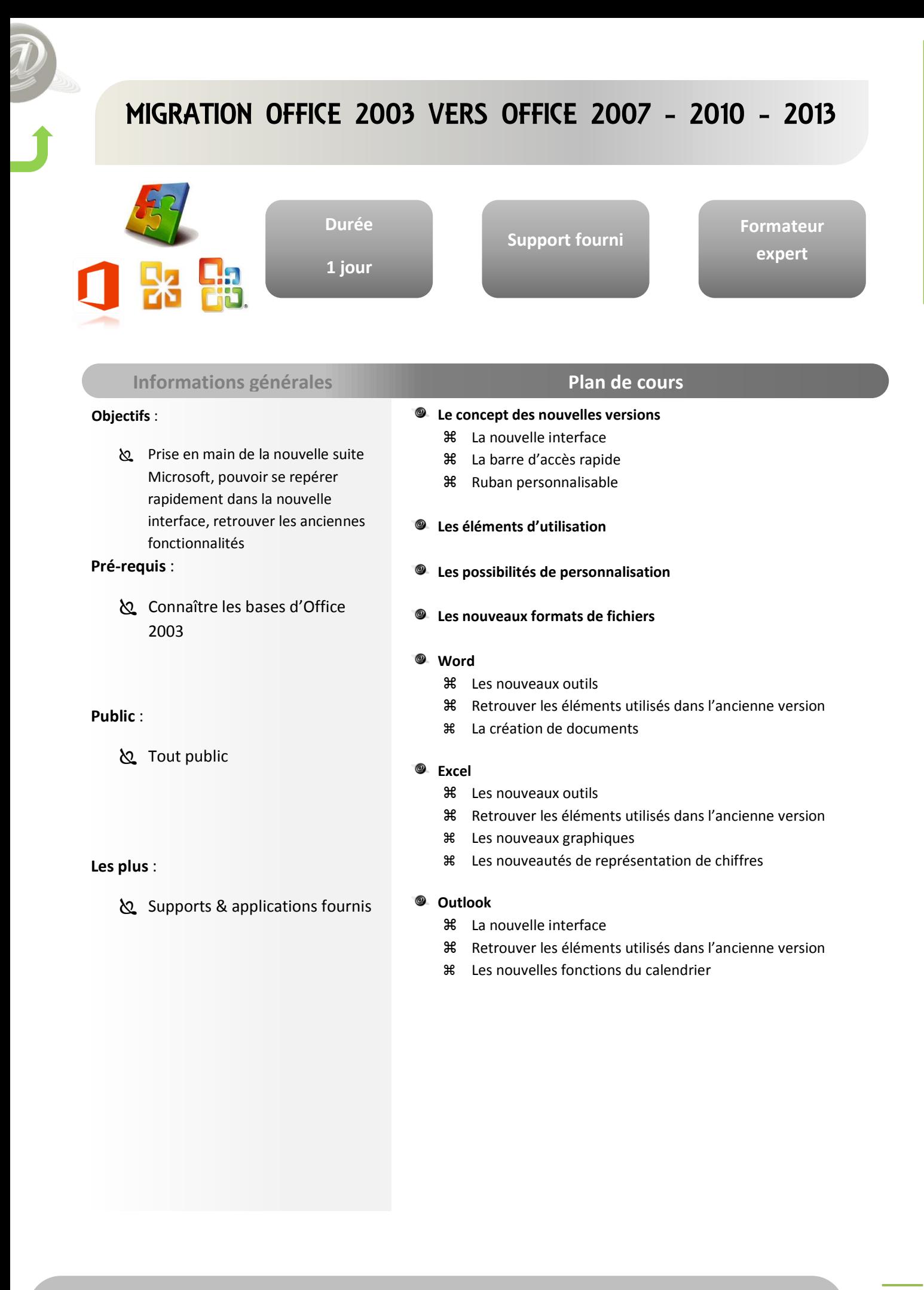

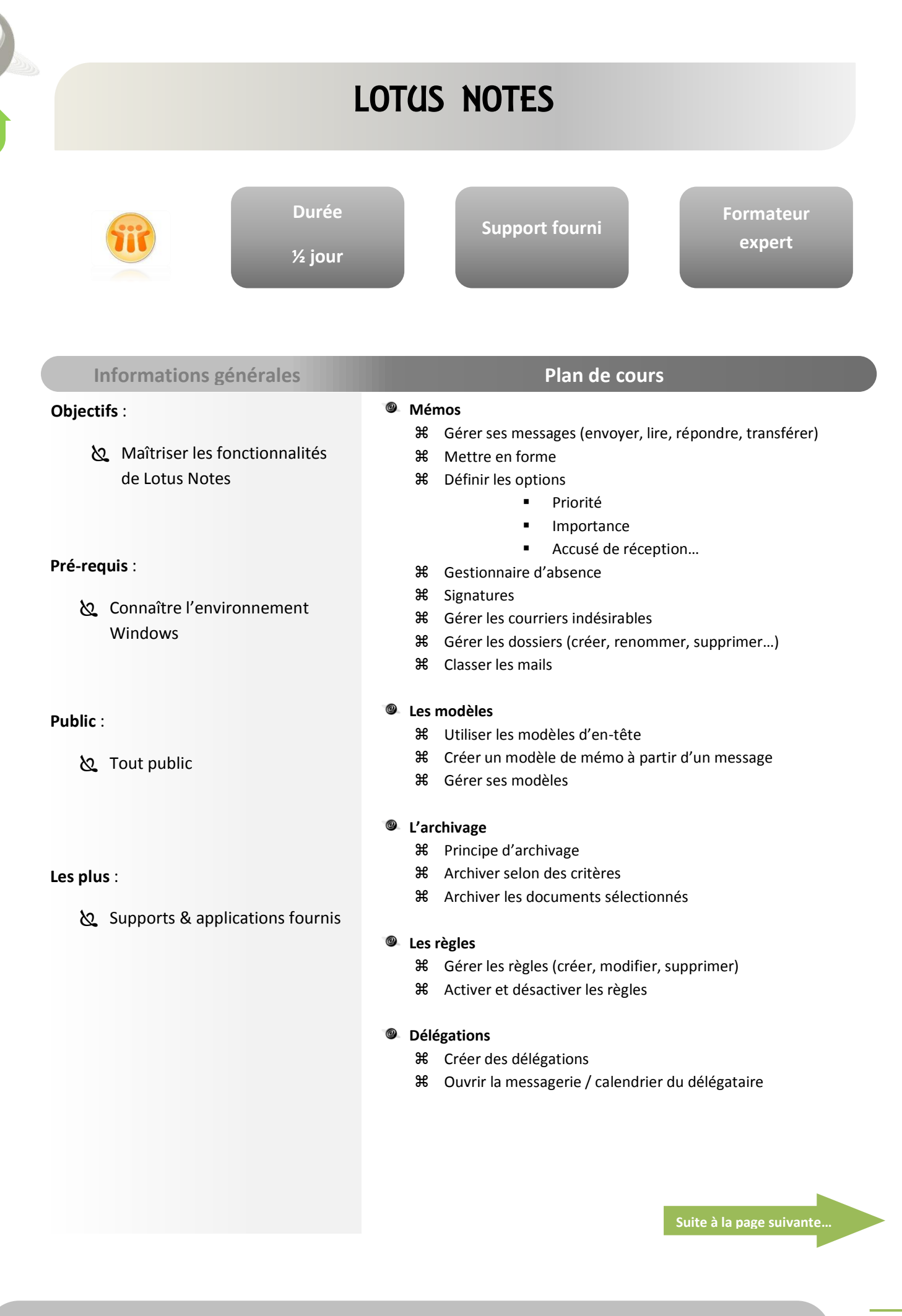

### LOTUS NOTES **Durée Formateur Support fourni expert ½ jour Informations générales Plan de cours**  $\circledcirc$ **Objectifs** : **Carnet d'adresses** Créer un nouveau contact **Access** Maîtriser les fonctionnalités Modifier / supprimer un contact de Lotus Notes **Calendrier** Créer un rendez-vous Créer une réunion **Pré-requis** : Utiliser les rappels Visualiser les disponibilités de ses collègues Connaître l'environnement Windows **Tâches** Créer une tâche Marquer une tâche Supprimer une tâche **Public** : Editer une tâche Déléguer une tâche Tout public **Les plus** : Supports & applications fournis

### DECOUVERTE D'OPEN OFFICE **Durée Formateur Support fourni expert 2 jours Informations générales Plan de cours** 0 **Introduction à l'Open Source Objectifs** : **米** La suite bureautique libre **Access** Maîtriser les fonctionnalités Qu'est-ce que l'Open Source d'Open Office, mettre à jour **米** Les différentes versions les connaissances de

Microsoft vers Open Office

#### **Pré-requis** :

connaissances de Word et Excel

#### **Public** :

 Toute personne utilisant déjà les logiciels de la suite Microsoft office et désirant passer à ceux de la suite Open Office

#### **Les plus** :

Supports & applications fournis

- Le démarrage d'Open Office
- Présentation
- L'interface

#### **Migration Office vers Open Office**  $\circledcirc$

- **米** Les principales différences
- Importer / exporter des documents
- Problèmes de conversions
- **米** Définir les options générales
- Modifier les barres d'outils et les menus
- **米** Le styliste

#### **Différences entre Word et Writer**

- Avantages / Inconvénients
- Les options communes
- Les différents menus
- La règle
- La barre d'outils
- Mise en forme
- Mise en page
- En-tête et pied de page
- Créer / modifier un tableau
- **米 L'éditeur de formules mathématiques**
- **米** Le publipostage
- **米** Les styles
- Les images
- Mises en forme spécifiques (colonnes, lettrine...)

# DECOUVERTE D'OPEN OFFICE

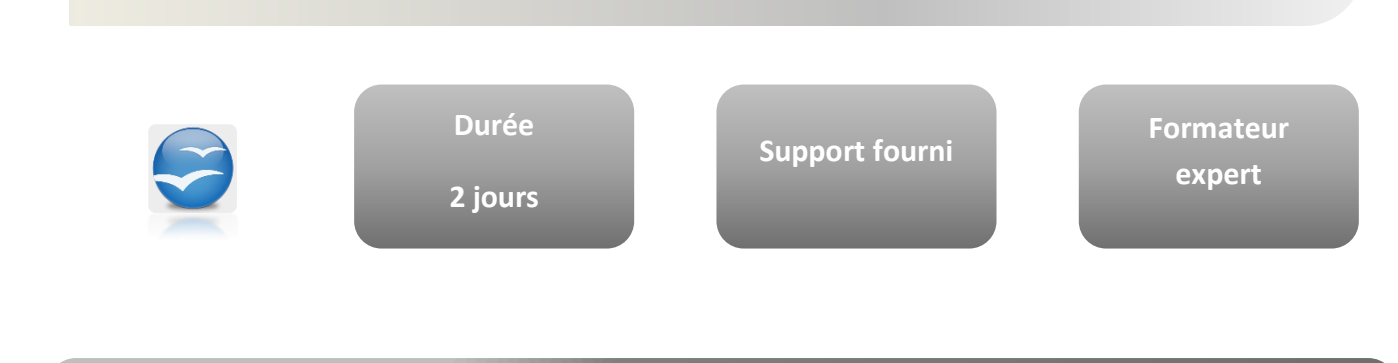

### **Informations générales Plan de cours**

#### **Objectifs** :

**Access** Maîtriser les fonctionnalités d'Open Office, mettre à jour les connaissances de Microsoft vers Open Office

#### **Pré-requis** :

connaissances de Word et Excel

#### **Public** :

 Toute personne utilisant déjà les logiciels de la suite Microsoft office et désirant passer à ceux de la suite Open Office

#### **Les plus** :

Supports & applications fournis

#### 0 **Différences entre Excel et Calc**

- Avantages / Inconvénients
- Formater un classeur
- Mise en forme
- **米** Mise en page et impression
- Créer, modifier un classeur
- Fonctions avancées
- **米** Gestion des listes
- Références relatives / absolues
- **米** Fonction conditionnelle
- **米** Formatage conditionnel

# OPEN OFFICE - WRITER INITIATION

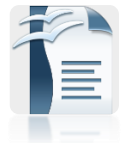

**Durée 2 jours** **Support fourni**

**Formateur expert**

#### **Informations générales Plan de cours**

#### **Objectifs** :

 $\delta$  Maîtriser les outils de base du traitement de texte Writer

#### **Pré-requis** :

**に** Connaître l'environnement Windows

#### **Public** :

 Tout public amené à créer des documents professionnels

#### **Les plus** :

Supports & applications fournis

#### @ **Prise en main de l'interface**

- Ecran et barres d'outils
- **米** Le navigateur

#### **Fonctions de base de Writer**

- Lancement
- **米** Fonctions annuler et rétablir
- Afficher et masquer les barres d'outils
- Fenêtres ancrables

#### **Gestion des documents**

- Ouvrier et fermer un document
- Création / Enregistrement d'un document
- Gestion des modèles de documents
- Gestion de l'impression d'un document

#### **Saisie et modification des données**

- Déplacements et sélections
- Modes insertion et refrappe
- Saut de pages et sauts de lignes
- Copies et déplacements de texte
- Copies et déplacements de mises en forme
- Gestion des entrées AutoTexte

#### **Présentation des données**

- Caractères : casse, forme, police, espacements, couleurs, ...
- Paragraphes : alignement, tabulations, ruptures de lignes, lettrines, ...
- En-têtes et pieds de page
- **米** Listes à puces
- Présentation en colonnes

#### **<sup>** $\bullet$ **</sup>** Gestion des longs documents

- Notes de bas de page
- **米** Repères de texte
- Création d'un sommaire

### OPEN OFFICE - WRITER INITIATION **Durée Formateur Support fourni expert 2 jours Informations générales Plan de cours** @ **Objectifs** : **Les modèles** Utilisation des modèles  $\delta$  Maîtriser les outils de base du Création / Modification d'un modèle traitement de texte Writer **Les styles de formatage** Fenêtre Style et formatage **米** Gestion des styles **36** Styles de page **Pré-requis** : **Les tableaux dans Writer** Connaître l'environnement Création de tableaux Windows **36 Scission / fusion de tableaux 36 Scission / fusion de cellules 米** Tri de tableaux **米** Mise en page **Public** : Tout public amené à créer des documents professionnels **Les plus** : Supports & applications fournis

# OPEN OFFICE - WRITER PERFECTIONNEMENT

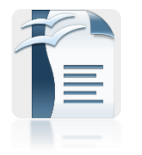

**Durée 2 jours** **Support fourni**

**Formateur expert**

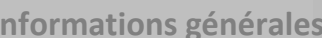

#### **Objectifs** :

 $\delta$  Maîtriser les fonctionnalités avancées du traitement de texte Writer

#### **Pré-requis** :

Avoir des connaissances de base

#### **Public** :

Tout public amené à utiliser Writer de façon approfondie

#### **Les plus** :

Supports & applications fournis

#### @ **Mises en forme spécifiques**

- Texte en colonne
- **H** La lettrine
- **86** Bordures & trames
- **米** En-tête et pied de page
- **36** Insertion de caractères spéciaux

**Plan de cours** 

#### **Les objets graphiques**

- Les différents objets
- **36** Sélection / déplacement d'un objet
- **米** Mise en forme des objets
- **米** Imprimer un objet

#### **Les images**

- **米** Insérer une image
- L'habillage
- **米** Encadrer / découper une image
- Les différentes options de la barre d'outils

#### **Calculs**

- Calcul dans les tableaux
- La barre de calcul
- Référence à des cellules
- Formule
- Annuler / Appliquer
- **米 Zone pour les formules**
- Calculs dans le texte
- Calcul d'une formule et insertion du résultat dans le texte
- Calcul de totaux dans les cellules du tableau
- Calcul de la somme d'une série de cellule de tableau

#### **Les graphiques**

- **米** Insertion de graphiques
- **米** Modification de graphiques

# OPEN OFFICE - WRITER PERFECTIONNEMENT

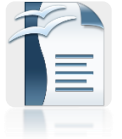

**Durée 2 jours**

**Support fourni**

**Formateur expert**

#### **Informations générales Plan de cours**

#### **Objectifs** :

 $\delta$  Maîtriser les fonctionnalités avancées du traitement de texte Writer

#### **Pré-requis** :

Avoir des connaissances de base

#### **Public** :

 Tout public amené à utiliser Writer de façon approfondie

#### **Les plus** :

Supports & applications fournis

#### @ **Tabulations**

- Création d'une tabulation
- Les différents paramètres
- **Table des matières**
	- Création d'un index
	- Mise à jour
	- Liens hypertextes
- **Les signets**
	- **米** Insérer un signet
	- Afficher les signets
	- Atteindre un signet
- **Les commentaires**
	- Créer un commentaire
	- Afficher / supprimer un commentaire

#### **Création d'un formulaire**

- La liste déroulante
- Les boutons d'options…

#### **Le publipostage**

- **米** Préparation de la fusion
- Source de données
- **米** Document principal
- Fusionner

# OPEN OFFICE - CALC INITIATION

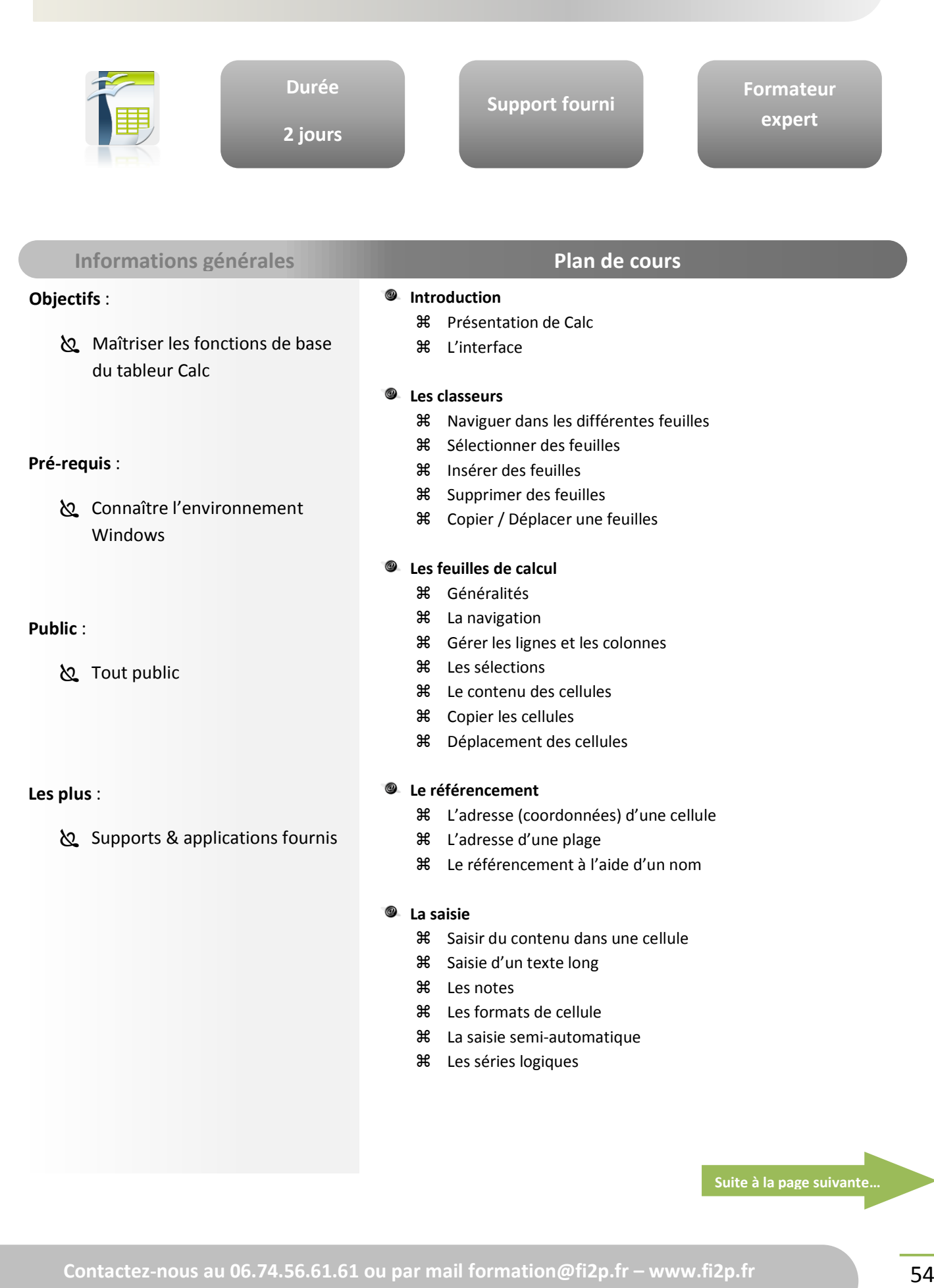

# OPEN OFFICE - CALC INITIATION

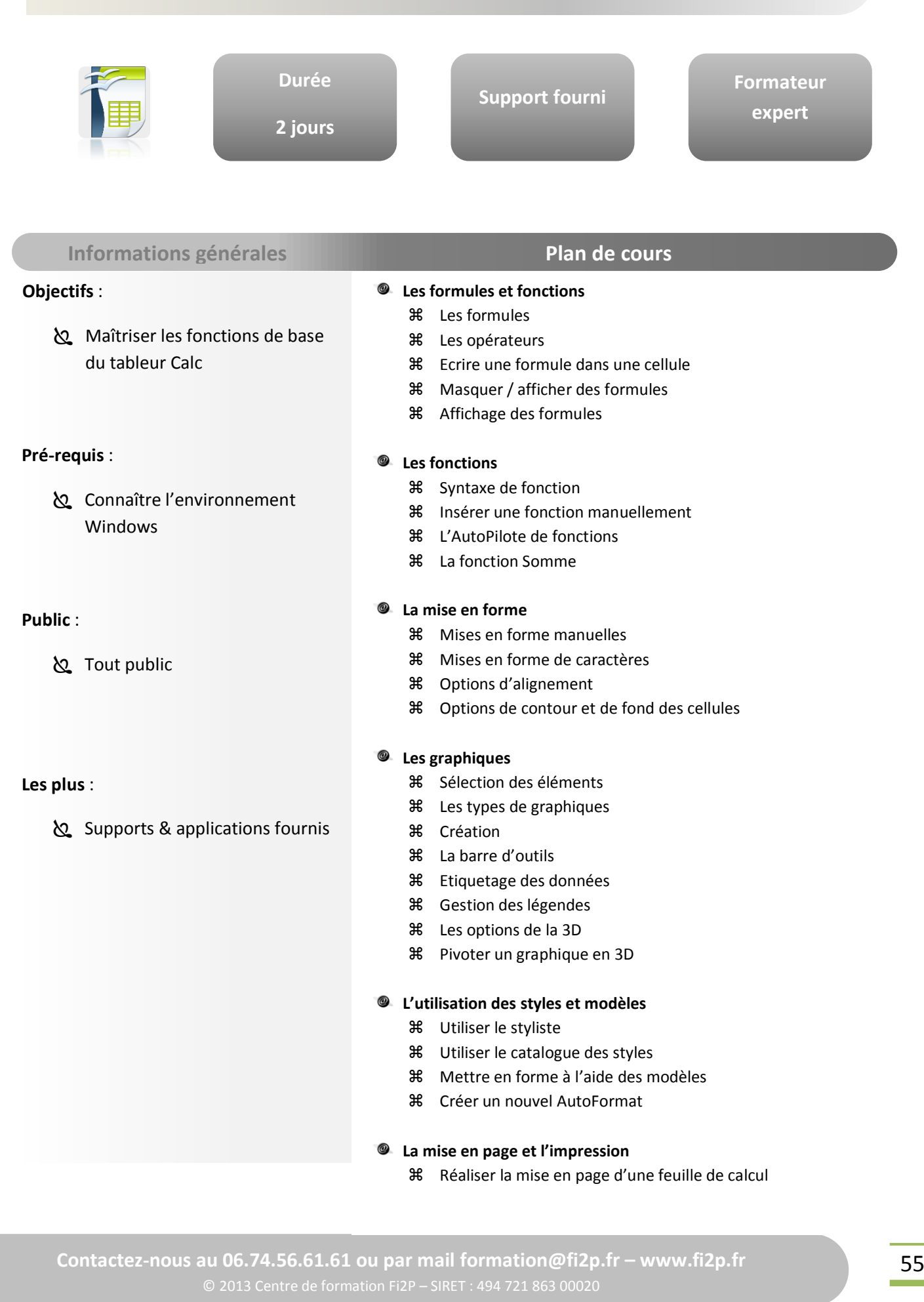

### OPEN OFFICE - CALC PERFECTIONNEMENT **Durée Formateur Support fourni expert 2 jours Informations générales Plan de cours** 0 **Les graphiques Objectifs** : **米 Sélection des éléments**  $\delta$  Maîtriser les fonctions avancées **米** Les types de graphiques du tableur Création La barre d'outils **米** Echelle **米** Etiquetage des données **Pré-requis** : Gestion des légendes Les options de la 3D Maîtriser les bases de Calc Pivoter un graphique en 3D  $\circledcirc$ **Les objets graphiques 米** Tracer un objet Utiliser la fenêtre Gallery **Public** : **米** Insérer un fichier image **米 Objets Fontwork**  Tout public **Gestion des objets et images 米** Insertion Sélection, redimensionnement, déplacement, suppression d'objets **Les plus** : Modifier l'apparence d'une image Supports & applications fournis Aligner les objets **36** Pivoter et dissocier des objets Appliquer des effets 3D **Les filtres** Utiliser l'Autofiltre Utiliser les filtres standards Utiliser les filtres élaborés **Suite à la page suivante…**

### OPEN OFFICE - CALC PEFECTIONNEMENT **Durée Formateur Support fourni expert 2 jours Informations générales Plan de cours Objectifs** :  $\bullet$ **Tableaux croisés dynamiques** Les éléments constitutifs  $\delta$  Maîtriser les fonctions avancées Création du tableur Modifier / Actualiser Filtrer un tableau croisé dynamique **Le formatage conditionnel Pré-requis** : **La validation de données** Maîtriser les bases de Calc Afficher un message d'entrée **米** Restriction de saisie **米** Message d'alerte **La table à double entrée Public** : **米** Principe Utilisation **Sout public La fonction VPM Les plus** : Supports & applications fournis

### හු Maîtriser la création de **Durée 1 jour Support fourni Formateur expert** OPEN OFFICE - IMPRESS **Objectifs** : présentations professionnelles **Pré-requis** : Connaître l'environnement Windows **Public** : **S** Tout public **Les plus** : Supports & applications fournis **<sup><sup>@</sup>** Introduction</sup> Présentation d'Impress L'interface **Création d'une présentation** Manipuler les diapositives Les niveaux de travail Saisie et manipulation de textes, tableaux, images… L'AutoPilote **Créer une présentation** La barre d'outils Présentation L'assistant Présentation **米** Style de page **米** Créer un masque **Gérer le diaporama** Appliquer des transitions Animer les éléments des diapositives Paramètres du diaporama **米** Créer des diaporamas personnalisés **米** Enregistrement **Informations générales Plan de cours**

### MIGRATION MS OFFICE VERS OPEN OFFICE

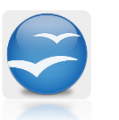

**Durée 2 jours**

**Support fourni**

**Plan de cours** 

**Formateur expert**

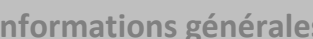

#### **Objectifs** :

**Access** Maîtriser les fonctionnalités d'Open Office, mettre à jour les connaissances de Microsoft vers Open Office

#### **Pré-requis** :

connaissances de Word et Excel

#### **Public** :

 Toute personne utilisant déjà les logiciels de la suite Microsoft office et désirant passer à ceux de la suite Open Office

#### **Les plus** :

Supports & applications fournis

#### 0 **Introduction à l'Open Source**

- **米** La suite bureautique libre
- Qu'est-ce que l'Open Source
- **米** Les différentes versions
- Le démarrage d'Open Office
- Présentation
- L'interface

#### **Migration Office vers Open Office**  $\circledcirc$

- **米** Les principales différences
- Importer / exporter des documents
- Problèmes de conversions
- **米** Définir les options générales
- Modifier les barres d'outils et les menus
- **米** Le styliste

#### **Différences entre Word et Writer**

- Avantages / Inconvénients
- Les options communes
- Les différents menus
- La règle
- La barre d'outils
- Mise en forme
- Mise en page
- En-tête et pied de page
- Créer / modifier un tableau
- **米 L'éditeur de formules mathématiques**
- **米** Le publipostage
- **米** Les styles
- Les images
- Mises en forme spécifiques (colonnes, lettrine...)

# MIGRATION MS OFFICE VERS OPEN OFFICE

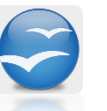

**2 jours**

**Durée**

**Support fourni**

**Formateur expert**

**Informations générales Plan de cours**

#### **Objectifs** :

**Access** Maîtriser les fonctionnalités d'Open Office, mettre à jour les connaissances de Microsoft vers Open Office

#### **Pré-requis** :

connaissances de Word et Excel

#### **Public** :

 Toute personne utilisant déjà les logiciels de la suite Microsoft office et désirant passer à ceux de la suite Open Office

#### **Les plus** :

Supports & applications fournis

#### 0 **Différences entre Excel et Calc**

- Avantages / Inconvénients
- Formater un classeur
- Mise en forme
- **米** Mise en page et impression
- Créer, modifier un classeur
- Fonctions avancées
- **米** Gestion des listes
- Références relatives / absolues
- **米** Fonction conditionnelle
- **米** Formatage conditionnel

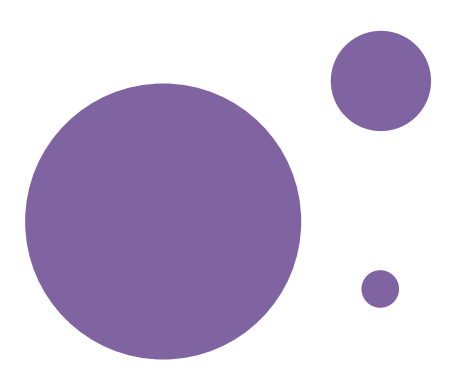

# Filière

# INFOGRAPHIE

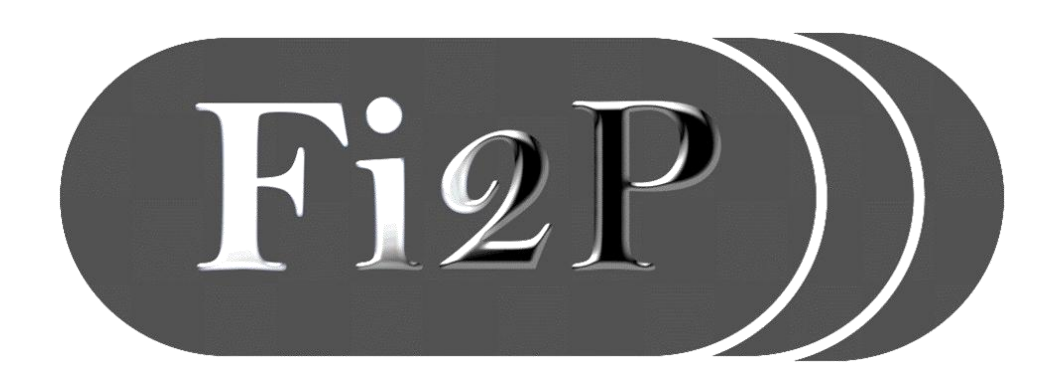

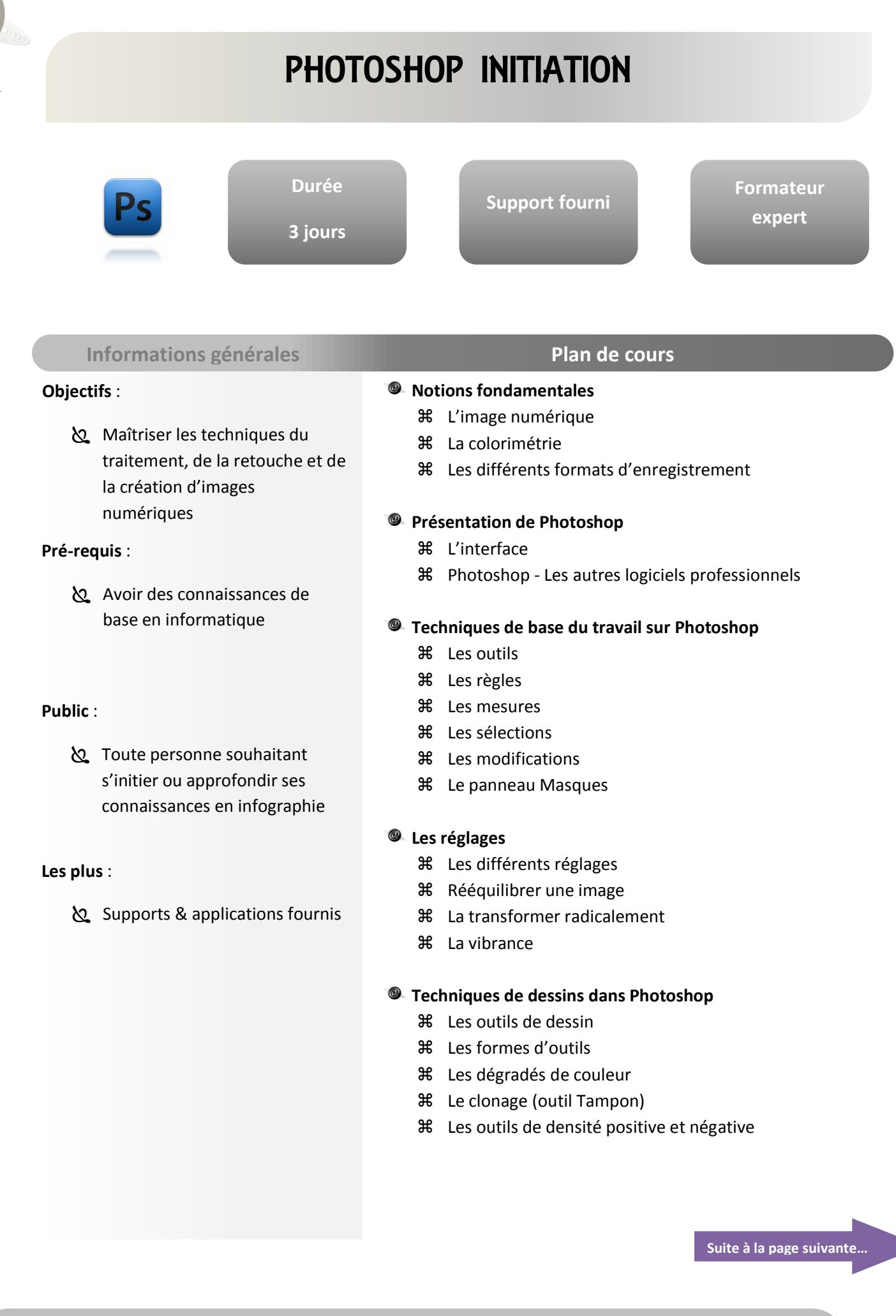

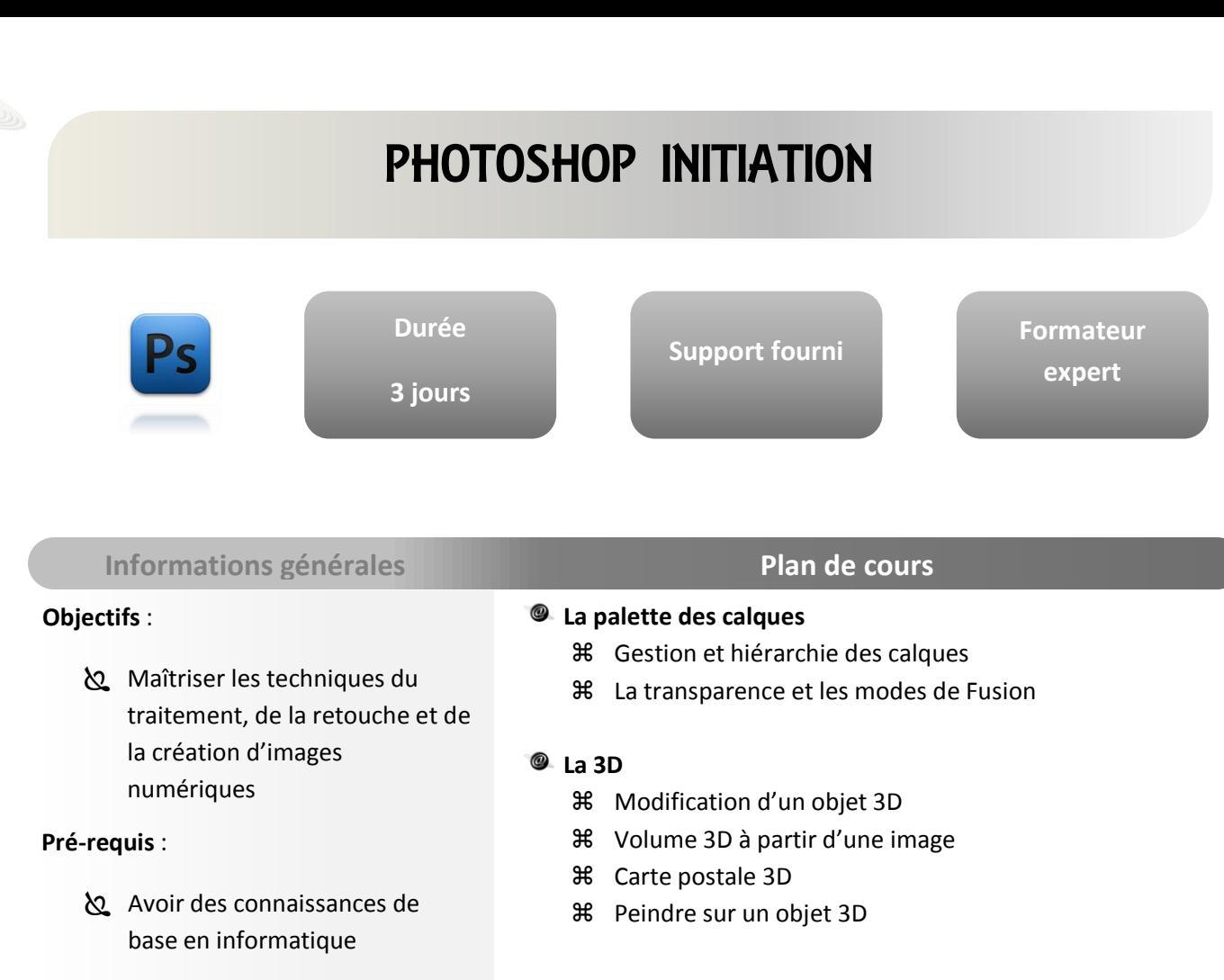

#### **Public** :

 Toute personne souhaitant s'initier ou approfondir ses connaissances en infographie

#### **Les plus** :

Supports & applications fournis

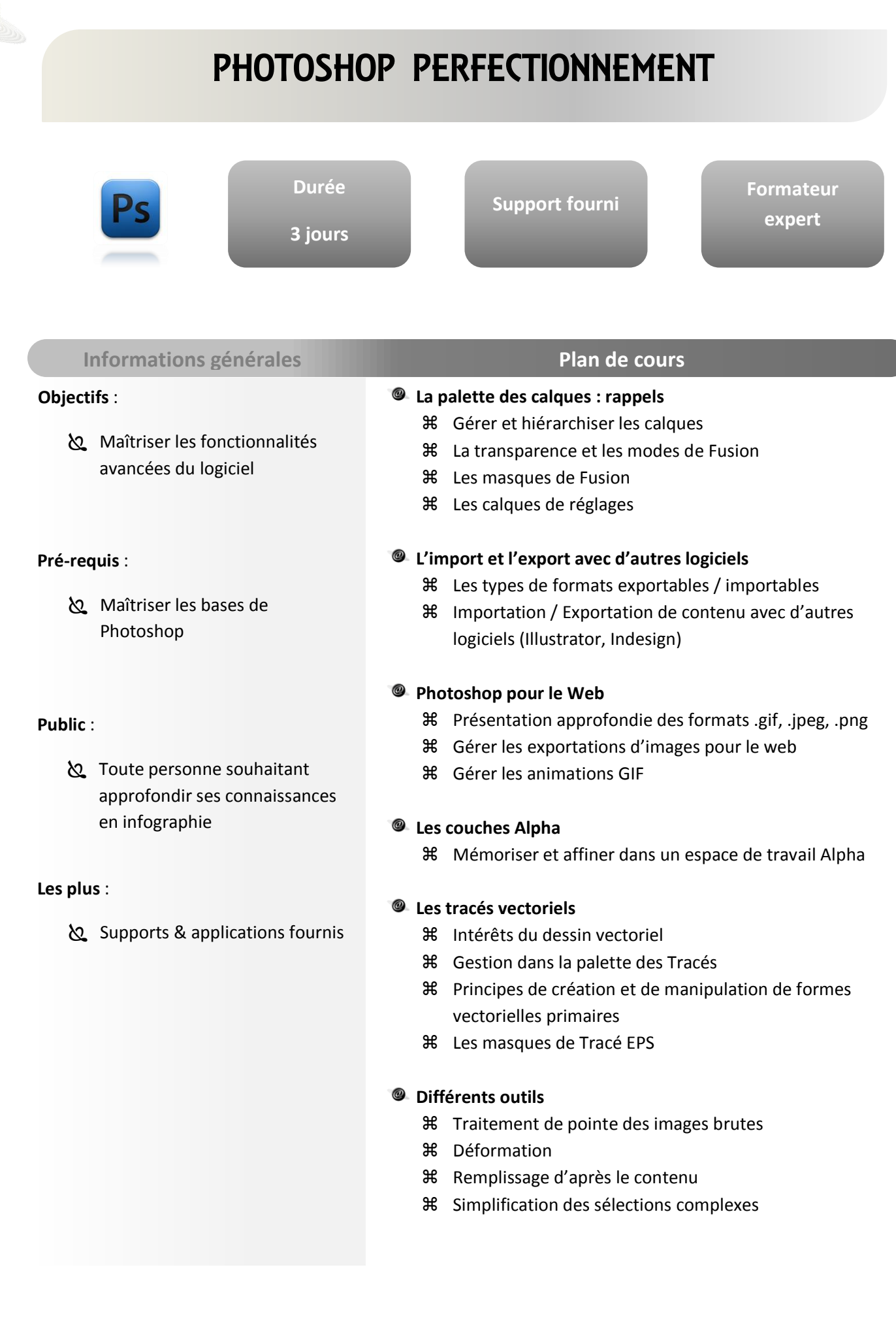

 $\frac{1}{2}$ 

**INFOGRAPHIE**

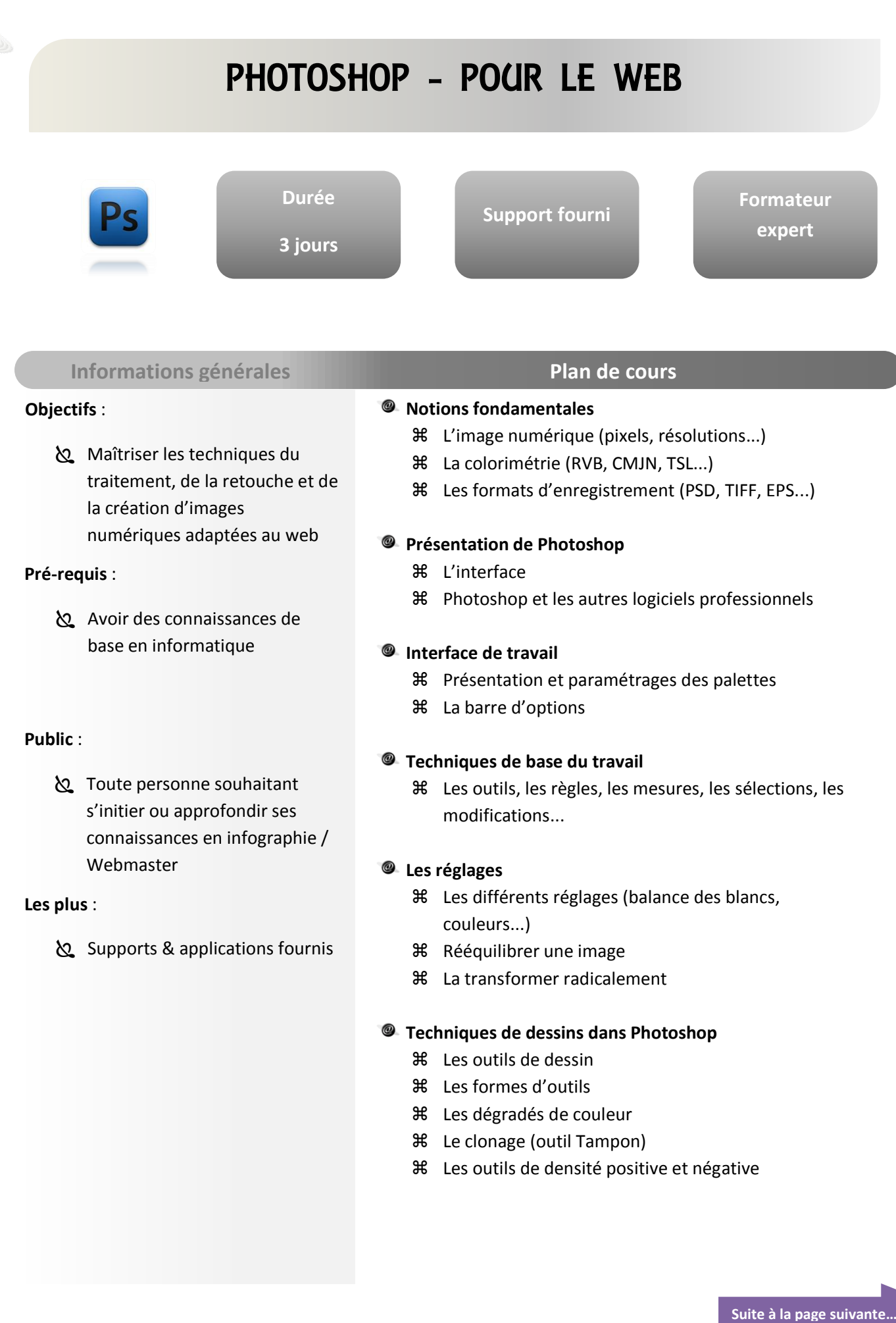

D

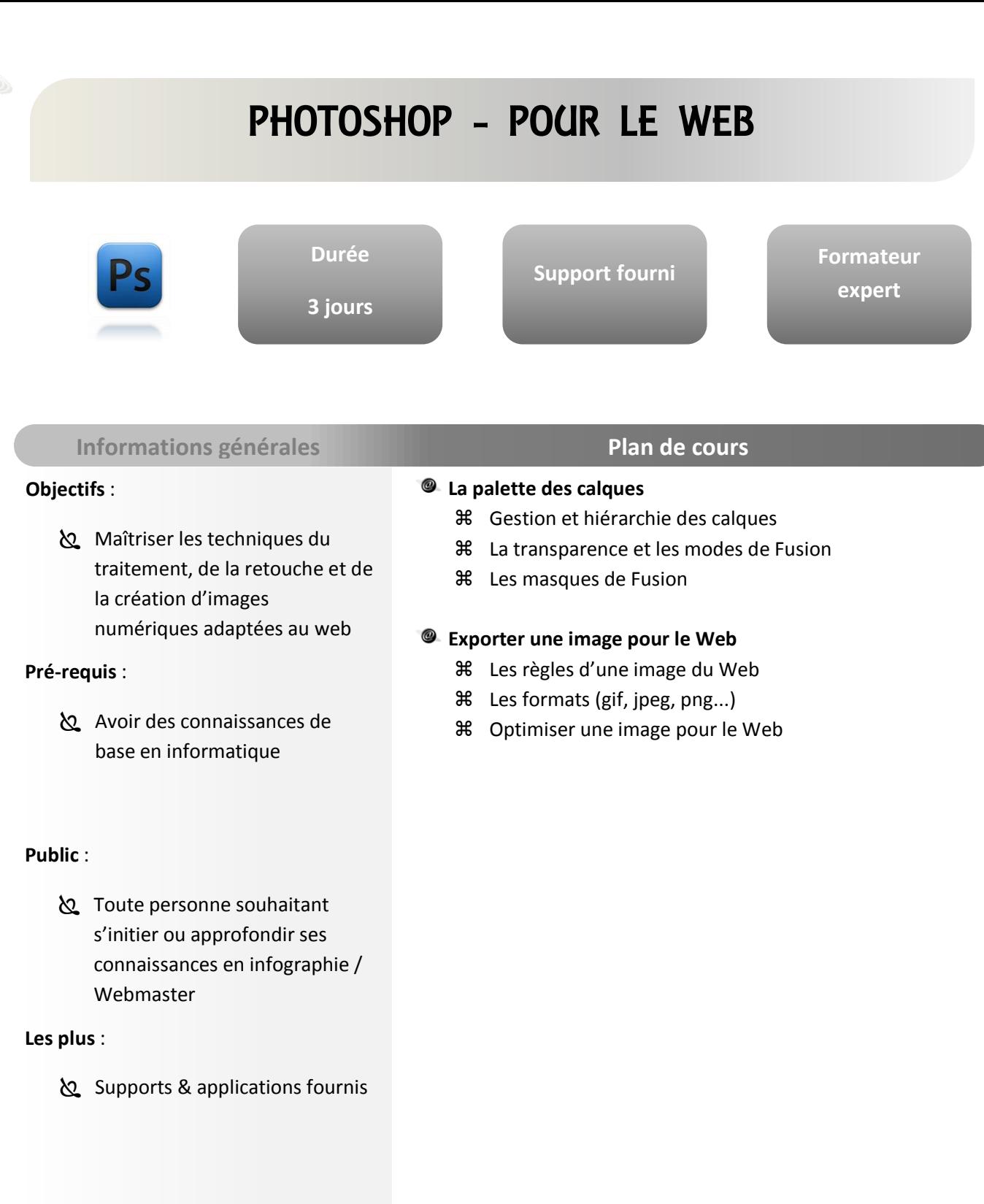

### XPRESS INITIATION

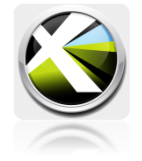

**3 jours**

**Durée**

**Support fourni**

**Formateur expert**

#### **Informations générales Plan de cours**

#### **Objectifs** :

**می**Maîtriser les principales fonctions d'Xpress. Acquérir la méthodologie pour la mise en page de textes et d'images.

#### **Pré-requis** :

Avoir des connaissances de base en informatique

#### **Public** :

 Toute personne souhaitant s'initier ou approfondir ses connaissances en infographie

#### **Les plus** :

Supports & applications fournis

#### 0 **La chaine graphique**

- Notion de haute et basse résolution
- Notion de colorimétrie
- Principe de quadrichromie et couleurs Pantone
- **米 Règles de base de la typographie**

#### **Découverte du logiciel**

- La fenêtre du travail
- La palette d'outils
- **米** La palette de spécification
- La règle et les repères
- Utilisation de l'axe zéro
- Création d'un projet

#### **Les gabarits**

- Création d'une page
- Enregistrement d'un gabarit

#### **Les pages et le plan de montage**

- Disposition des pages
- **米** Insertion de pages
- Navigation d'une page à l'autre
- **36** Disposition de pages (recto verso)
- **36** Déplacement, suppression de pages
- **米** Notion de maquette
- Visualisation de la maquette
- **36** Sélection de la maquette par défaut
- Création de pages dépendantes d'une maquette
- **米** Page vierge
- Application d'une maquette à une page simple
- Création de plusieurs maquettes
- Dupliquer, renommer une maquette
- Les icônes de pages et maquettes
- Numérotation des pages (folio)

### XPRESS INITIATION

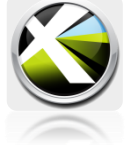

**3 jours**

**Durée**

**Support fourni**

**Formateur expert**

#### **Informations générales Plan de cours**

#### **Objectifs** :

**می**Maîtriser les principales fonctions d'Xpress. Acquérir la méthodologie pour la mise en page de textes et d'images.

#### **Pré-requis** :

Avoir des connaissances de base en informatique

#### **Public** :

 Toute personne souhaitant s'initier ou approfondir ses connaissances en infographie

#### **Les plus** :

Supports & applications fournis

#### @ **Les blocs**

- Outils et types de blocs
- Conversion d'un bloc
- Grouper et dégrouper un bloc
- Verrouiller et déverrouiller un bloc

#### **Les blocs texte dans leurs formes**

- Création d'un bloc texte
- Sélectionner, dimensionner supprimer un bloc
- **米** Outils de déplacement de blocs
- Duplication d'un bloc texte
- Duplication et déplacement
- Alignement / espacement
- Rotation d'un bloc

#### **Les blocs texte dans leurs contenus**  $\circledcirc$

- Division d'un bloc en colonnes
- Retrait du texte
- Angle et inclinaison du texte
- **米** Retournement vertical ou horizontal
- **米** Position ligne de base
- **米 Type d'alignement vertical**
- **米 Habillage bilatéral du texte**
- **米** Chainage des blocs texte

#### **Les feuilles de styles**

- Création à partir d'une sélection
- **米** Création à partir du menu édition
- **米** Application
- Modification
- **米** Duplication
- **米** Suppression
- **米** Importation

# XPRESS PERFECTIONNEMENT

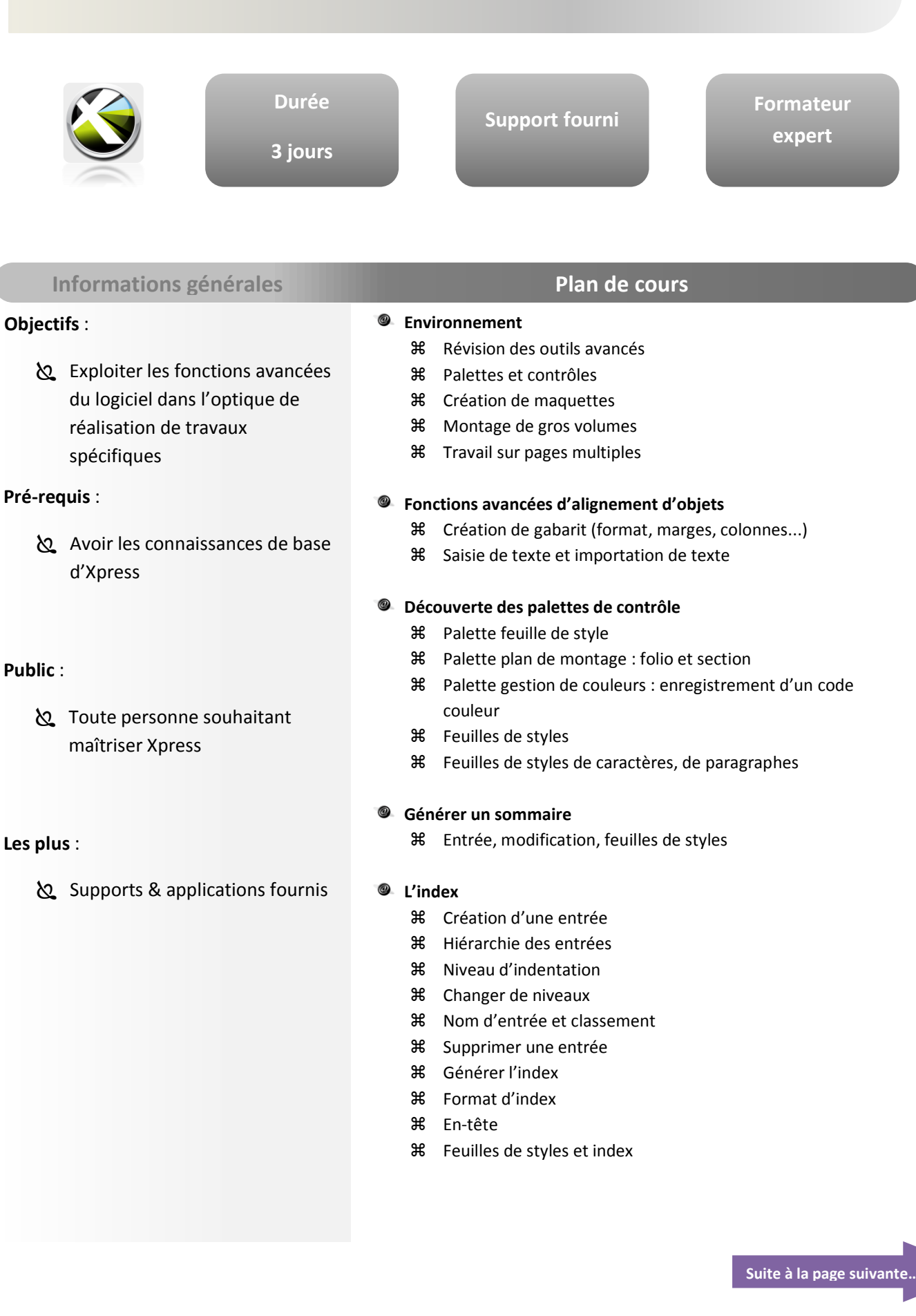

### XPRESS PERFECTIONNEMENT

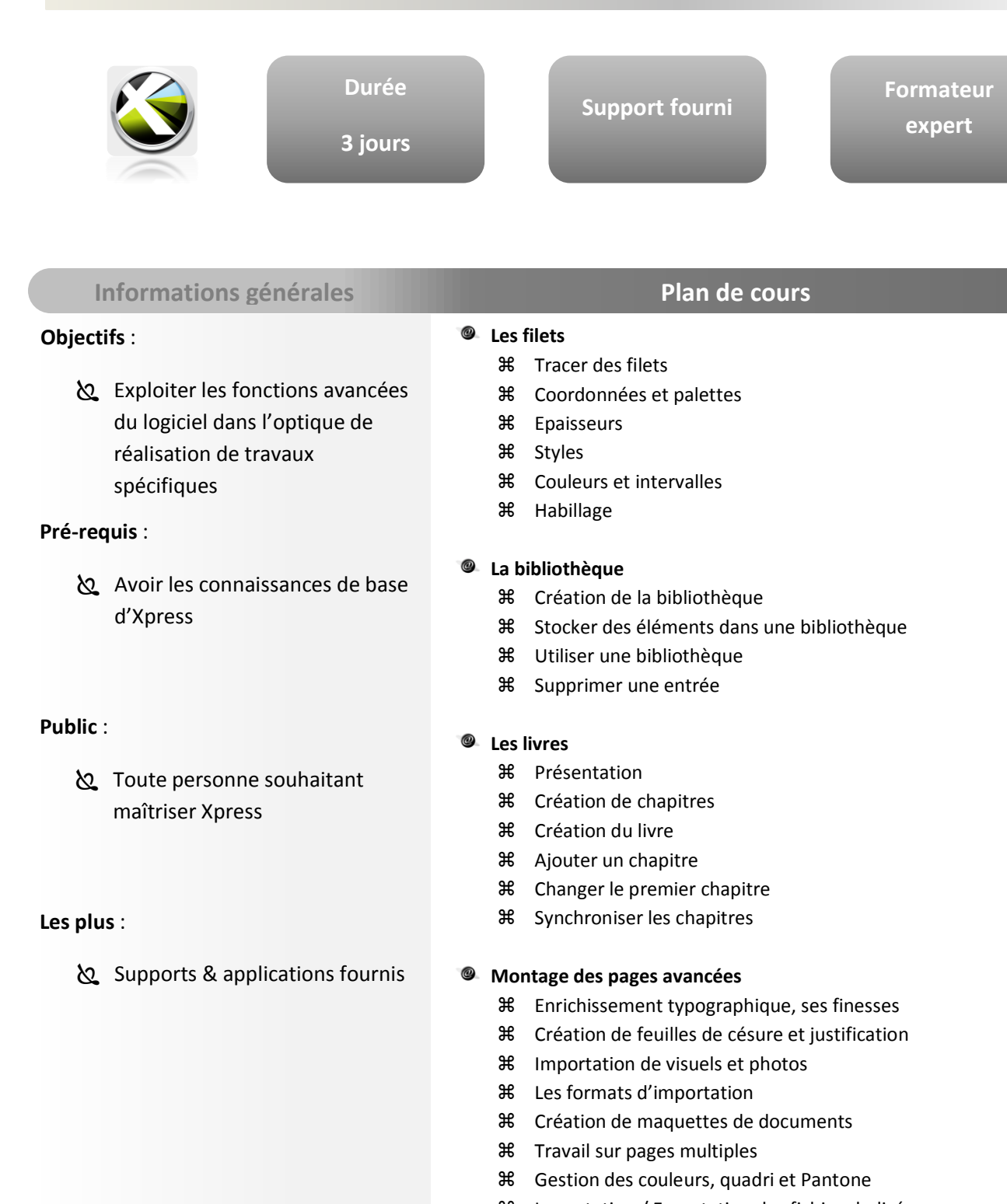

**36** Importation / Exportation des fichiers balisés

#### **Préparation pour l'impression**

- Contrôle des visuels importés, des polices utilisées
- Contrôle des liens
- Les formats d'enregistrement

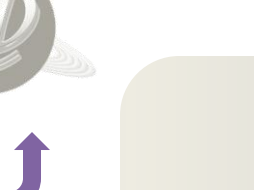

### INDESIGN INITATION

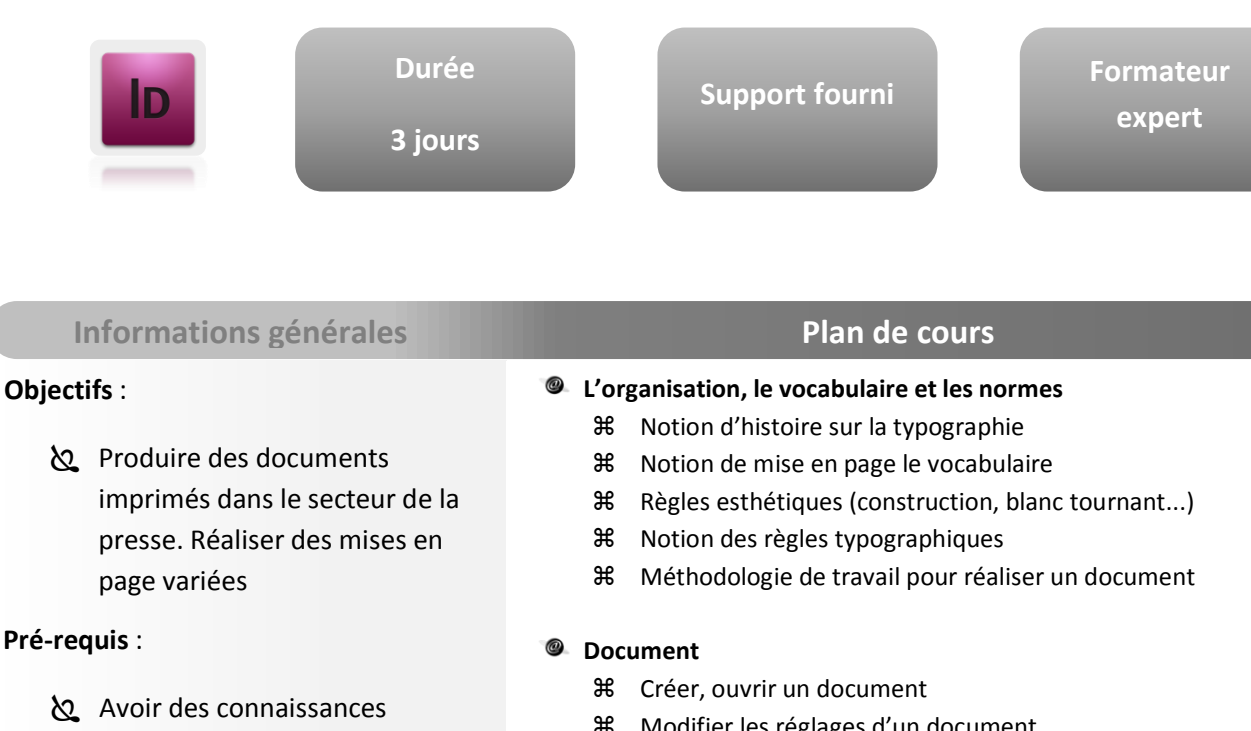

#### **Public** :

**S** Tout public

informatiques

#### **Les plus** :

Supports & applications fournis

- Modifier les réglages d'un document
- La grille, les repères, les règles
- $\text{H}$  L'espace de travail (table de montage)
- La navigation dans le document

#### **Outils de base**

- **米** Les outils de sélection
- **米** Les palettes usuelles
- Les blocs et contours
- **米** Les couleurs
- La gestion des pages
- **米** Les bibliothèques
- **米** Les calques

#### **Le texte**

- Monter un gabarit
- **36** Saisie ou import de texte
- **米** La pagination
- Le chaînage des blocs
- **米** Retrait, colonage
- $\text{H}$  Gestion des blocs (alignement)
- $%$  Les feuilles de style (texte, paragraphe)
- Les C&J (césures)
- Le dictionnaire
- **米** Les tabulations
- **米** La justification
- Vectoriser un texte
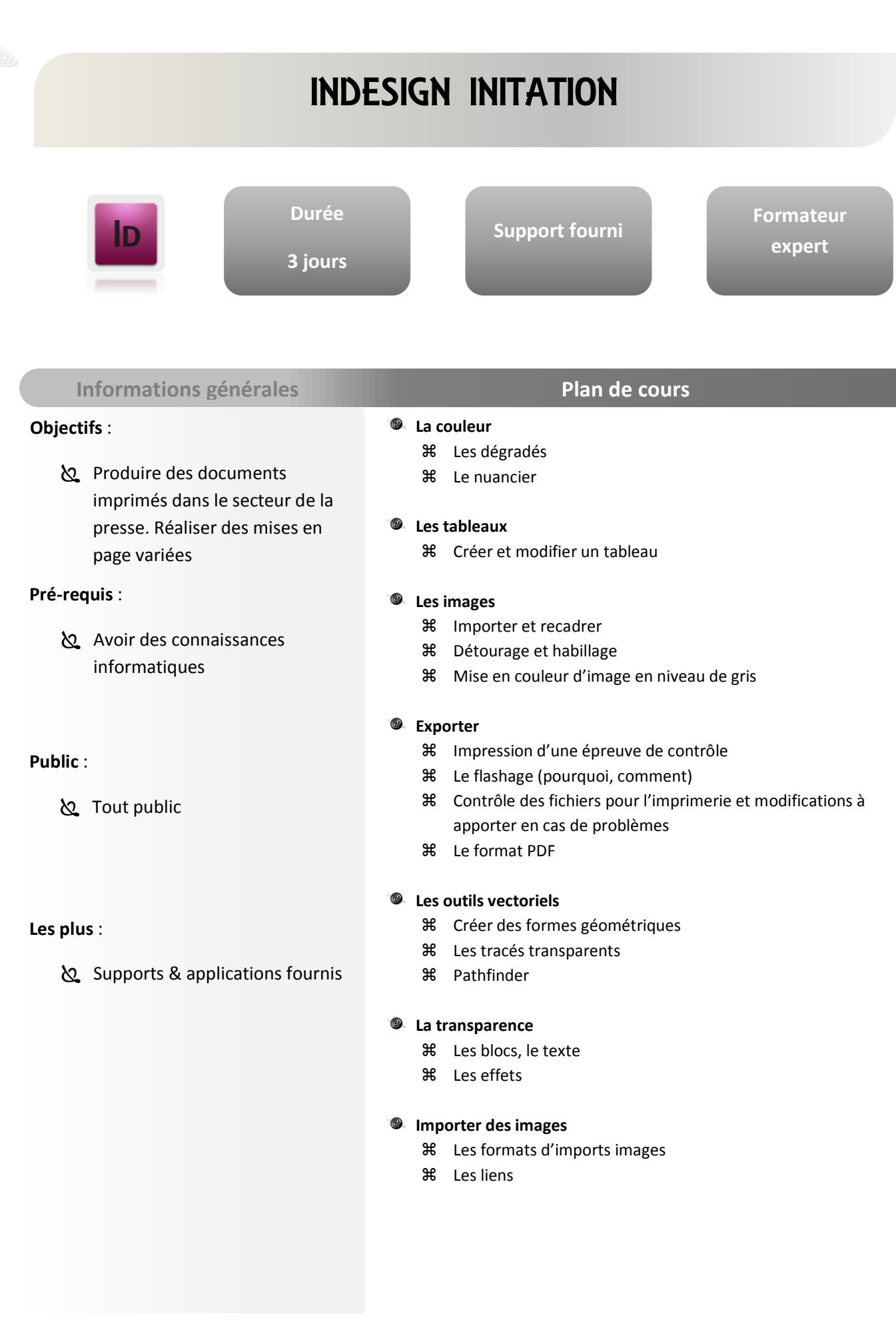

**INFOGRAPHIE**

### INDESIGN PERFECTIONNEMENT

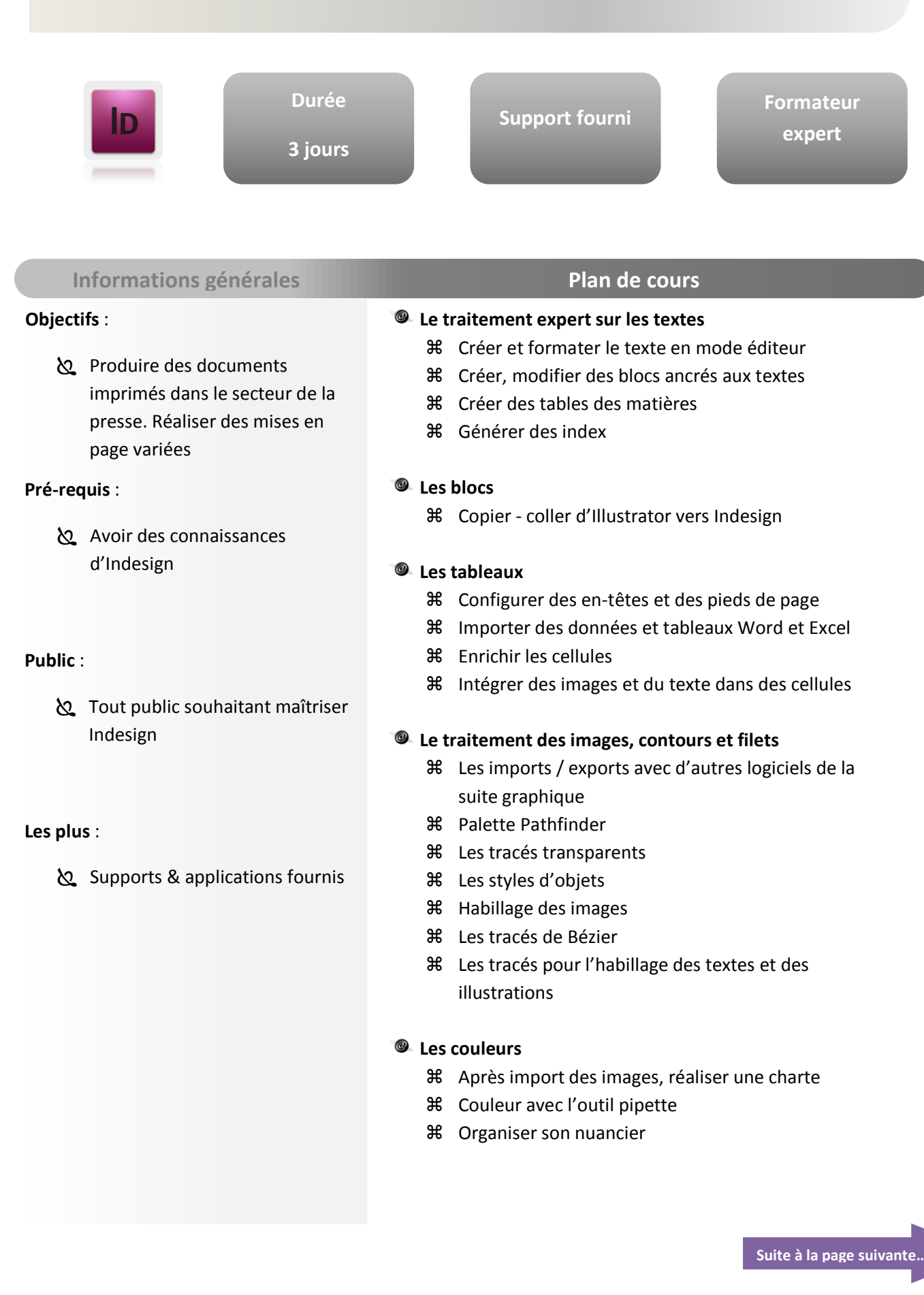

### INDESIGN PERFECTIONNEMENT

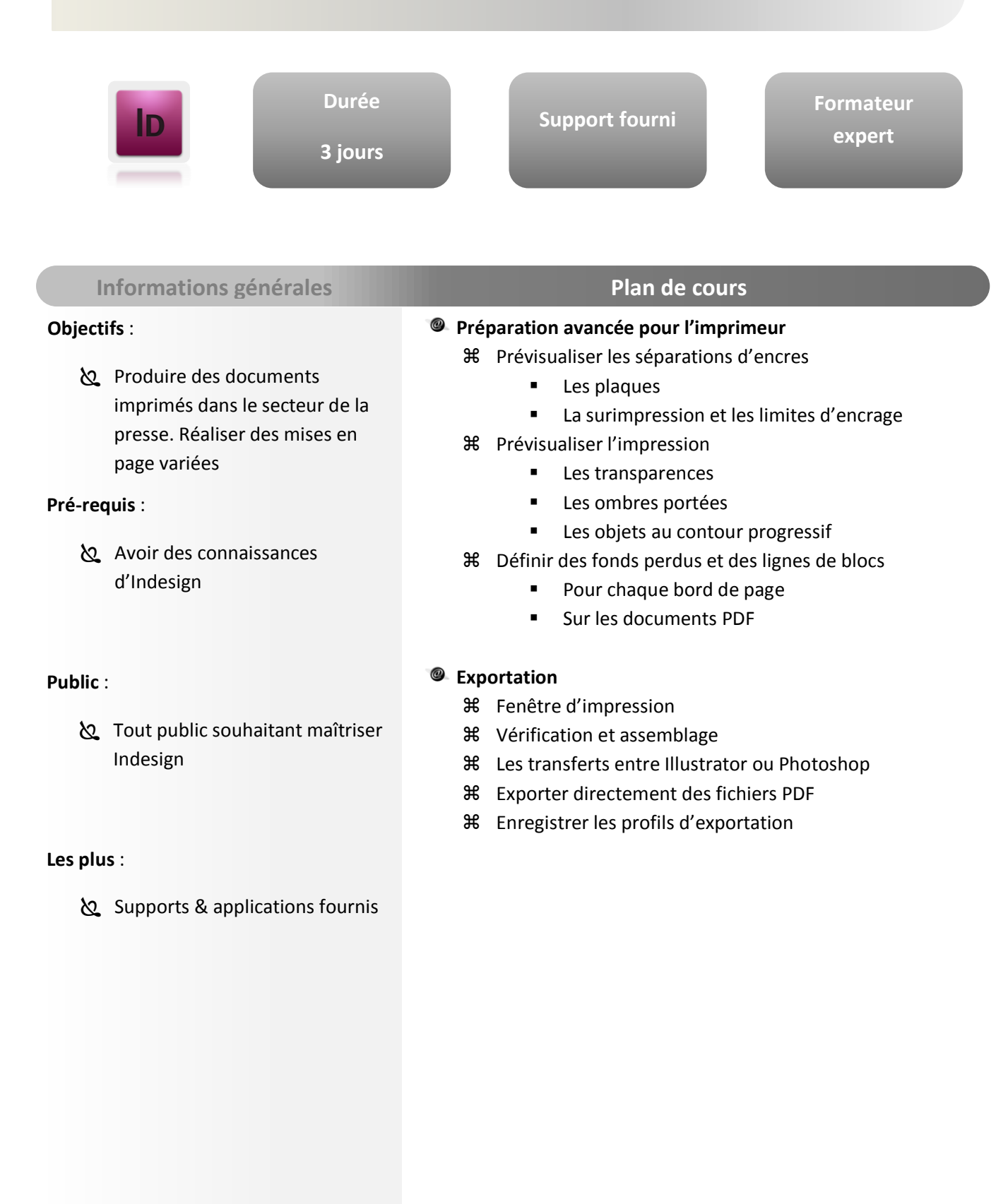

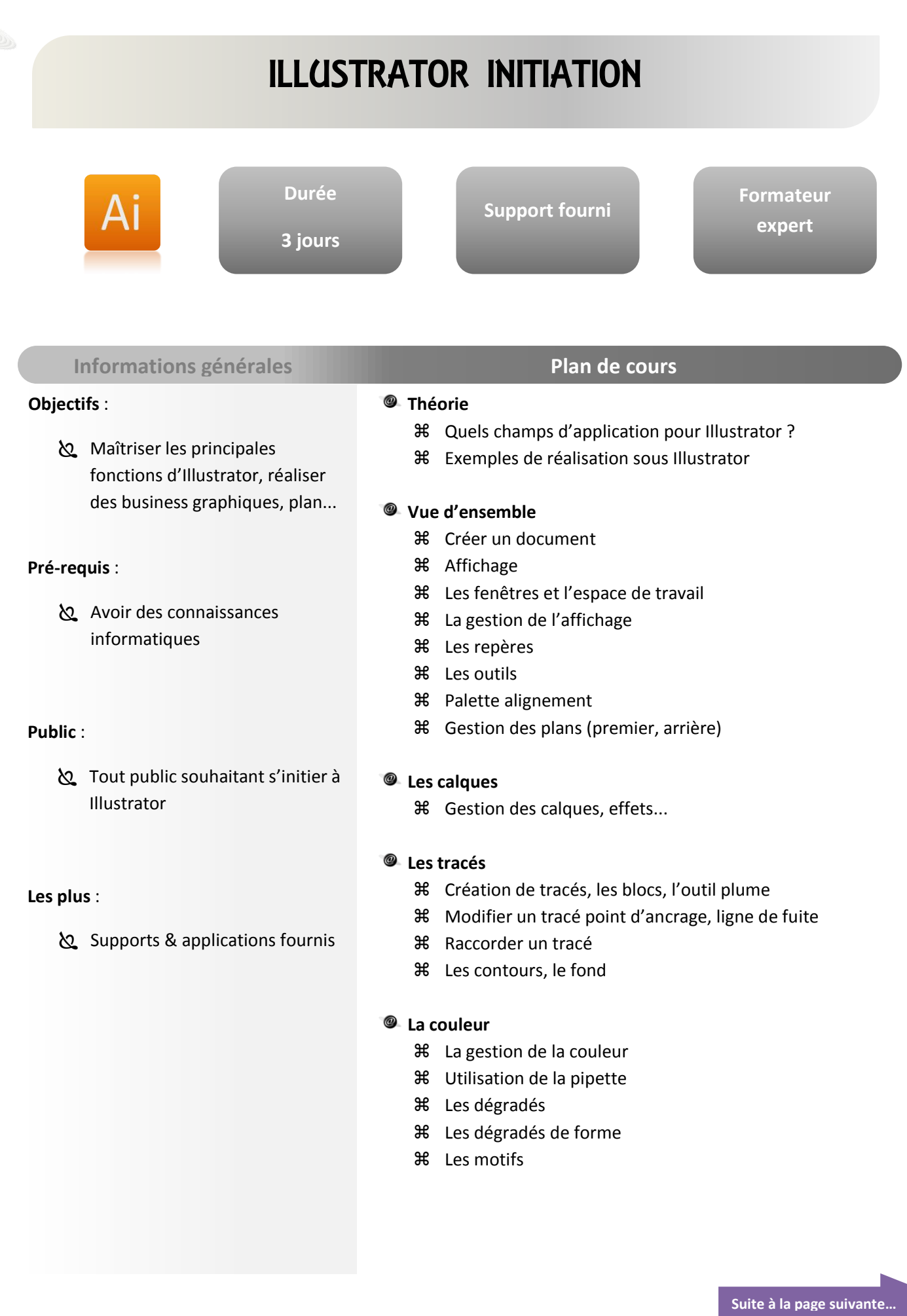

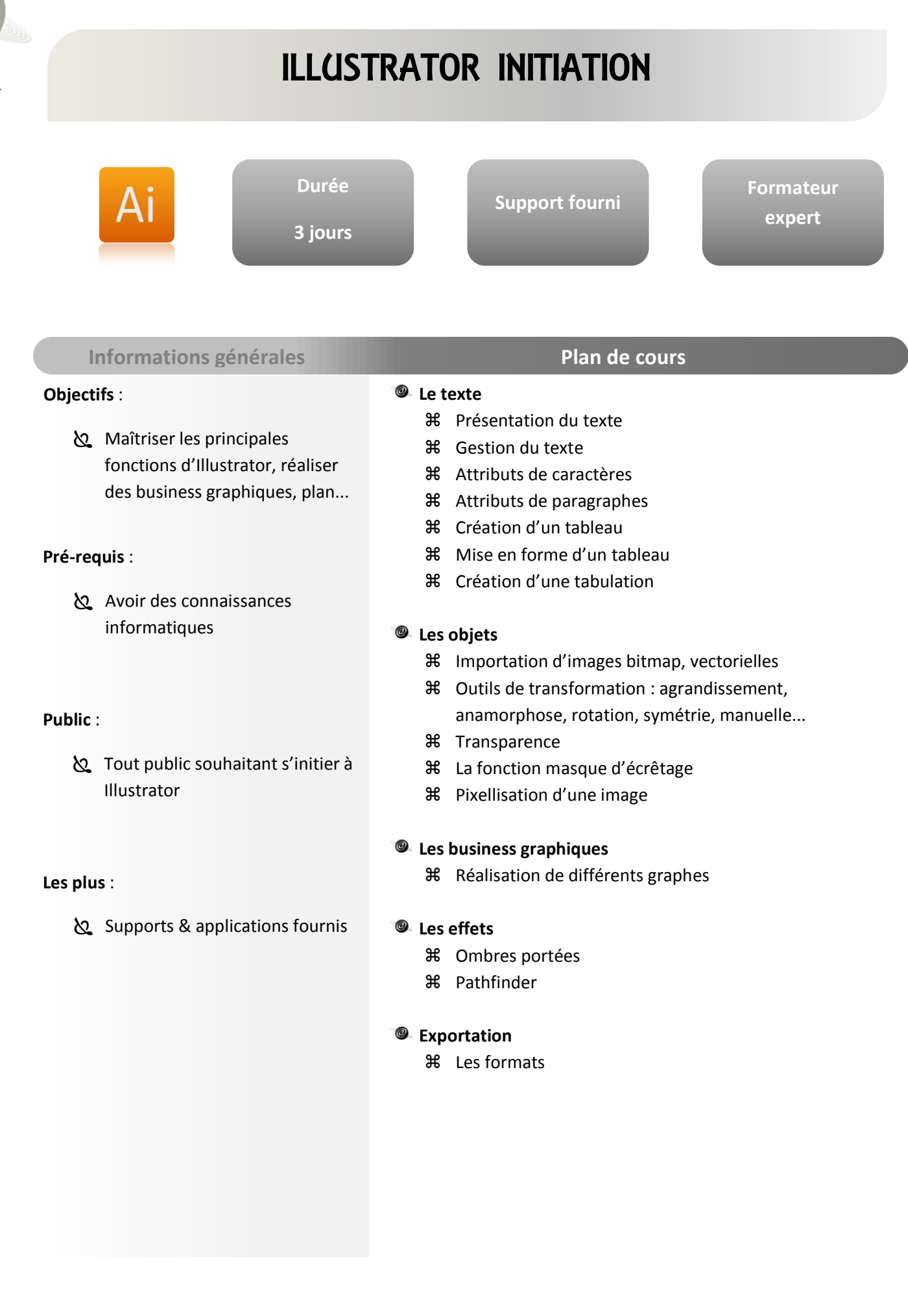

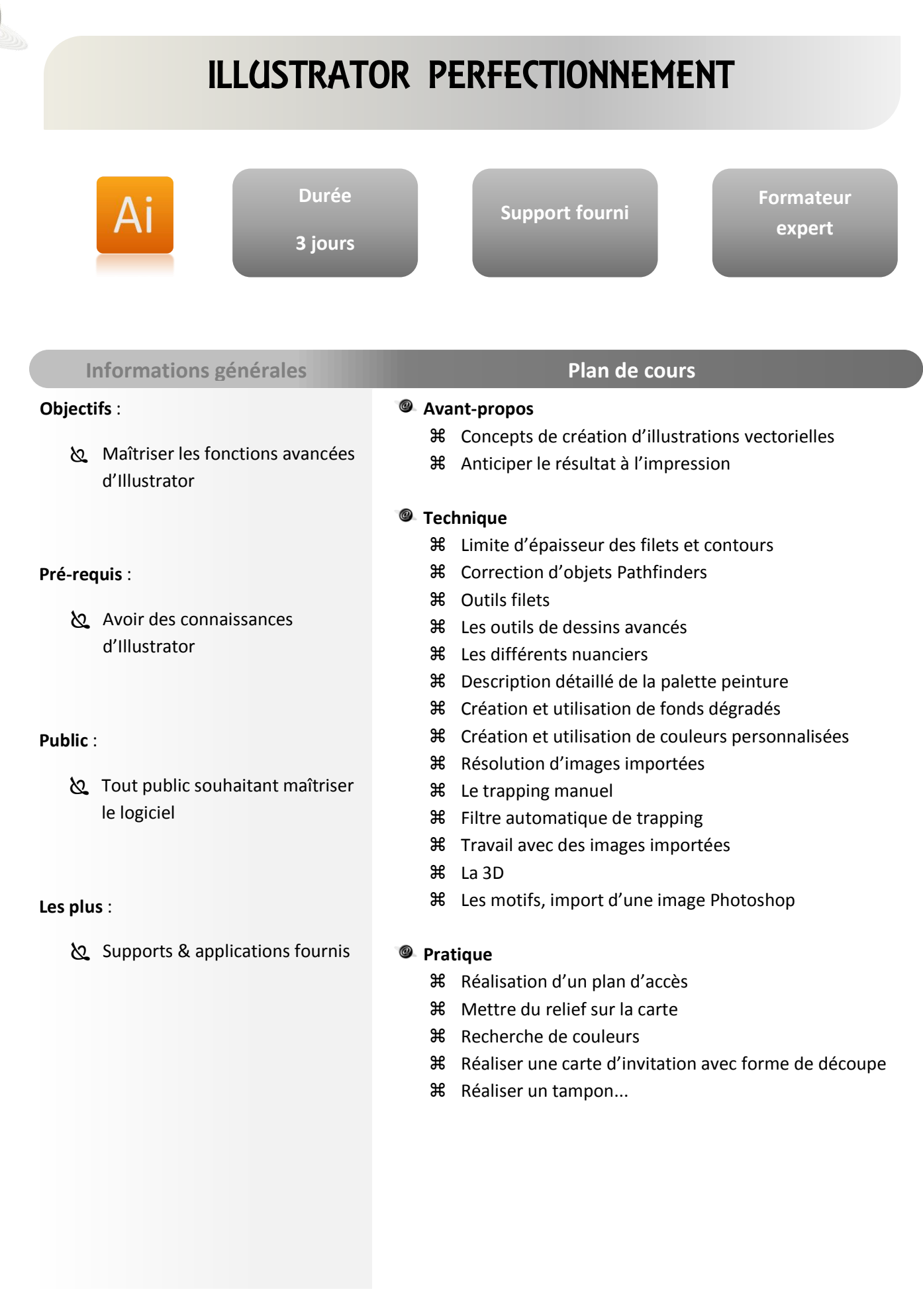

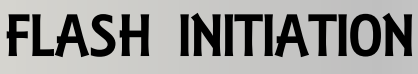

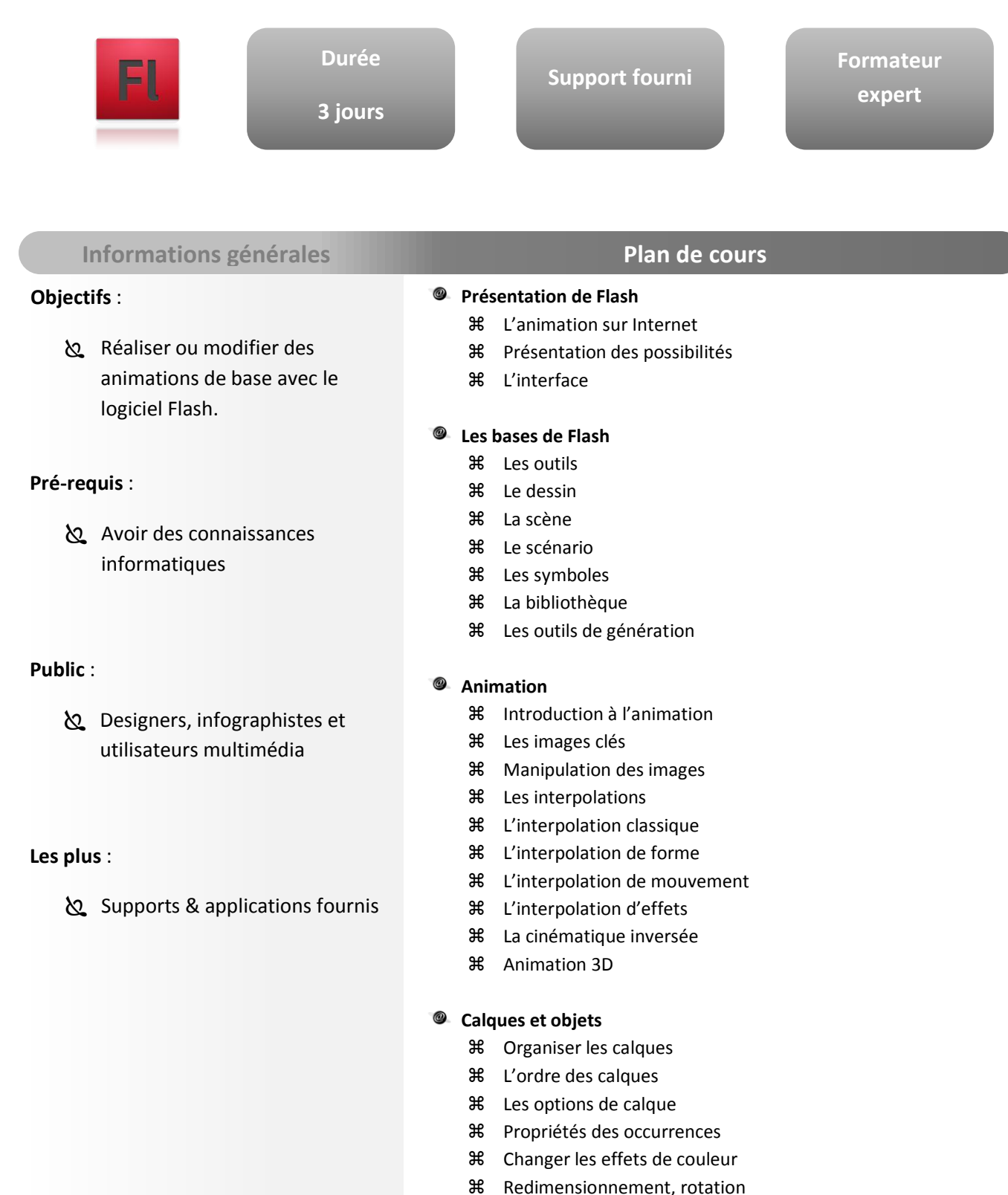

- Les calques de masque
- 

#### **Contrôle de l'animation**

Les propriétés de l'animation

#### **Suite à la page suivante…**

**INFOGRAPHIE**

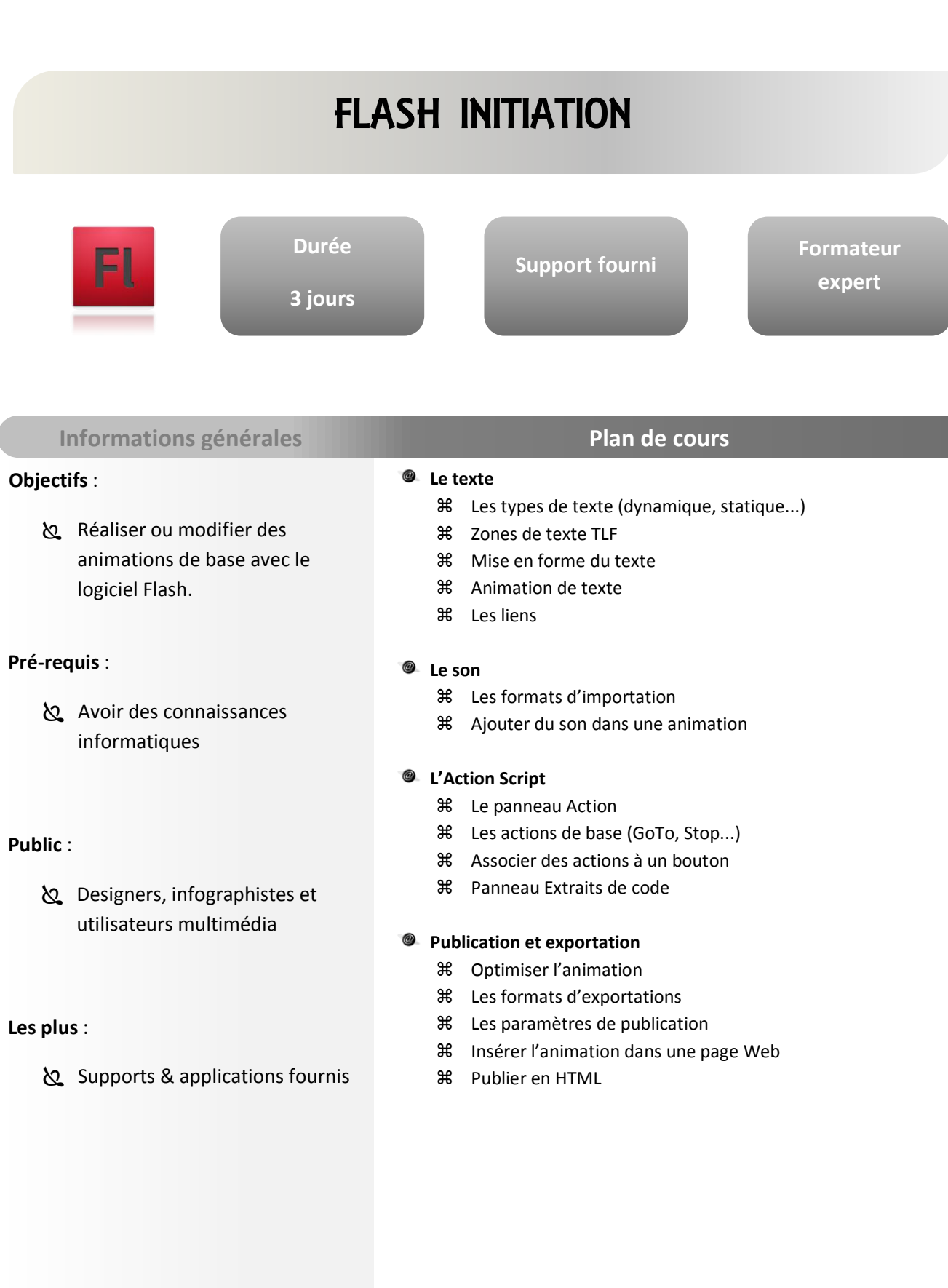

### FLASH PERFECTIONNEMENT

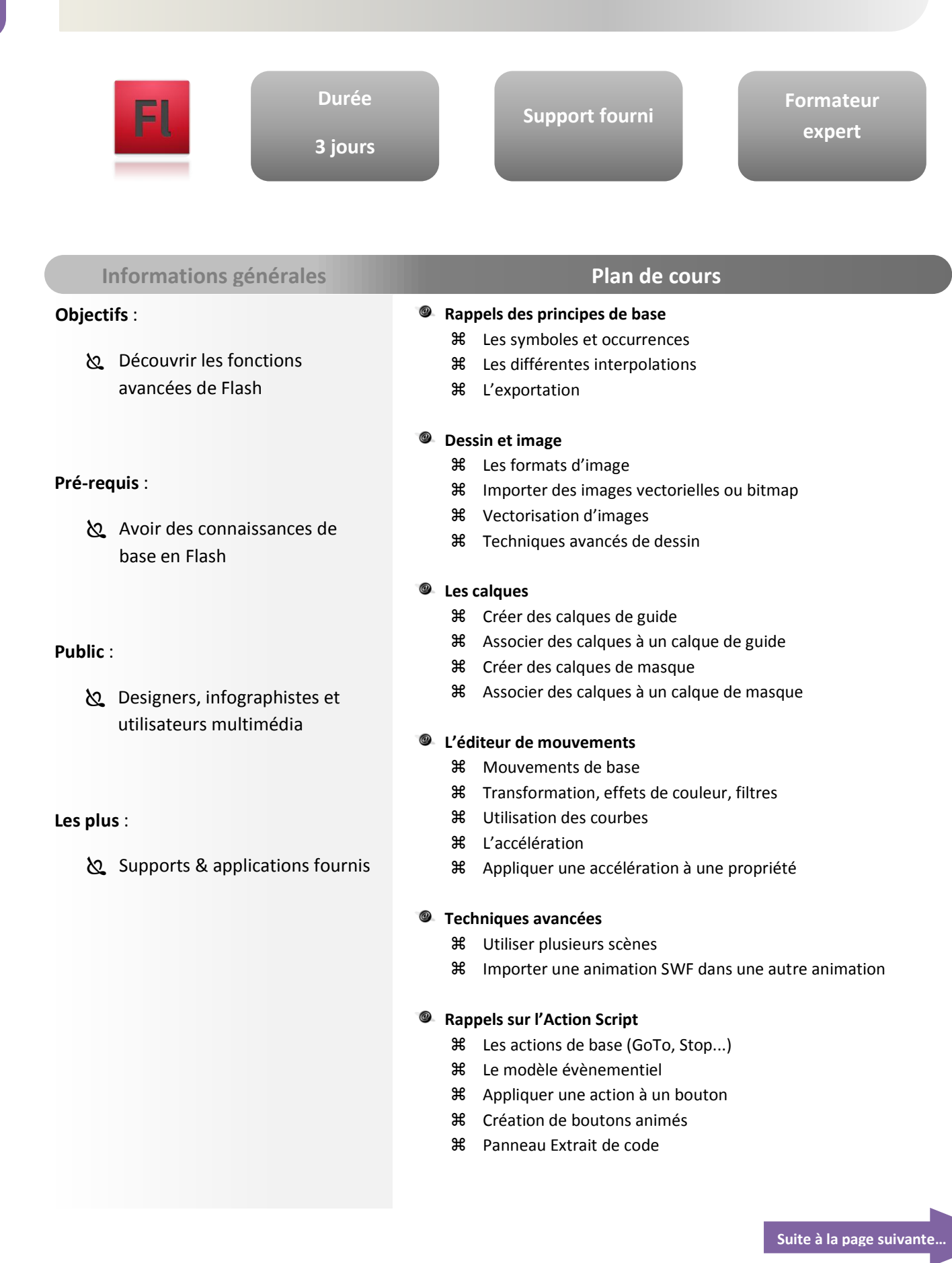

### FLASH PERFECTIONNEMENT

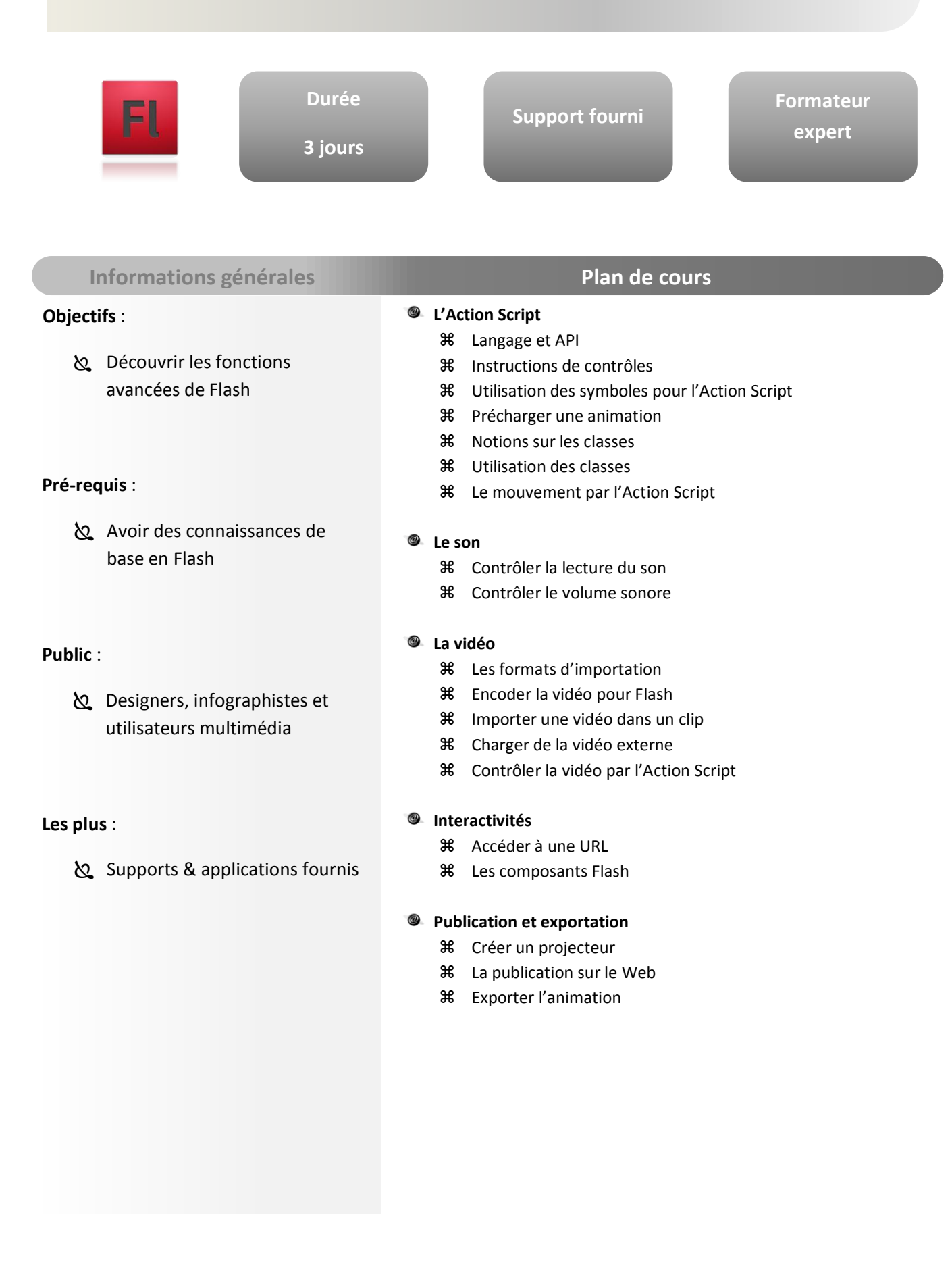

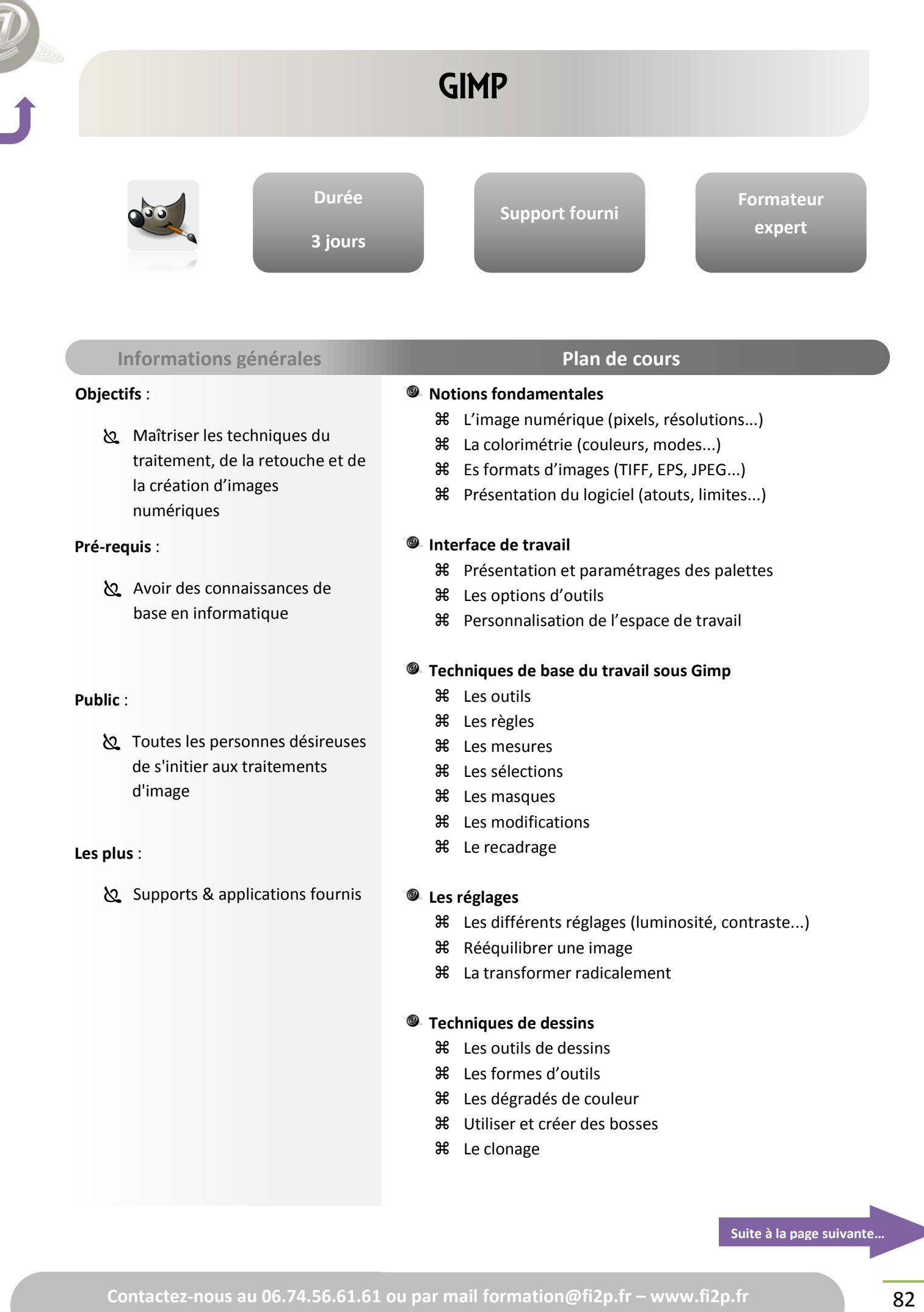

ī

**INFOGRAPHIE**

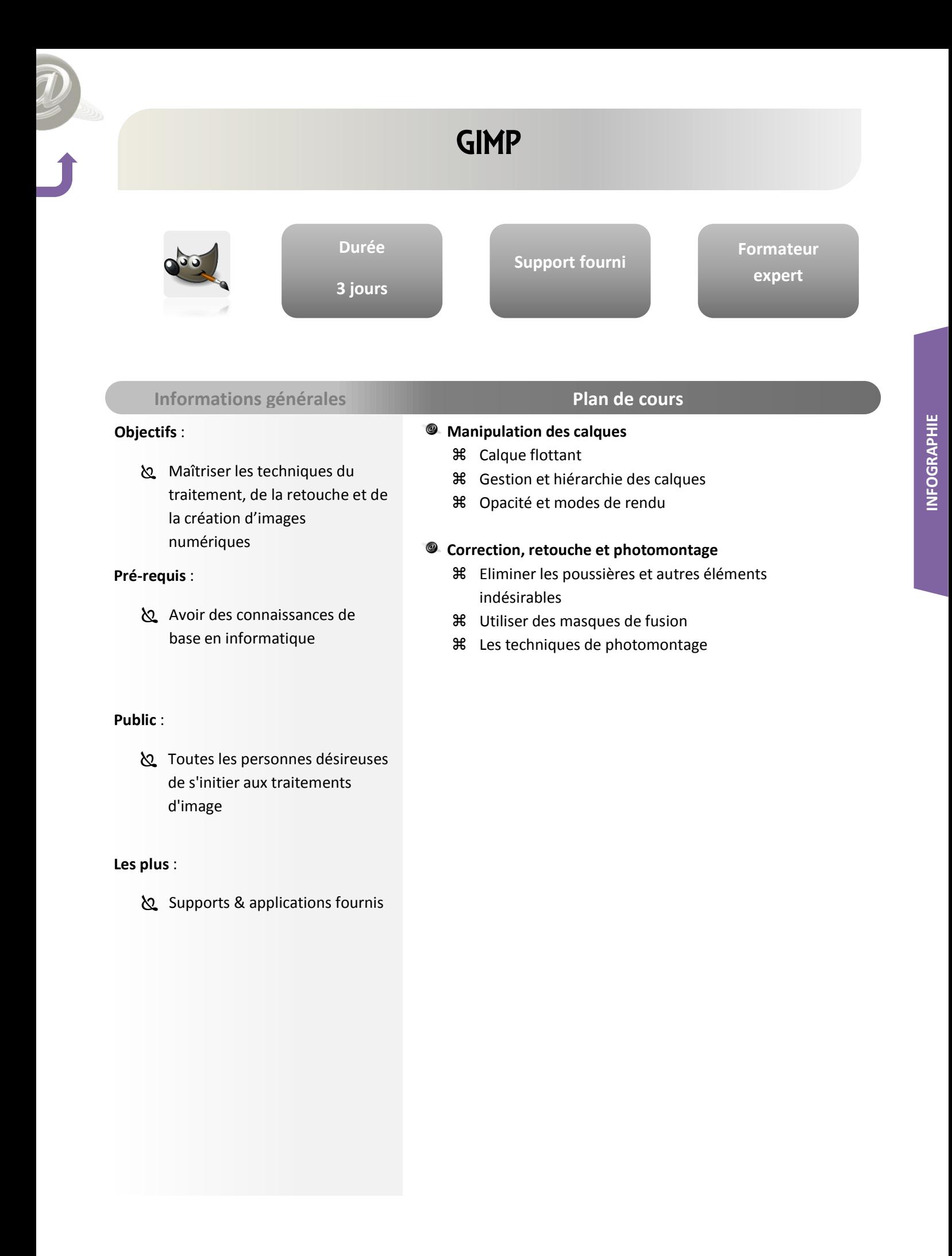

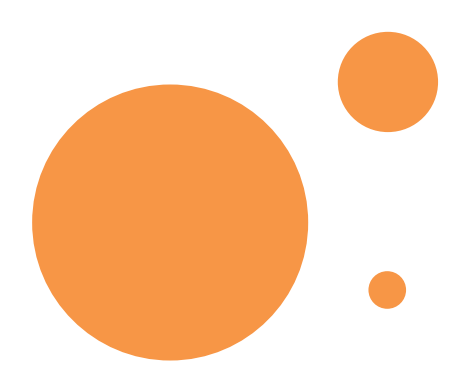

### Filière

# WEB / PROGRAMMATION

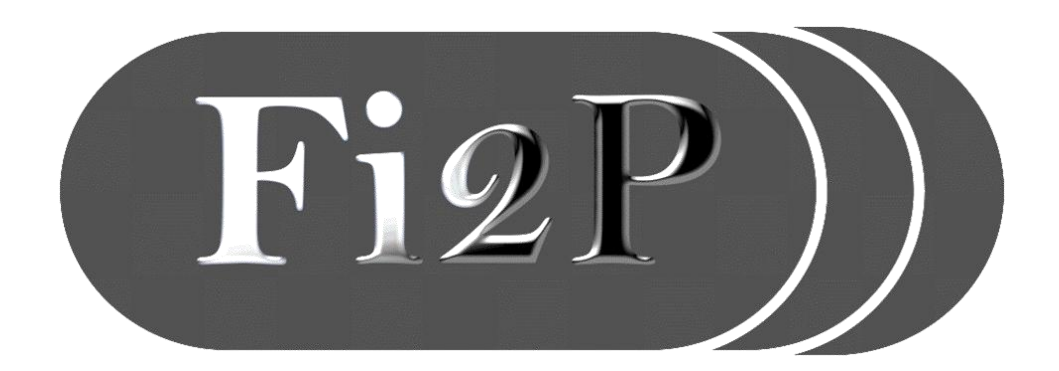

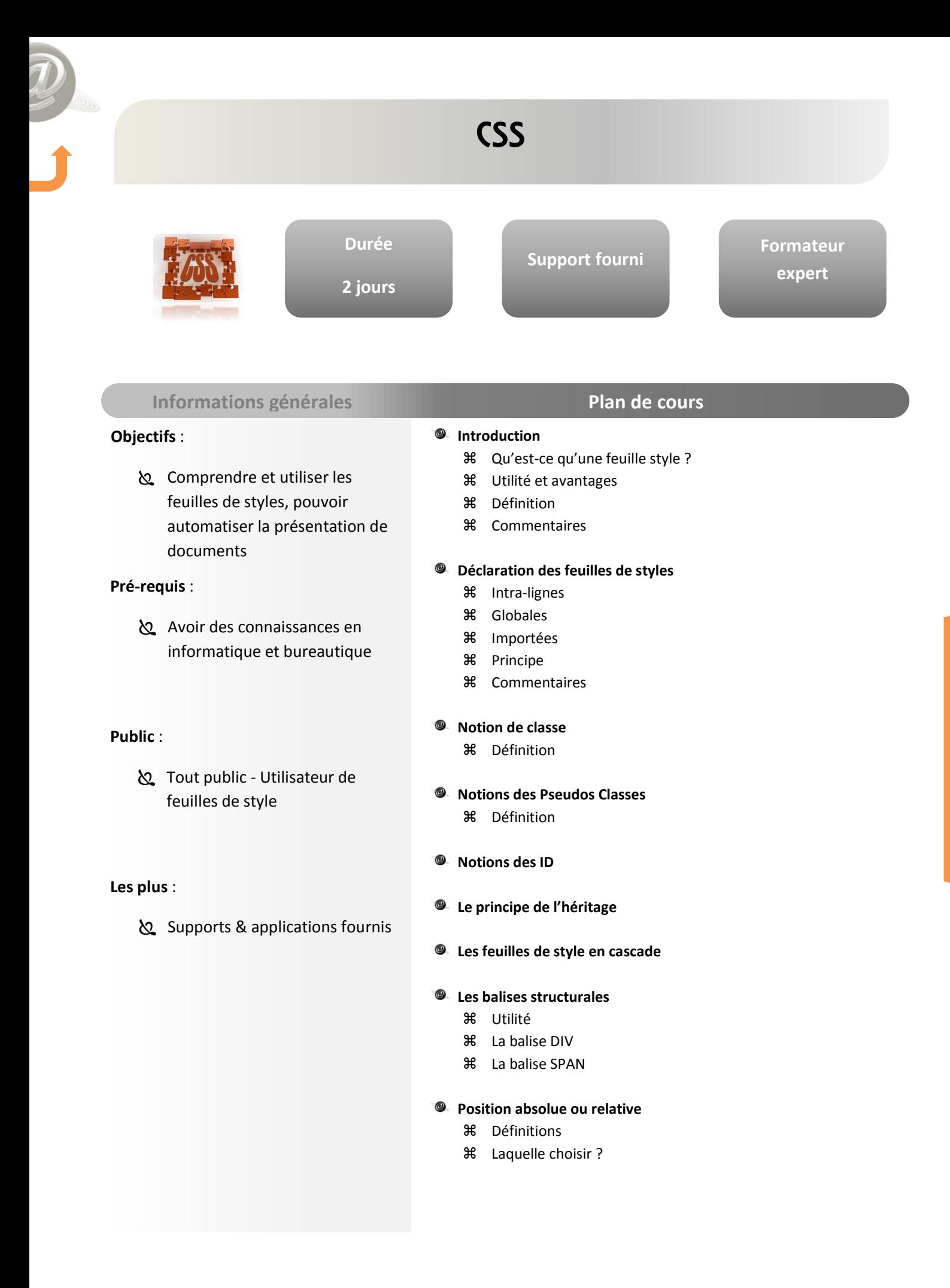

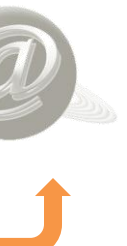

### JOOMLA INITIATION

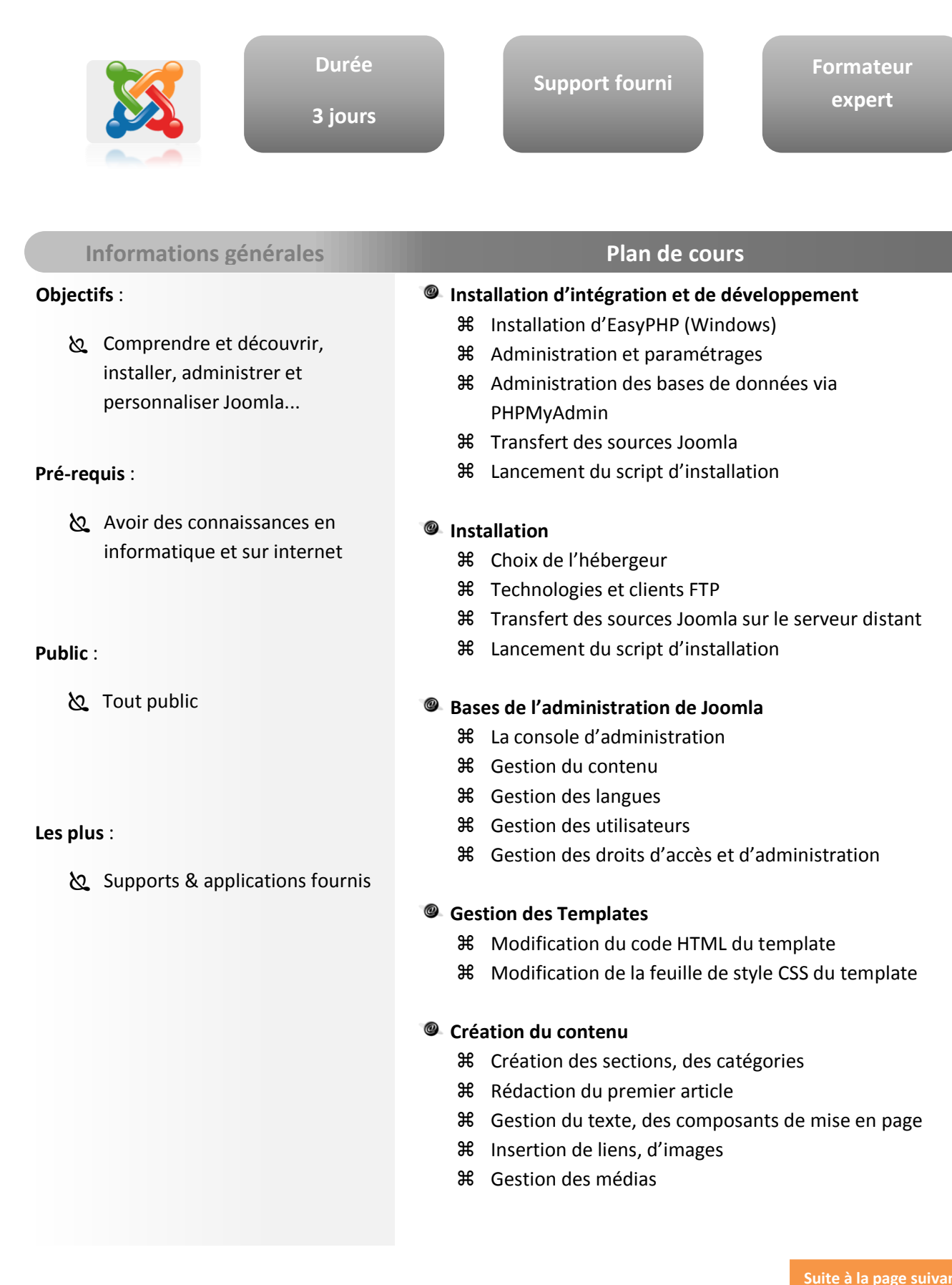

**Suite à la page suivante…**

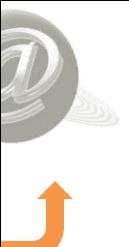

### JOOMLA INITIATION

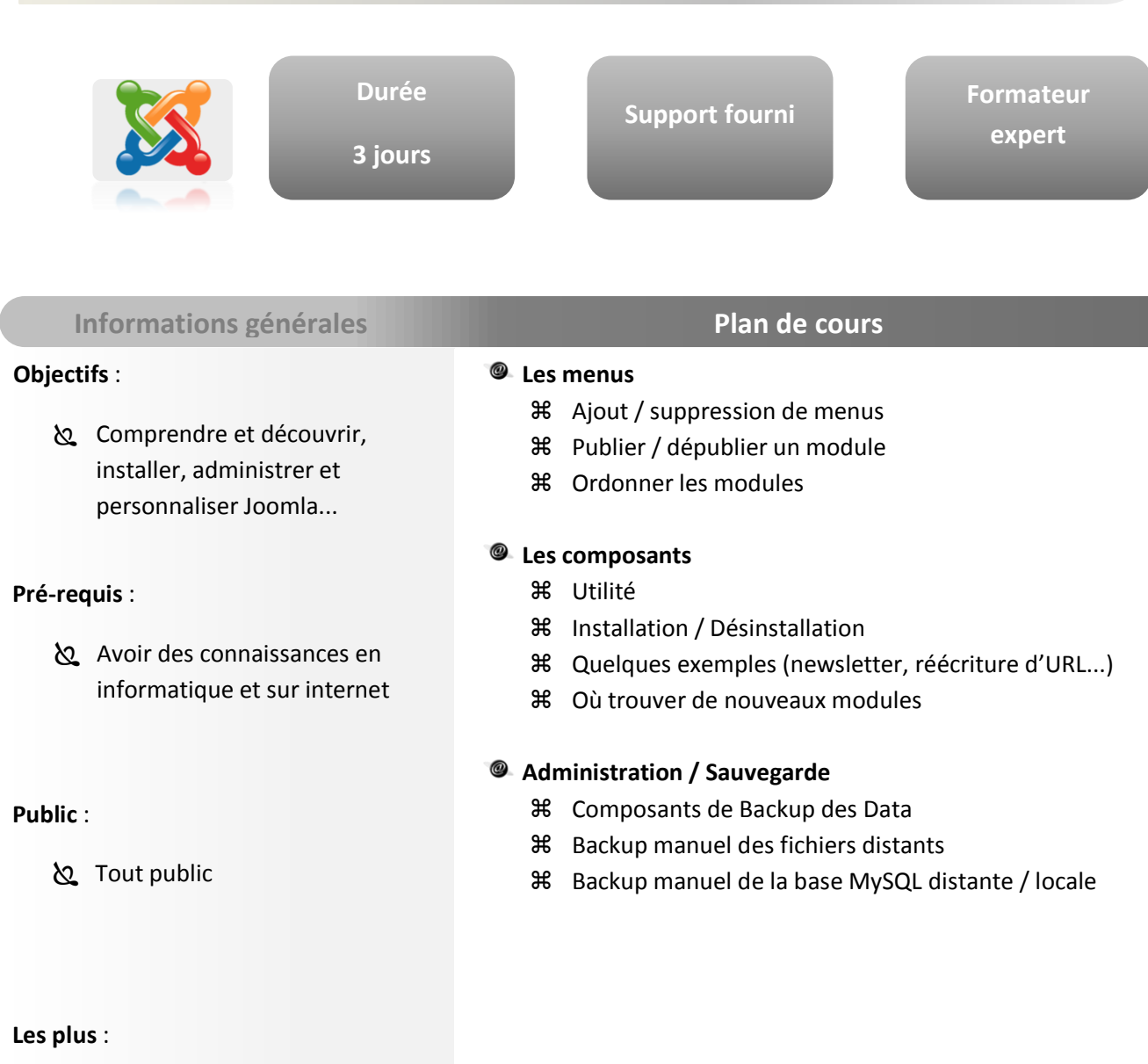

#### Supports & applications fournis

### JOOMLA PERFECTIONNEMENT

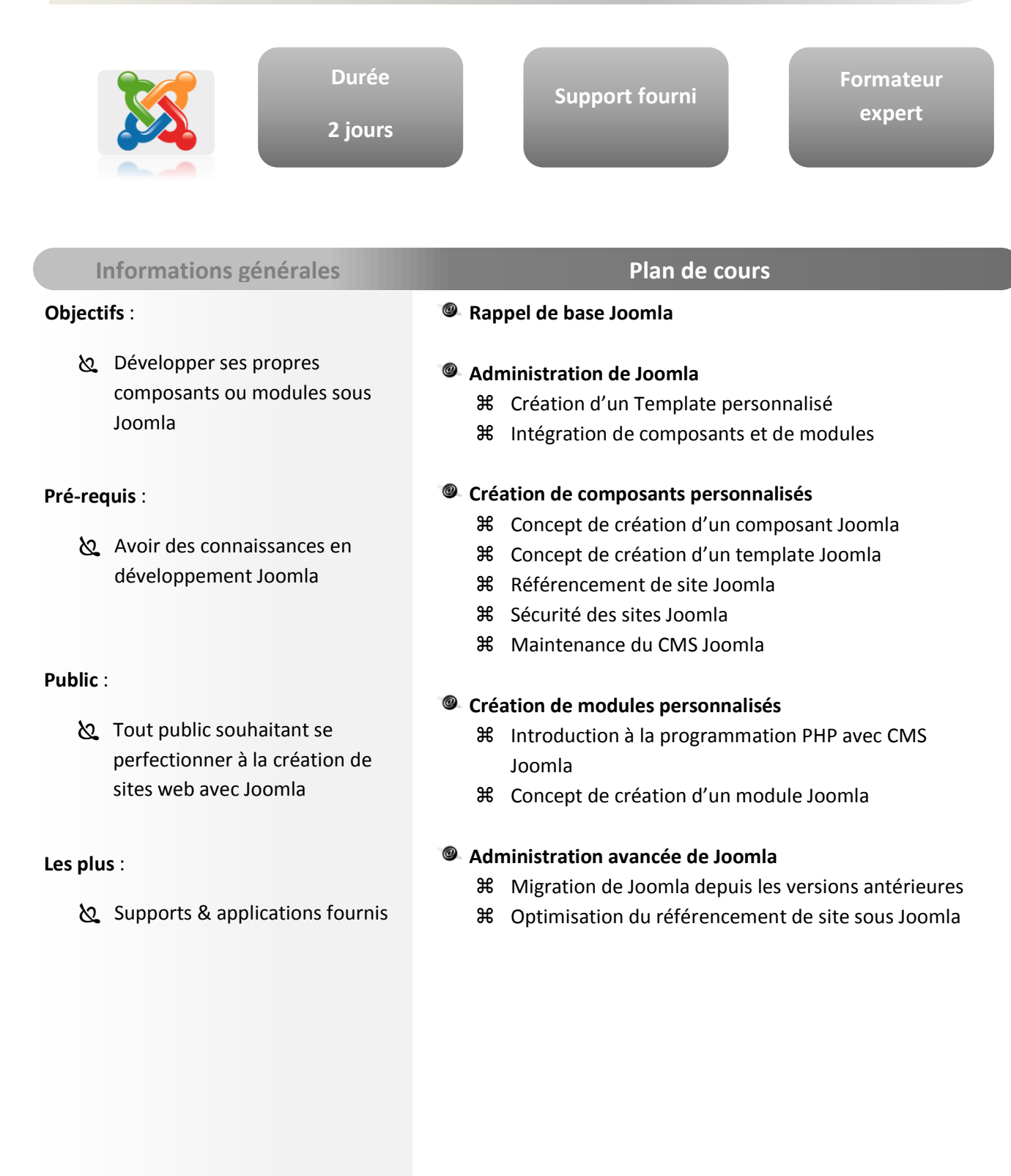

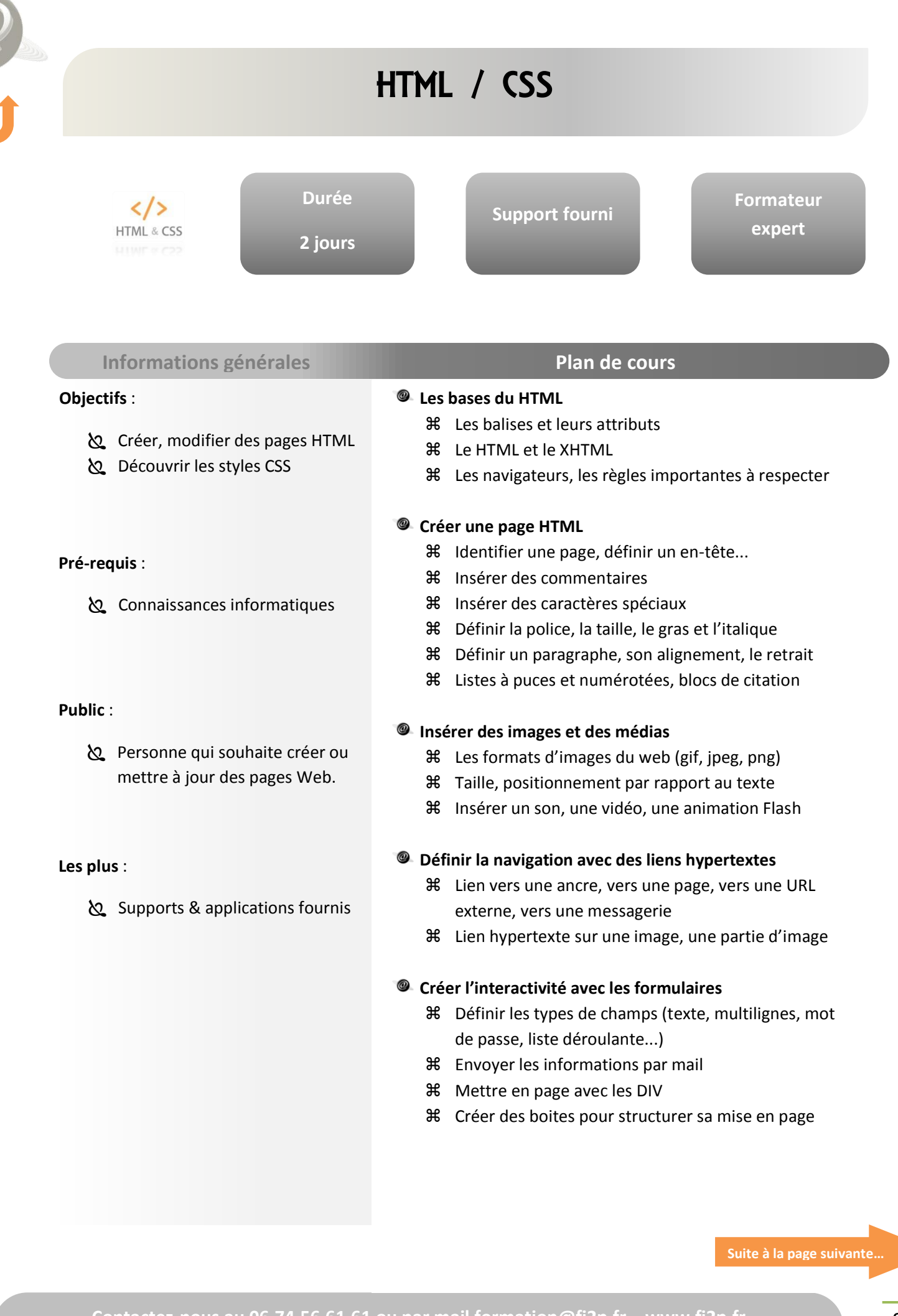

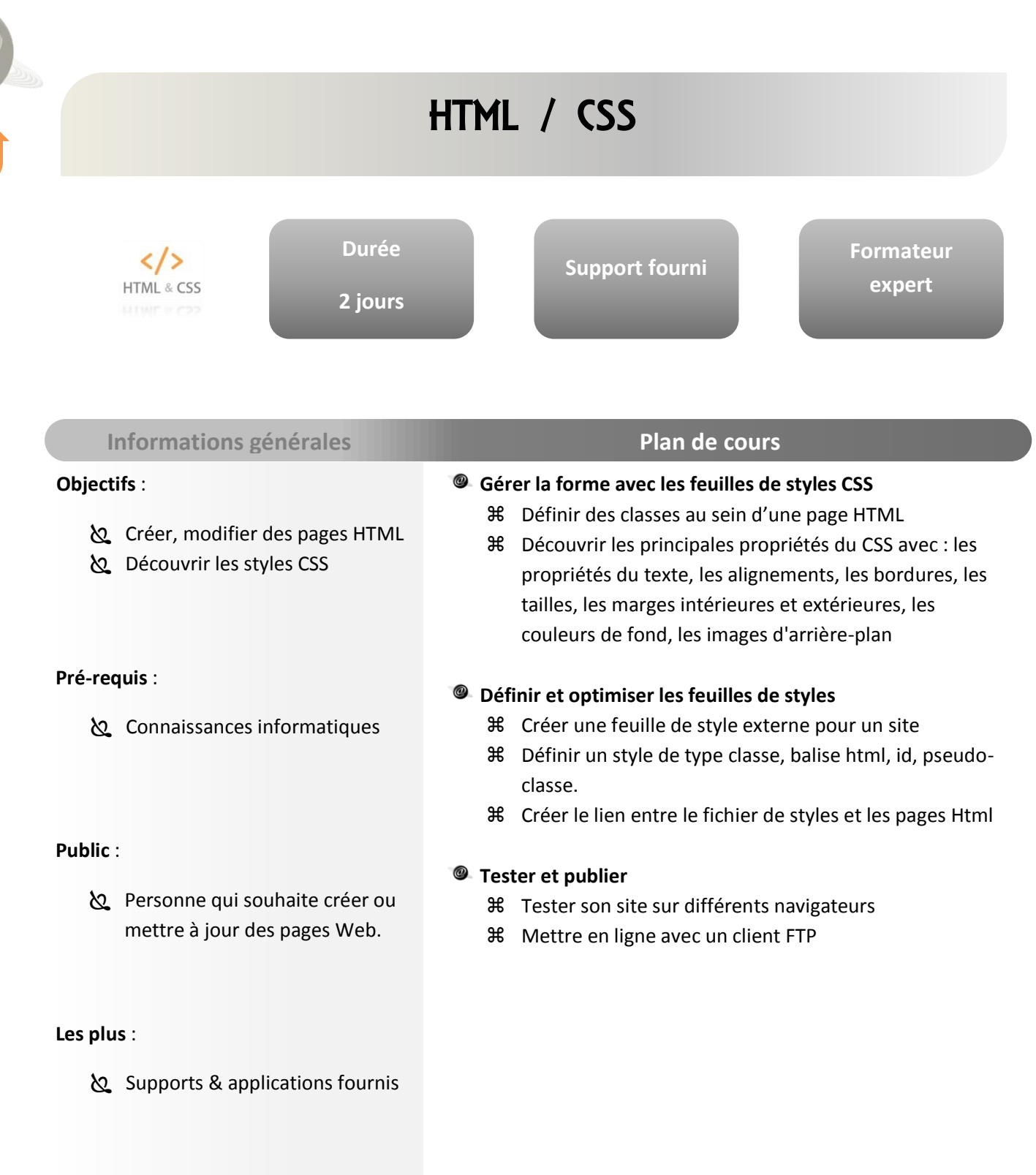

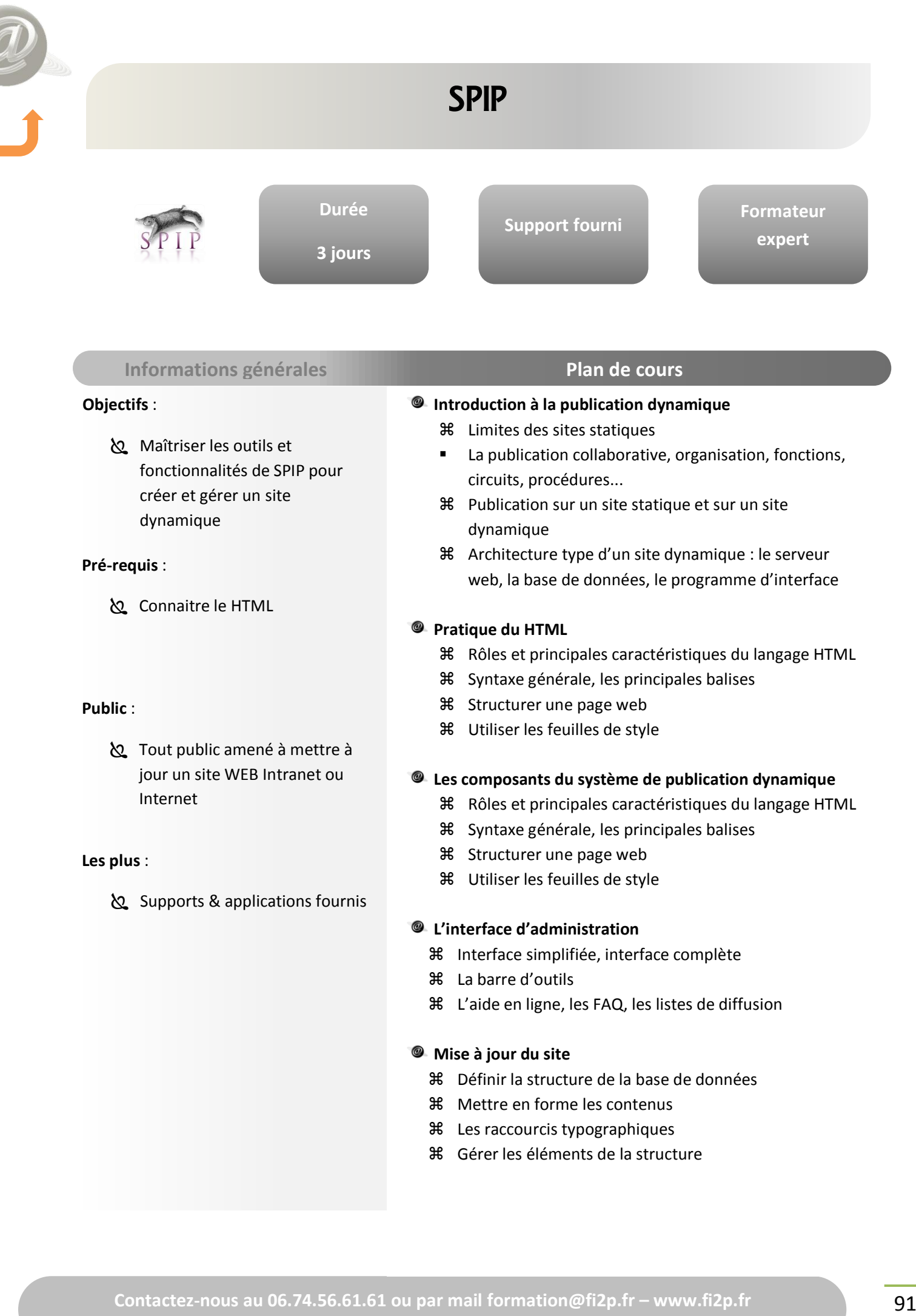

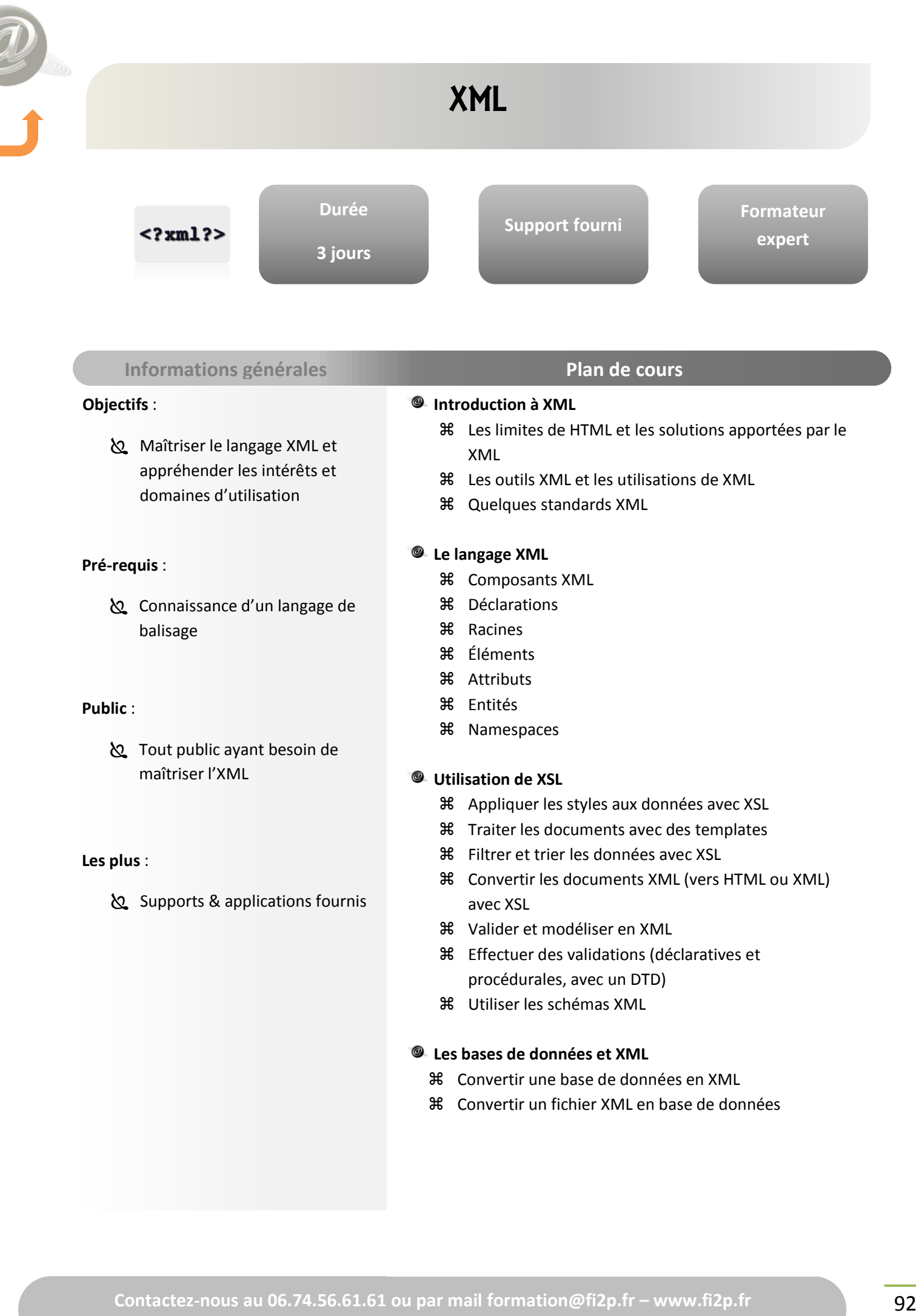

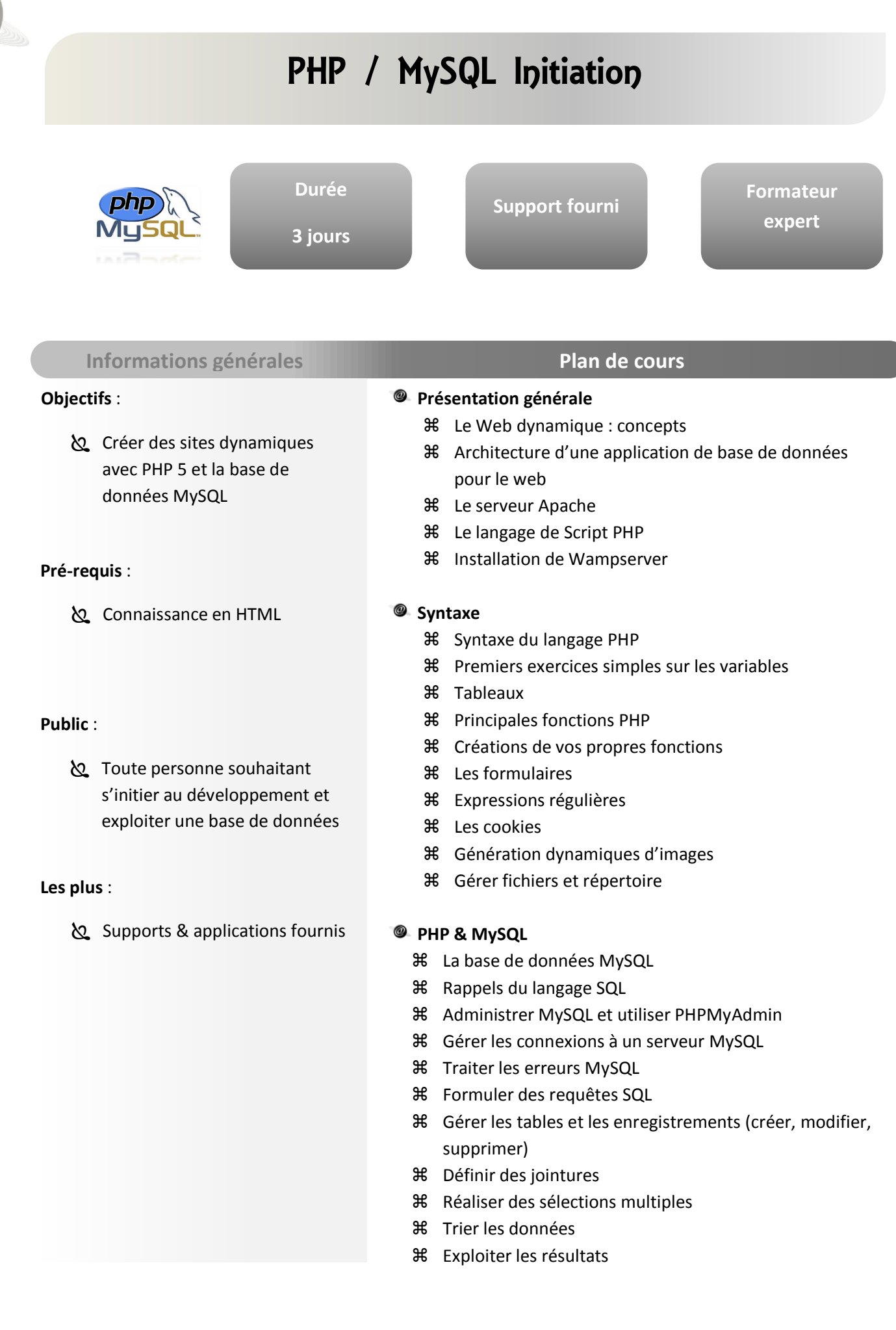

### PHP / MySQL Perfectionnement

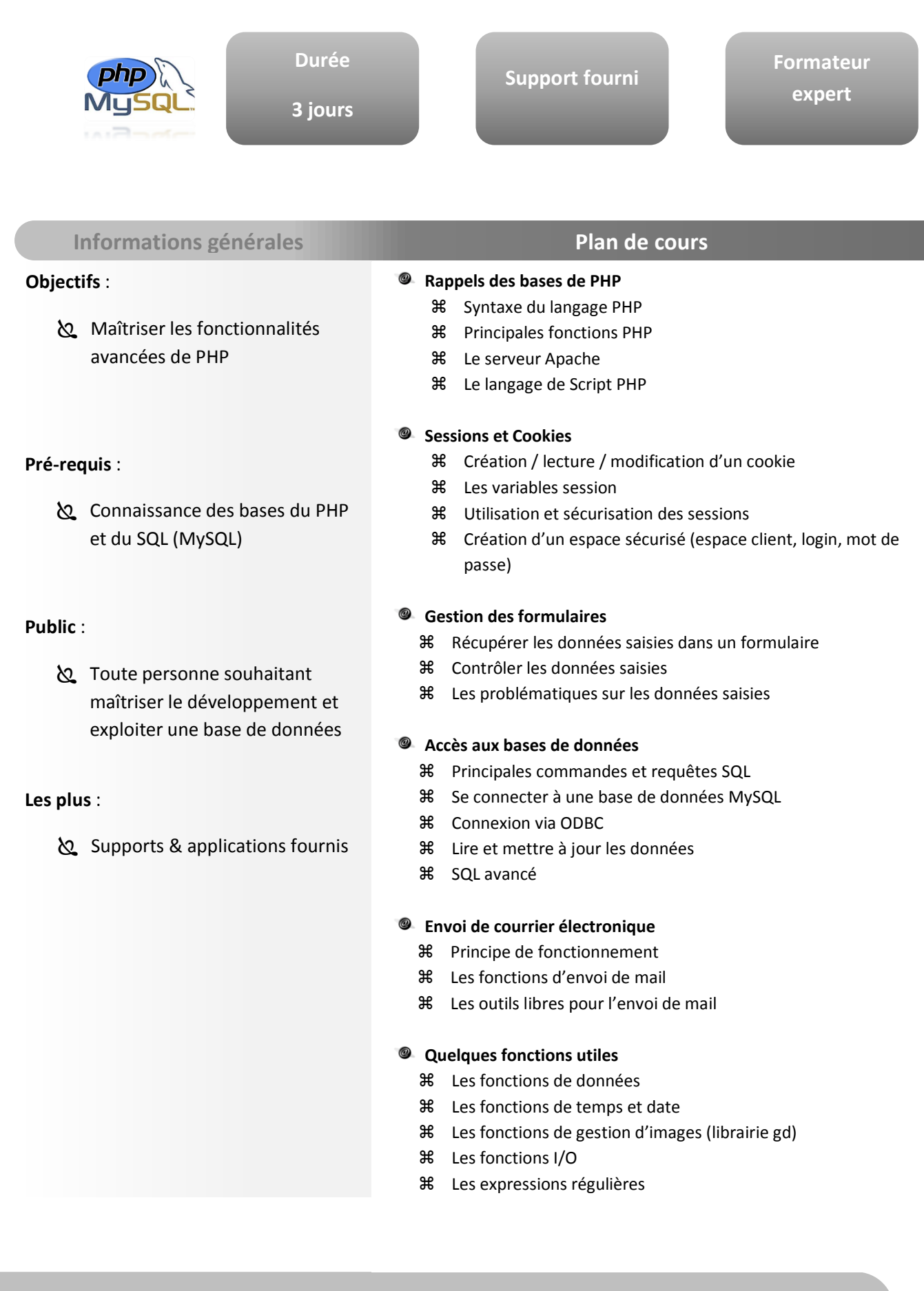

### REFERENCEMENT D'UN SITE WEB

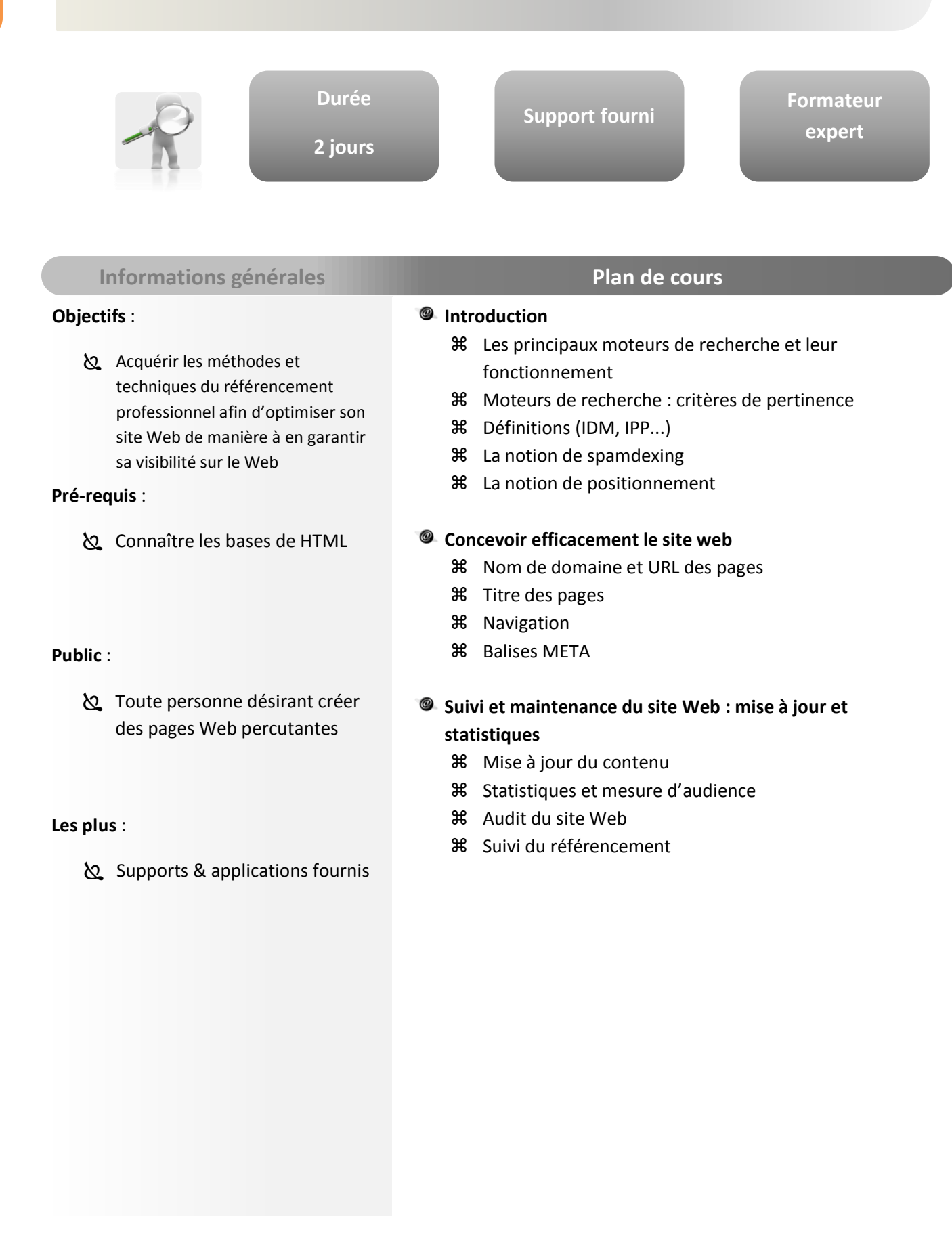

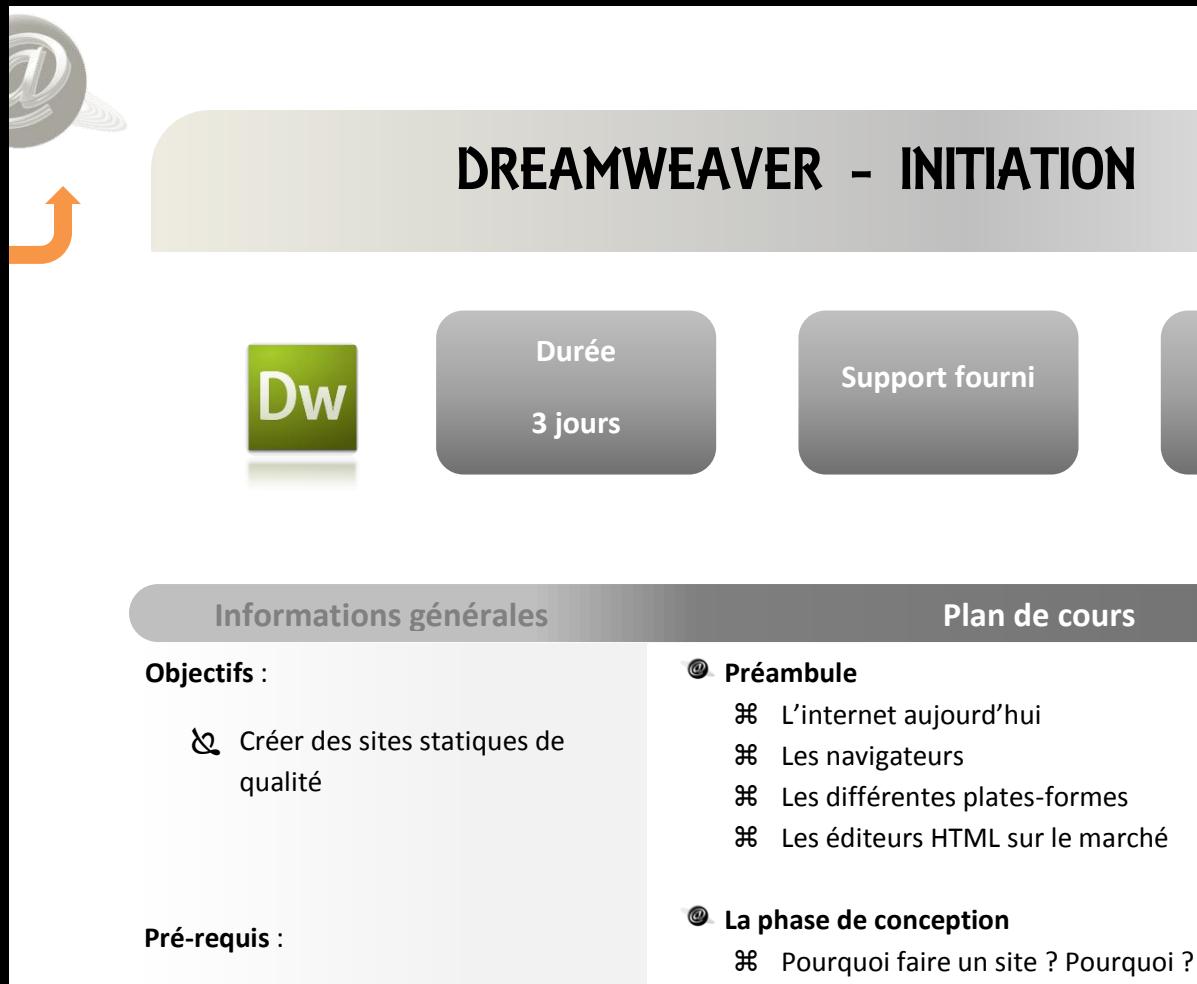

 Connaître l'environnement Windows

#### **Public** :

 Webmasters, toute personne désirant créer des pages web percutantes

#### **Les plus** :

Supports & applications fournis

#### **Approche du logiciel**

Etablir une charte graphique, de nommage

Présentation de l'interface

**米** Editer un cahier des charges

- **36** Organisation de l'espace de travail
- $%$  Paramétrages de référence : éditeurs externes, navigateurs…

#### **Planification du site**

- **米** Définir et paramétrer un site local
- Conception de l'arborescence
- Construire la navigation : les différents types de liens

#### **Création et maintenance du site**

- Automatiser les tâches
- **米** Faciliter la maintenance des pages
- **米** Les mises à jour
- Créer du code réutilisable

**Formateur expert**

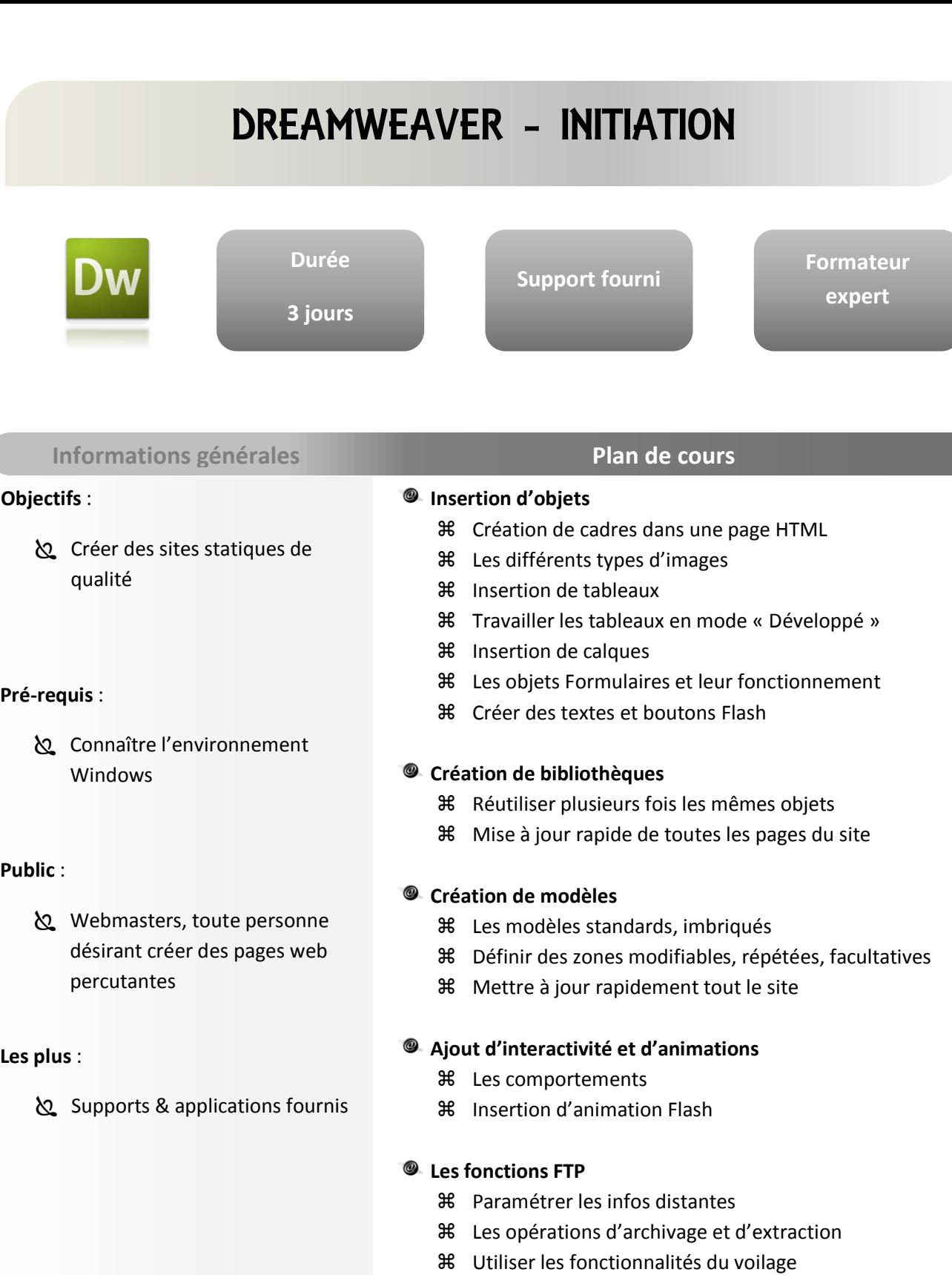

Synchroniser les sites (serveur / local)

#### **Gestion global du site**

- Vérifier les liens du site
- **36** Travailler avec la fenêtre de site
- Utiliser le panneau des actifs
- **米** Regroupement des favoris
- **米 Référencer le site**

**WEB / PROGRAMMATION**

WEB / PROGRAMMATION

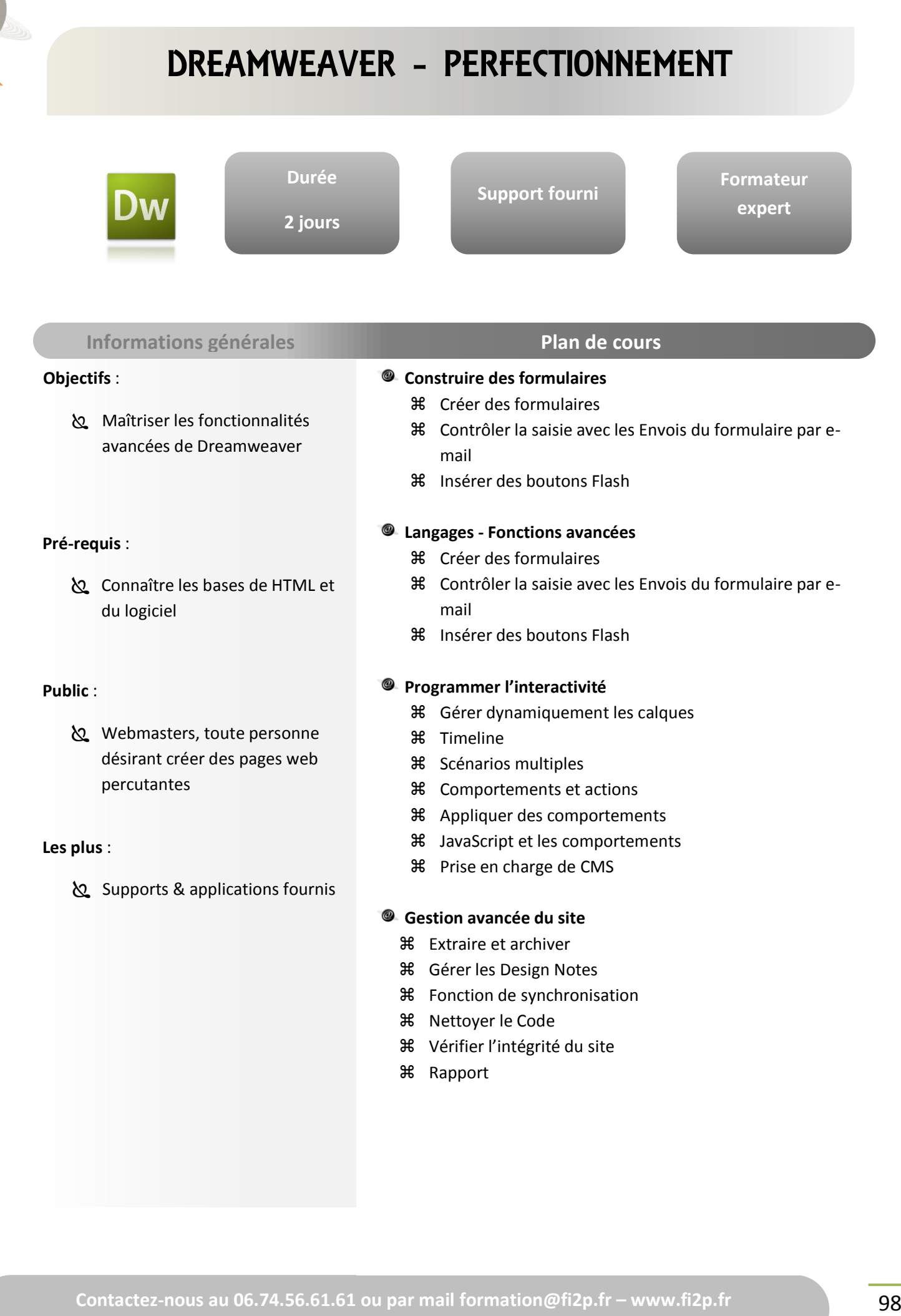

 $\frac{1}{2}$ 

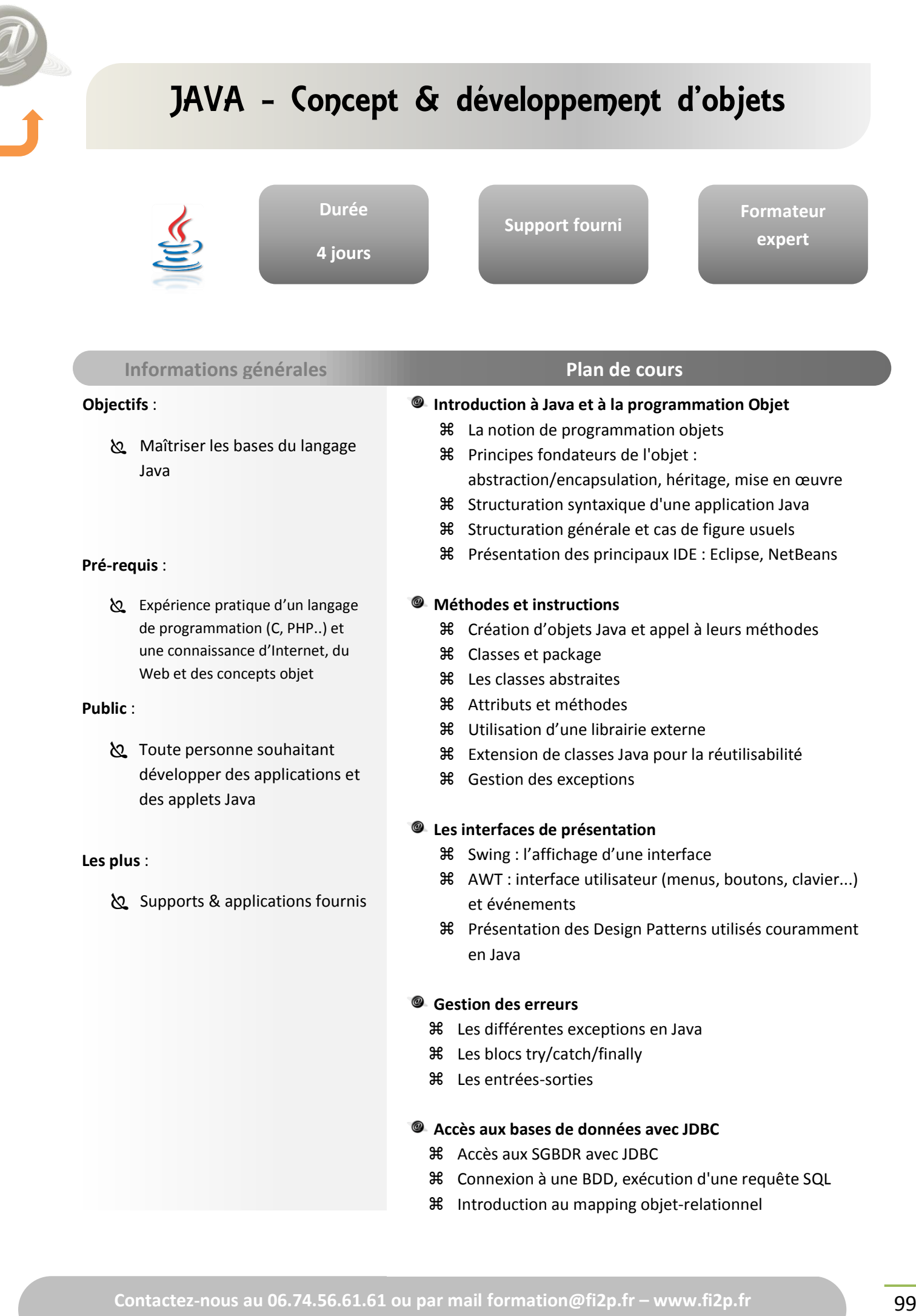

### JAVA JEE - Servlets et JSP

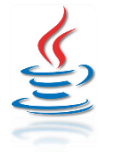

**Durée 4 jours** **Support fourni**

**Formateur expert**

#### **Informations générales Plan de cours**

#### **Objectifs** :

Access : Savoir architecturer et concevoir des projets web JEE performants à base de Servlets et de JSP

#### **Pré-requis** :

 Expérience pratique d'un langage de programmation (C, PHP...) et une connaissance d'Internet, du Web et des concepts objet

#### **Public** :

 Toute personne souhaitant développer des applications et des applets Java

#### **Les plus** :

Supports & applications fournis

#### **Syntaxe Objet Java**

- Création d'objets Java
- Constructeur et encapsulation
- Héritage, polymorphisme, surcharge, redéfinition
- Extension de classes Java pour la réutilisabilité
- **36** Déclarer et invoquer une méthode

#### **La présentation des concepts JEE**

- Principes d'un modèle de développement basé sur les composants
- Plate-forme JEE : architecture, APIs et environnement d'exécution
- **米** Modèle de communication asynchrone
- Rôle des composants Web dans une application Java JEE

#### **Les servlets et les pages dynamiques JSP**

- **米** Les principes
- Description de l'API Servlet
- $%$  Les scriptlets : utilisation et limites
- $%$  La technologie JSP comme mécanisme de présentation
- Javabeans : présentation, création
- Accès et manipulation des Javabeans depuis JSP et Servlets
- JDBC pour l'accès à une base de données depuis une servlet
- Modèle MVC
- **36** Bibliothèques de balises (Taglibs)

#### **Suite à la page suivante…**

### **Durée 4 jours Support fourni Formateur expert** JAVA JEE - Servlets et JSP

#### **Objectifs** :

Access : Savoir architecturer et concevoir des projets web JEE performants à base de Servlets et de JSP

#### **Pré-requis** :

 Expérience pratique d'un langage de programmation (C, PHP...) et une connaissance d'Internet, du Web et des

#### **Public**:

 Toute personne souhaitant développer des applications et des applets Java

#### **Les plus** :

Supports & applications fournis

#### **Informations générales Plan de cours**

#### **Le JDBC**

- **米** Drivers
- Principes d'utilisation
- Exécution de requête et récupération de résultats
- Gestion des transactions

#### **Construire des interfaces graphiques avec Swing**

- Introduction à Swing
- Séparation des rôles (contenant et contenu) avec le pattern MVC
- Les blocs de construction d'une Interface Graphique : JButton, JTextField, JPanel, JFrame
- Gestion des événements : listeners

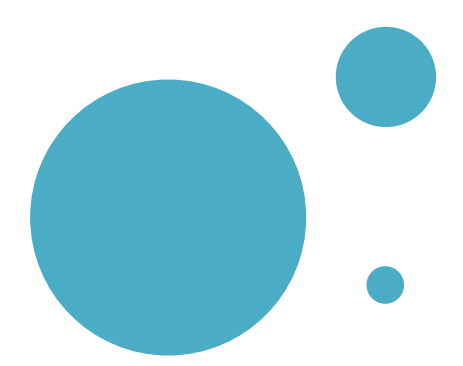

### Filière

## GESTION

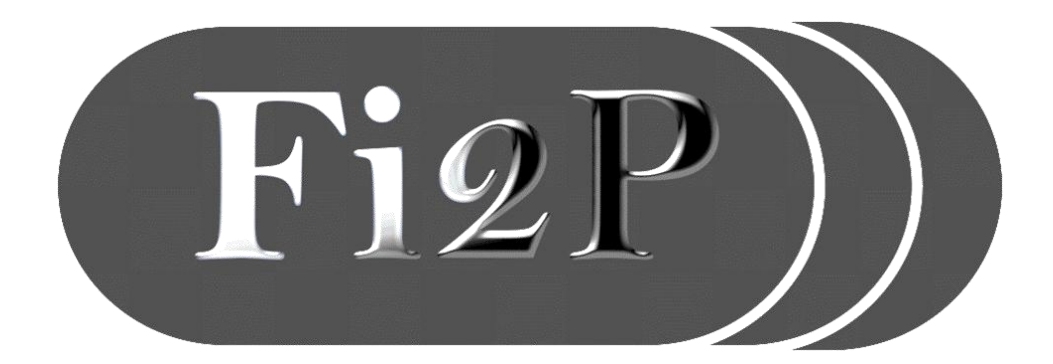

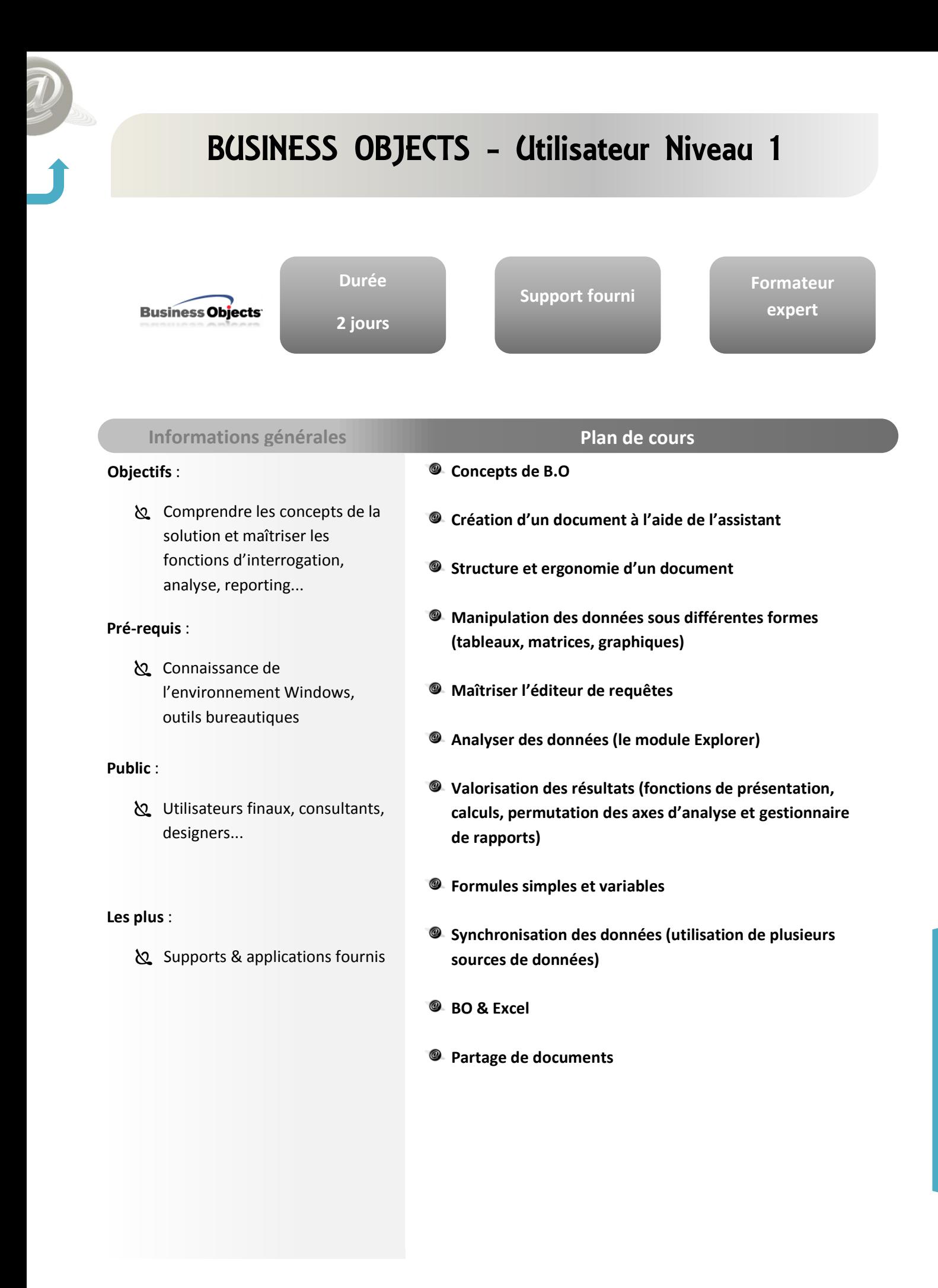

**GESTION**

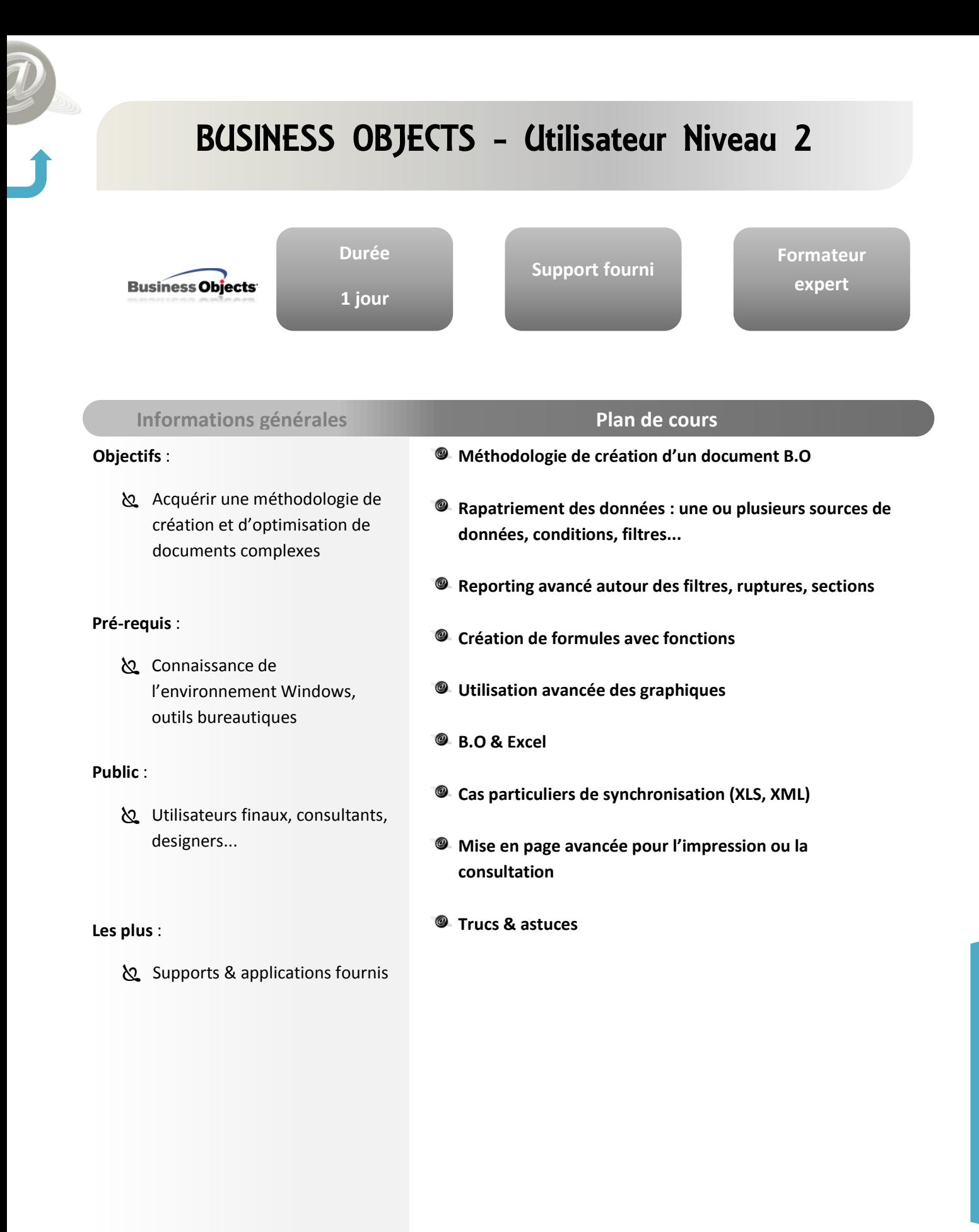

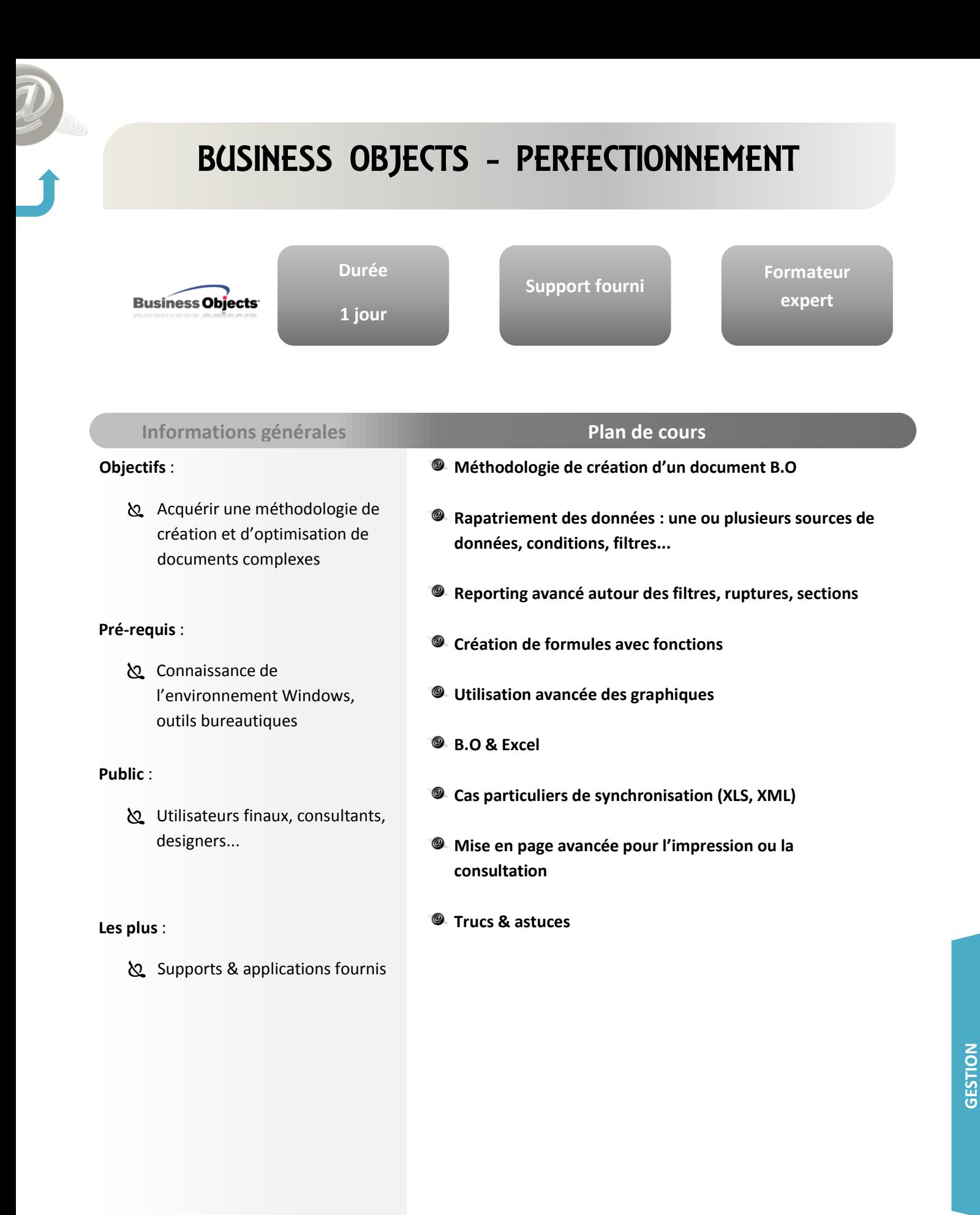

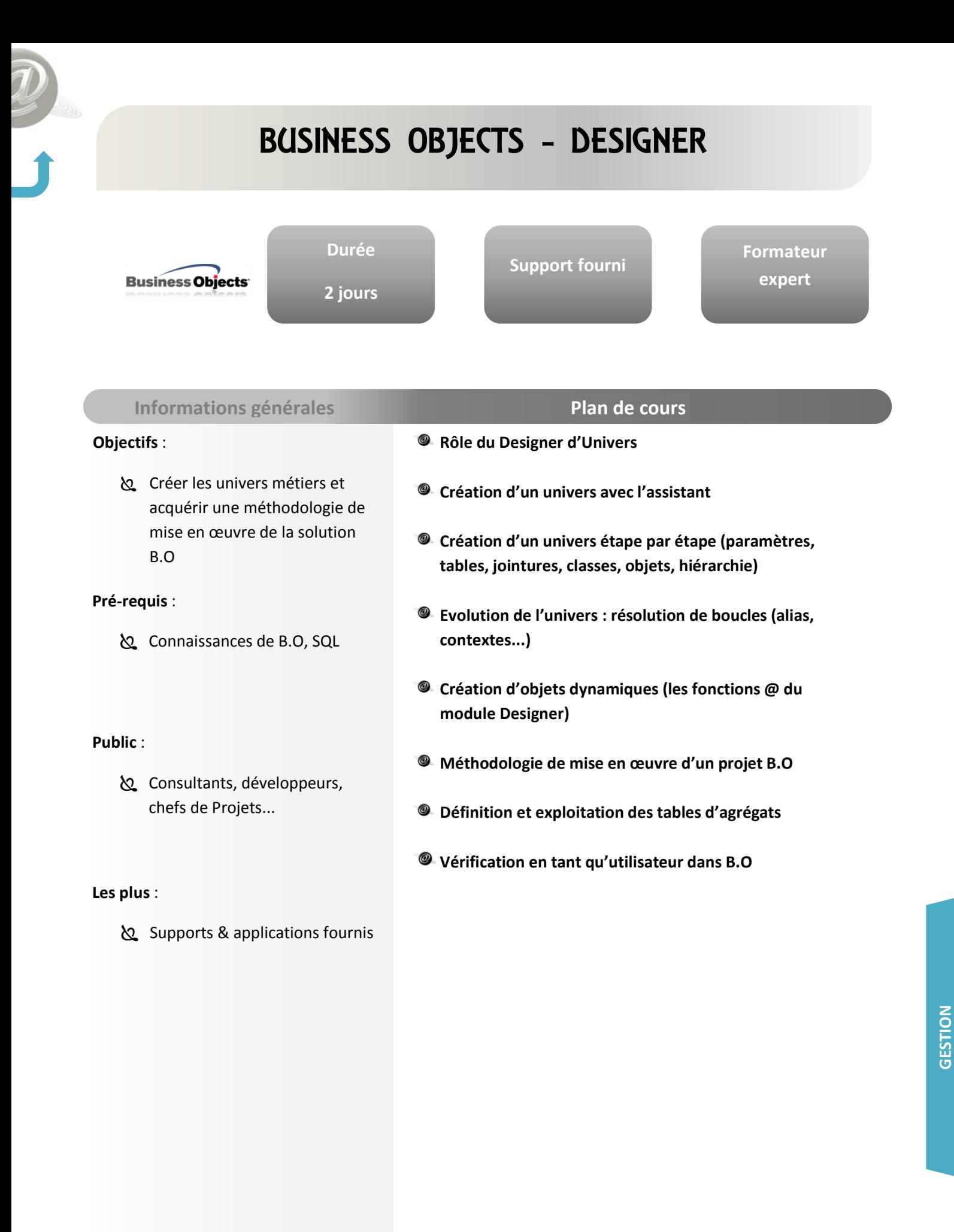

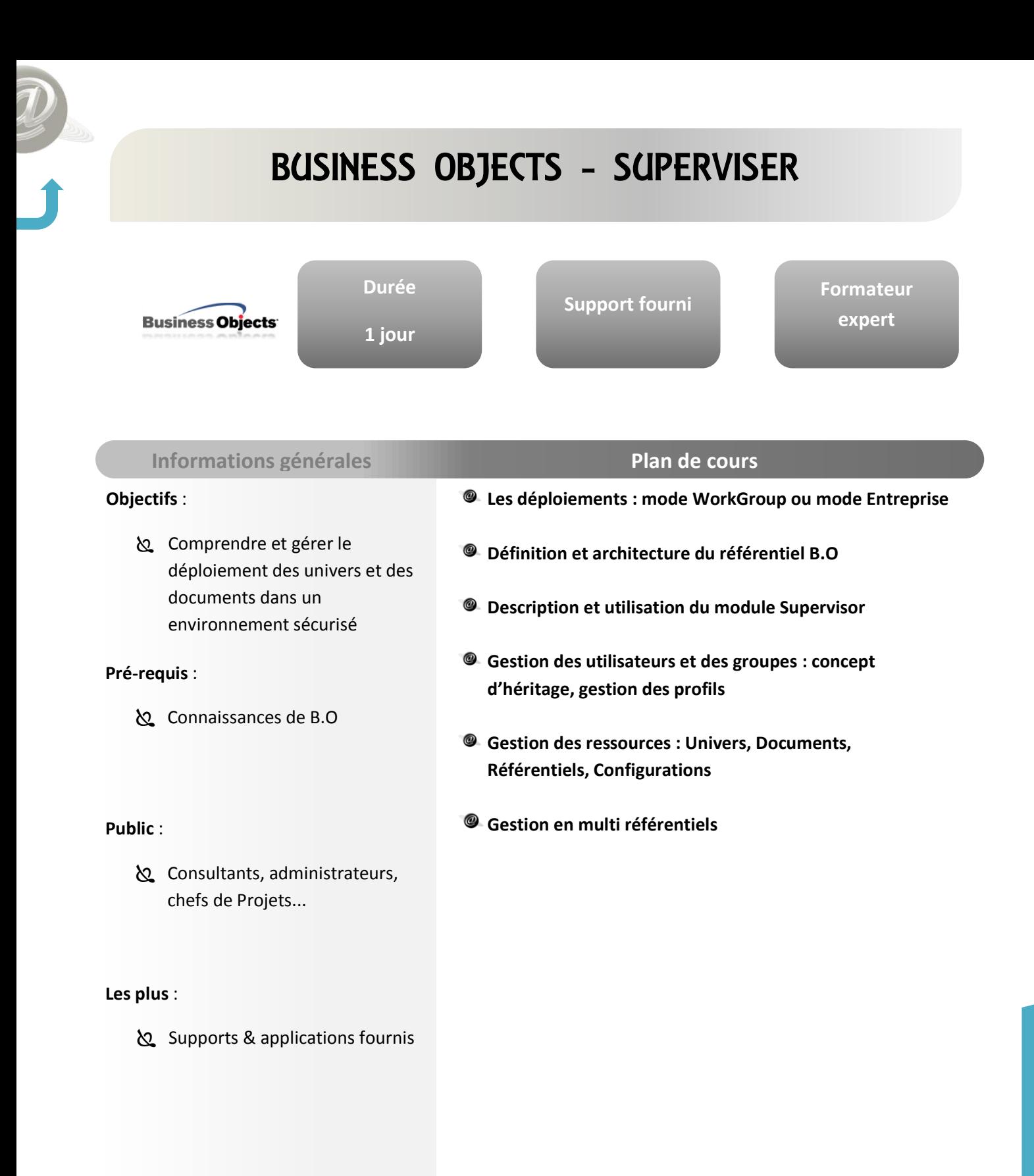
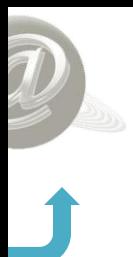

### FILEMAKER PRO

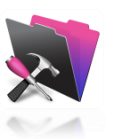

**3 jours**

**Durée**

**Support fourni**

**Formateur expert**

#### **Informations générales Plan de cours**

#### **Objectifs** :

Access : Utiliser le logiciel dans son poste de travail, maitriser les fonctionnalités de base de Filemaker, créer une base simple

#### **Pré-requis** :

connaissances de base sur Windows

#### **Public** :

Tout public ayant à réaliser des tâches en gestion de données et ayant une connaissance minimum de l'informatique

#### **Les plus** :

Supports & applications fournis

### **Généralités**

- L'environnement de FileMaker
- Les principaux menus

#### **Base de données**

- Qu'est-ce qu'une base de données SGBDR
- La gestion des bases de données
- La structure d'une base de données
- Les liaisons entre les bases de données
- Les différents modes d'exploitation

### **Fiches**

- La gestion des fiches (recherche, ajout, suppression...)
- **米** Tri des fiches
- **米** Les données
- Prévisualisation et impression

#### **Modèles**

- **米 La création de modèles**
- La gestion de modèles
- La présentation des objets d'un modèle

#### **Publication**

**米 La publication des données statiques** 

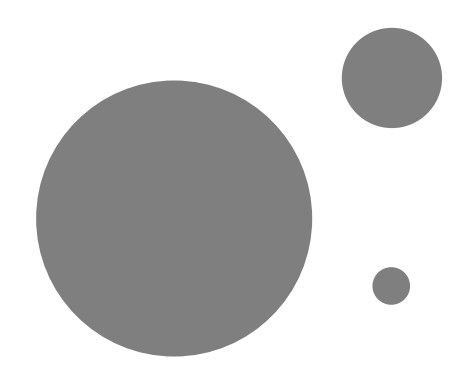

# Filière

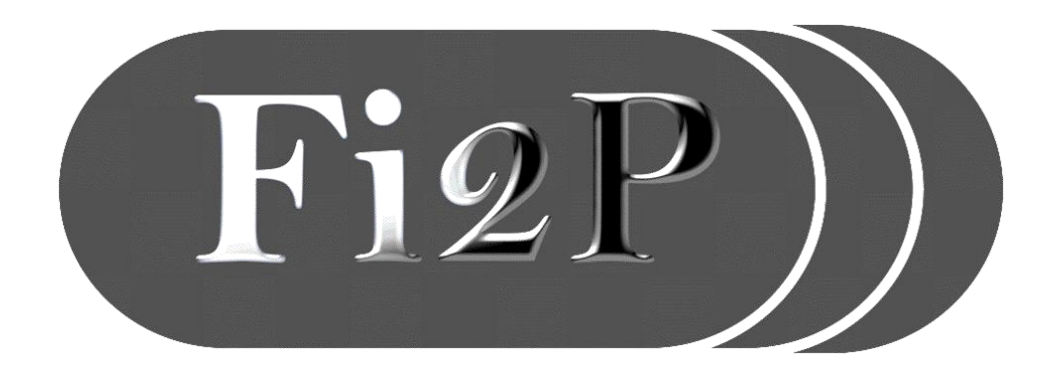

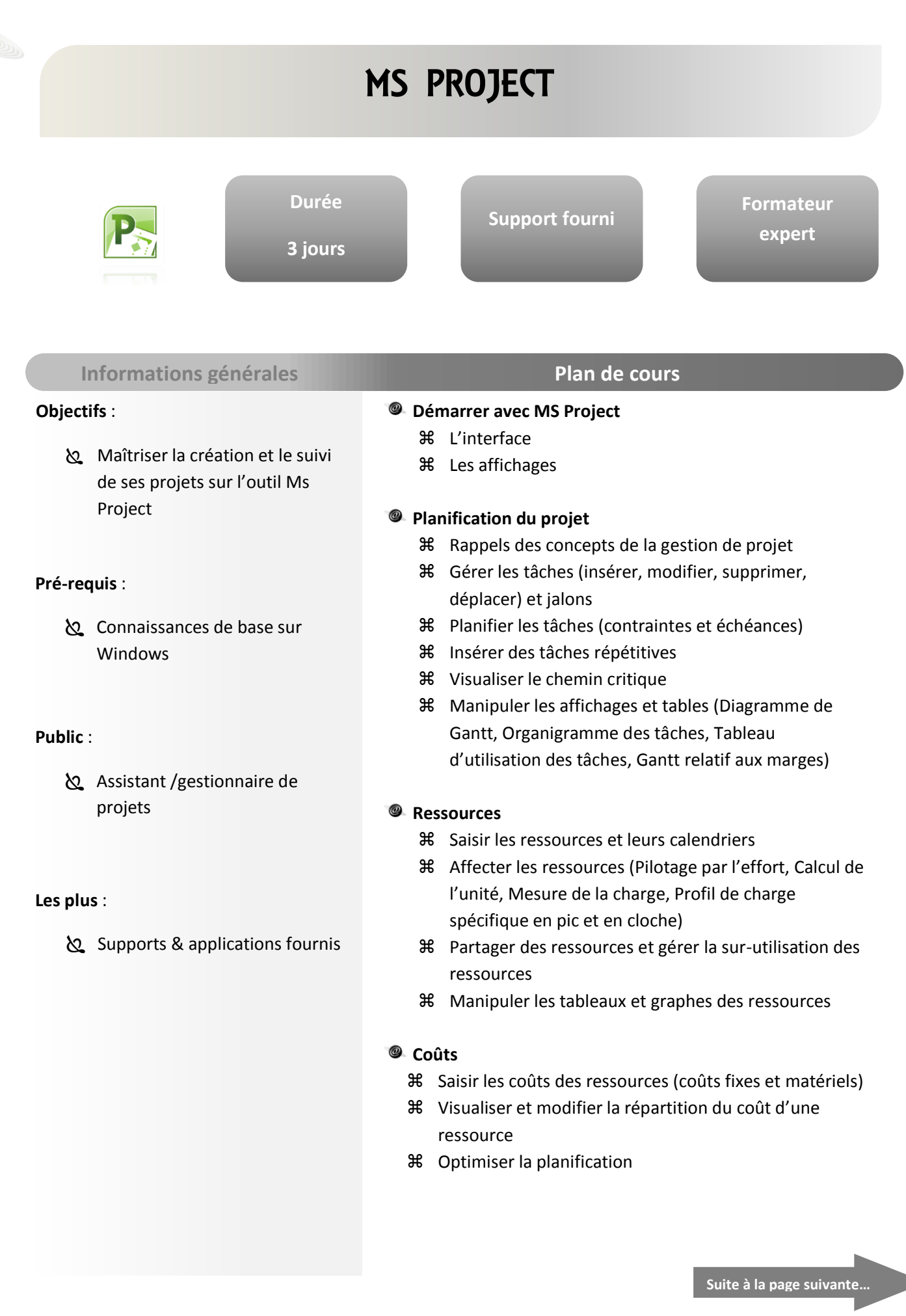

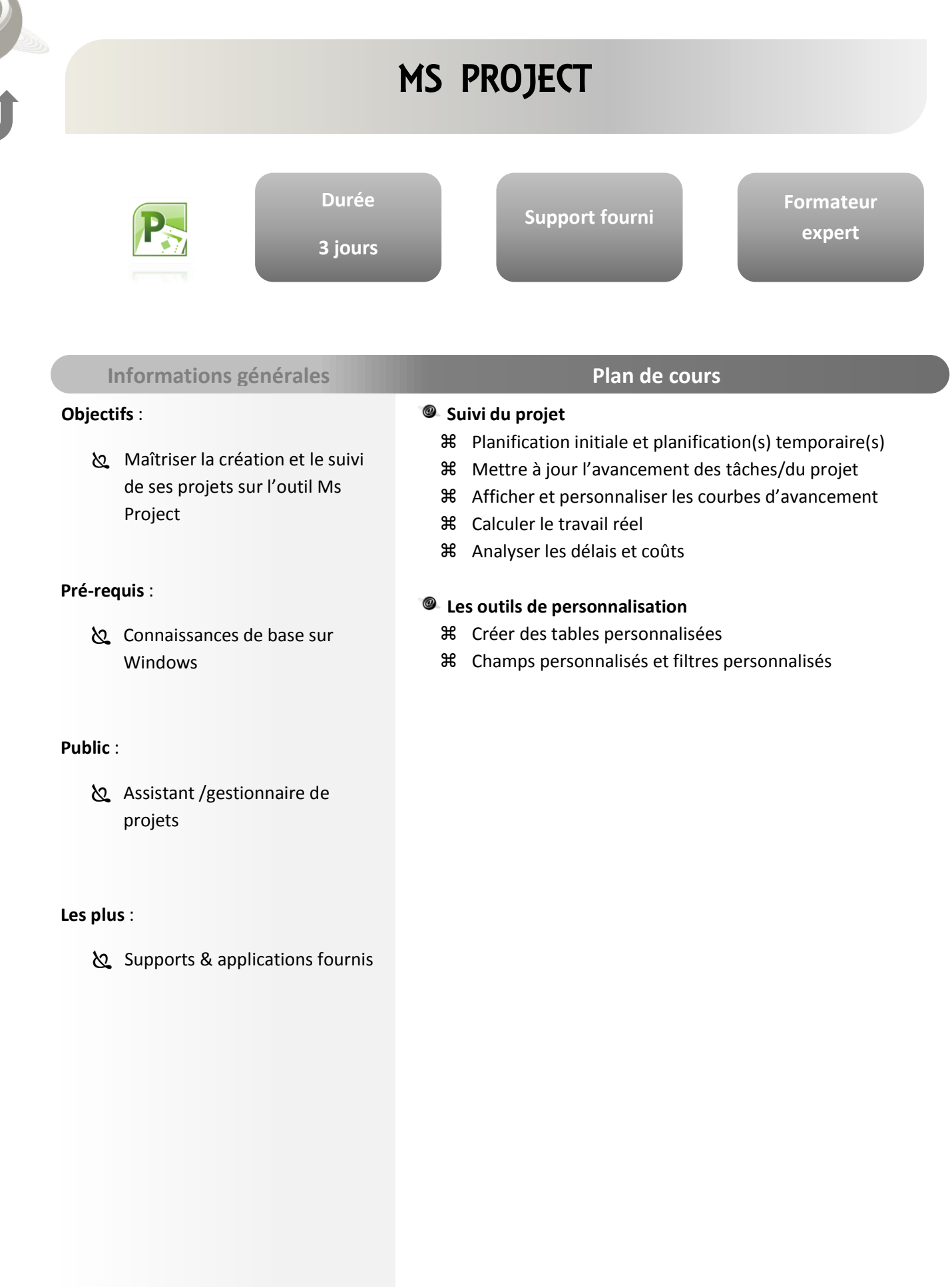

F

### E-MARKETING

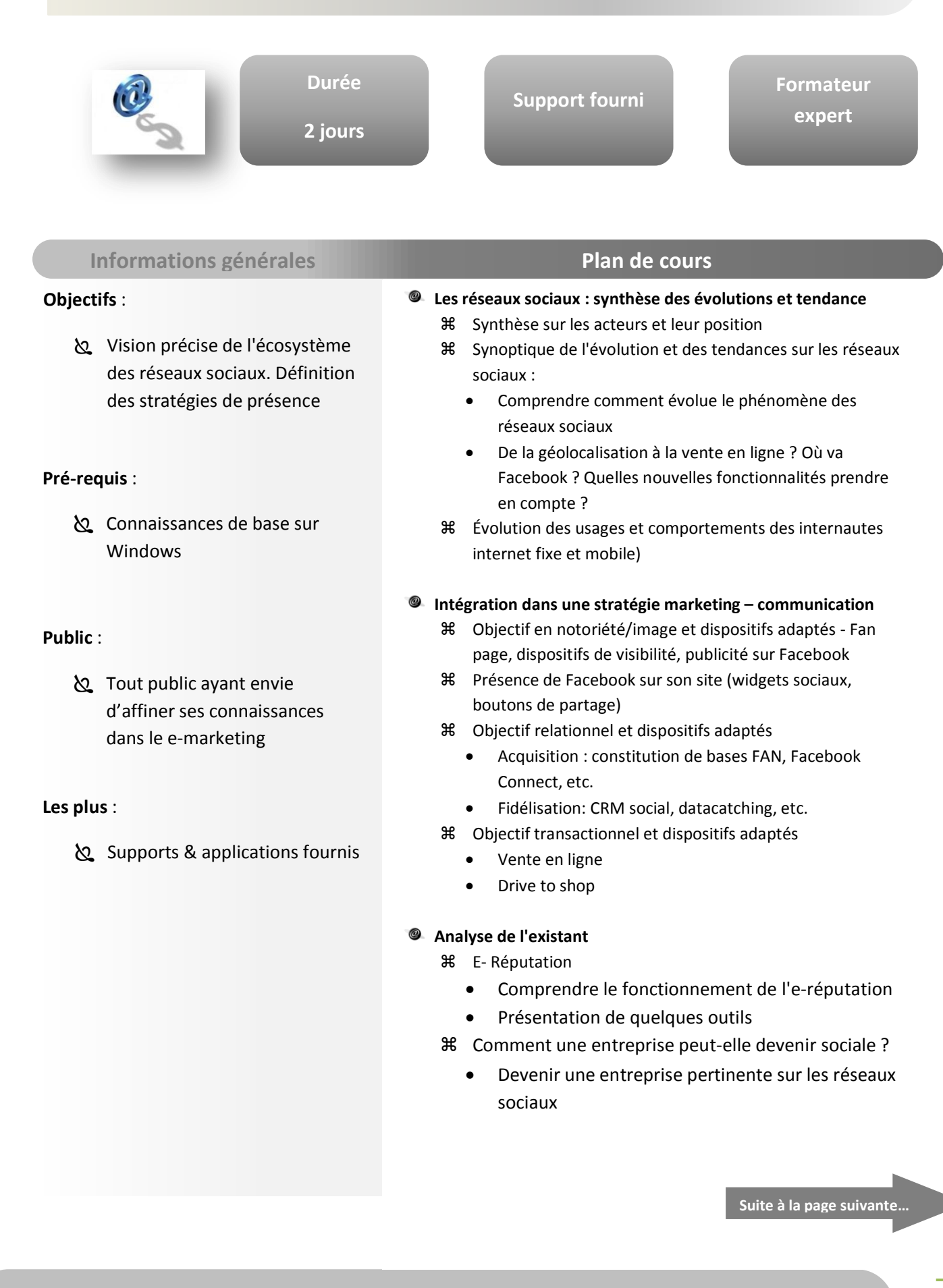

### E-MARKETING

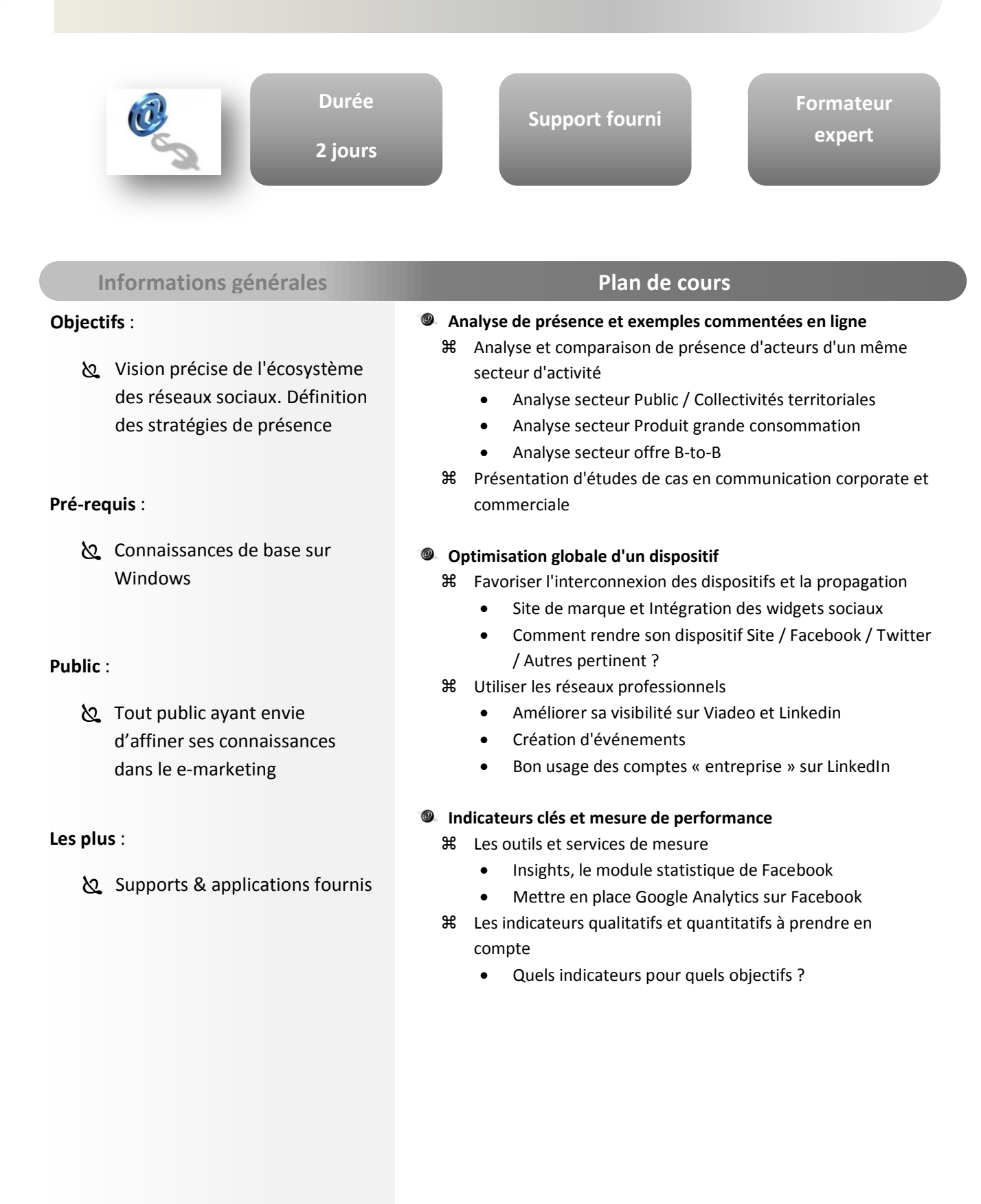

## COMMUNICATION DIGITALE

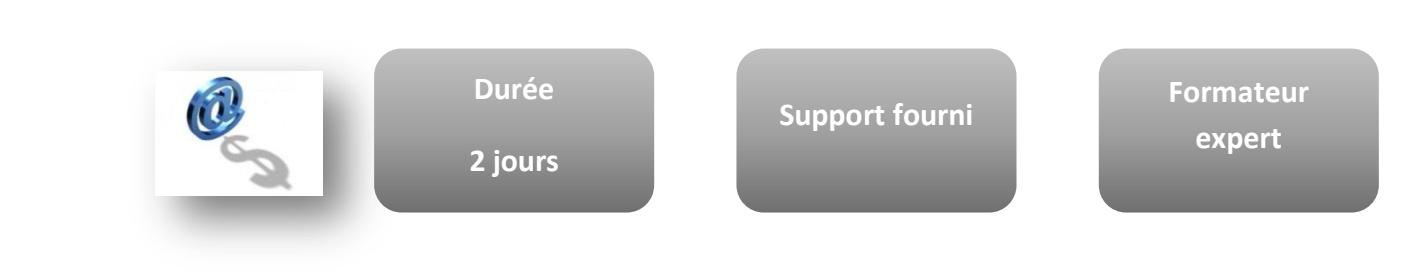

### **Informations générales Plan de cours**

#### **Objectifs** :

- Access : Élaborer une stratégie de communication digitale.
- o Intégrer les médias sociaux dans sa stratégie de communication.

#### **Pré-requis** :

connaissances de base sur Windows

#### **Public** :

- Responsable de communication
- chargé(e) de relations publiques

#### **Les plus** :

Supports & applications fournis

#### **Métiers et outils de la communication digitale**

- Social média : le changement de paradigme de la communication d'entreprise.
- Le pouvoir des consommateurs et les nouveaux publics de l'entreprise.
- Les nouveaux métiers de la communication : Community management, curator, trafic Manager, SEO Manager, …
- B2B et B2C : des enjeux de marque à différencier.

#### **Elaborer sa stratégie de communication digitale**

- Comportements et usages sur les médias sociaux et les sites participatifs (Facebook, Twitter…).
- Bâtir un plan de communication 2.0 : comment intégrer les médias sociaux dans sa stratégie.
- Définir des indicateurs de mesure et de performance (KPI).
- Créer des opportunités pour la marque : fanpage Facebook, compte Twitter, chaîne Youtube, …
- Bien travailler avec une agence

#### **Les relations publiques sur les médias sociaux**

- Les nouveaux outils pour les journalistes : social media release et pressroom.
- **米** Repérer et communiquer avec les blogueurs influents.
- Intervenir dans les communautés stratégiques.
- Monter un événement en ligne, créer un dispositif cross-media pour valoriser un événement.
- Créer du contenu de marque : le brand content.
- Constituer et animer une communauté de marque

**Suite à la page suivante…**

## COMMUNICATION DIGITALE

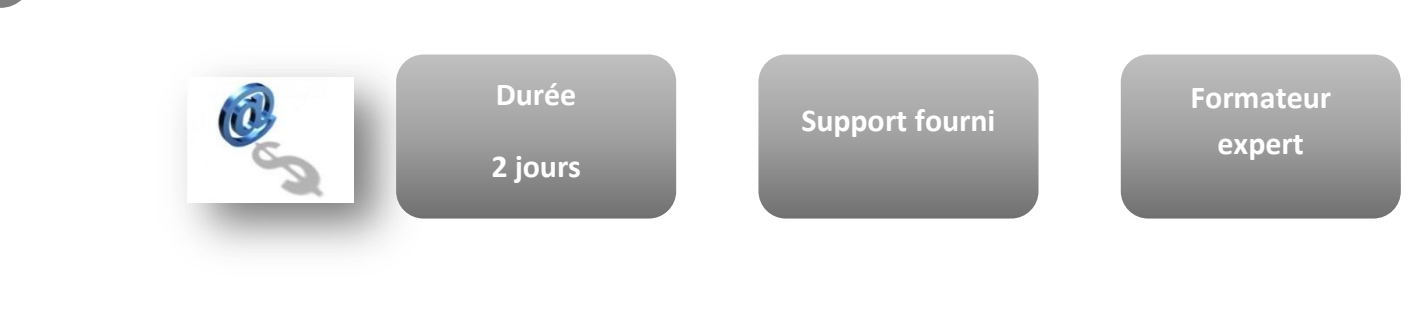

#### **Informations générales Plan de cours**

#### **Objectifs** :

- Access : Élaborer une stratégie de communication digitale.
- Intégrer les médias sociaux dans sa stratégie de communication.

#### **Pré-requis** :

connaissances de base sur Windows

#### **Public** :

- Responsable de communication
- chargé(e) de relations publiques

#### **Les plus** :

Supports & applications fournis

#### **Communication de crise en ligne**

- Former une cellule de veille.
- Préparer un Dark site ou blog de crise.
- Intervenir sur le réseau.
- Les recours à l'amiable ou juridiques.

#### **Curation et veille sur les médias sociaux**

- Mettre en place des outils d'analyse et de contrôle, créer des tableaux de bord.
- Élaborer une charte des médias sociaux en interne.
- Accompagner et former les collaborateurs

### ACROBAT

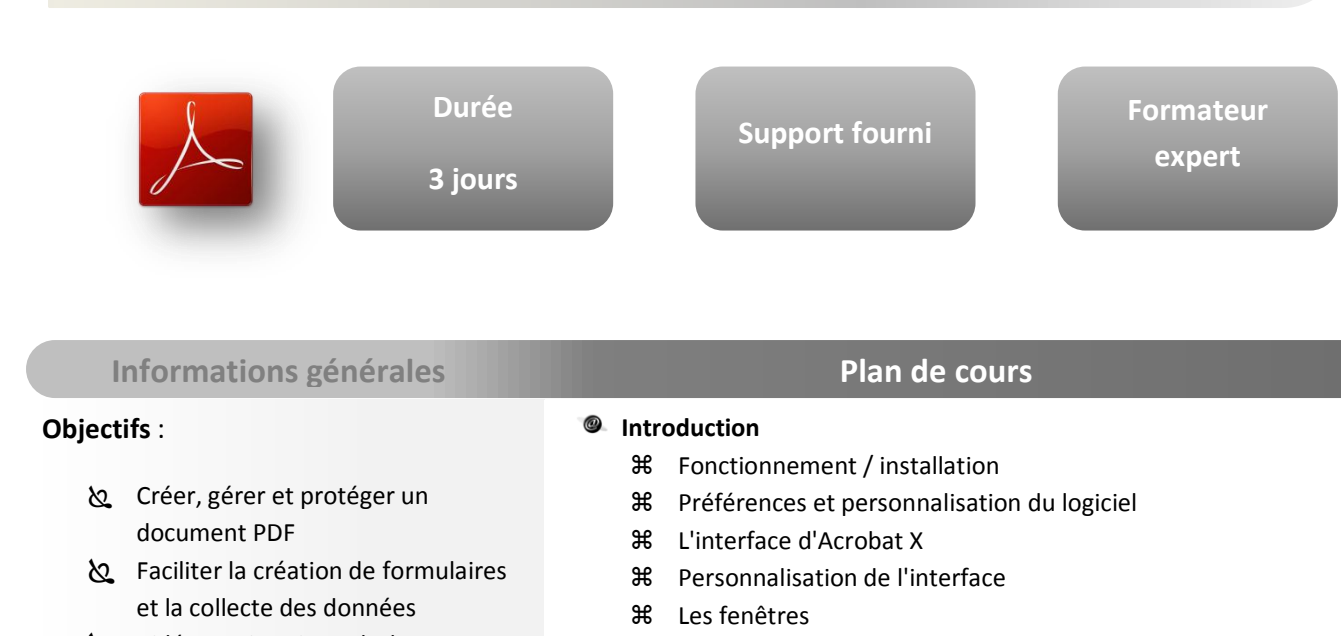

Vidéos, animations Flash...

#### **Pré-requis** :

connaissances de base sur Windows

#### **Public** :

& Créatifs ou opérateurs travaillant dans l'univers du print et de la création numérique

#### **Les plus** :

Supports & applications fournis

- **米** Navigation dans les pages
- Gestion des modes d'affichage
- Les diaporamas / plein écran / zoom
- **米** Les fonctions de recherches

#### **Création de fichier PDF**

- L'imprimante virtuelle Acrobat PDF/Distiller
- Générer des PDF à partir de divers programmes
- Générer des fichiers PDF à partir d'une source Postscript
- Générer des fichiers PDF depuis des pages Web
- Générer des fichiers PDF depuis des pages du Presse-Papiers

#### **Editer des PDF**

- **米 Ajouter du texte**
- Modifier le texte
- La position des objets …
- $%$  Insertion et modification d'images
- Modifier le document (Taille, recadrage, orientation)
- Manipuler les pages
- Organiser les pages
- Fusionner des documents
- **X** Recomposer un fichier PDF
- **米** Insertion de nouvelles pages
- Dupliquer des pages
- Gestion du Zoom
- L'accessibilité et la redistribution

#### **Suite à la page suivante…**

### ACROBAT

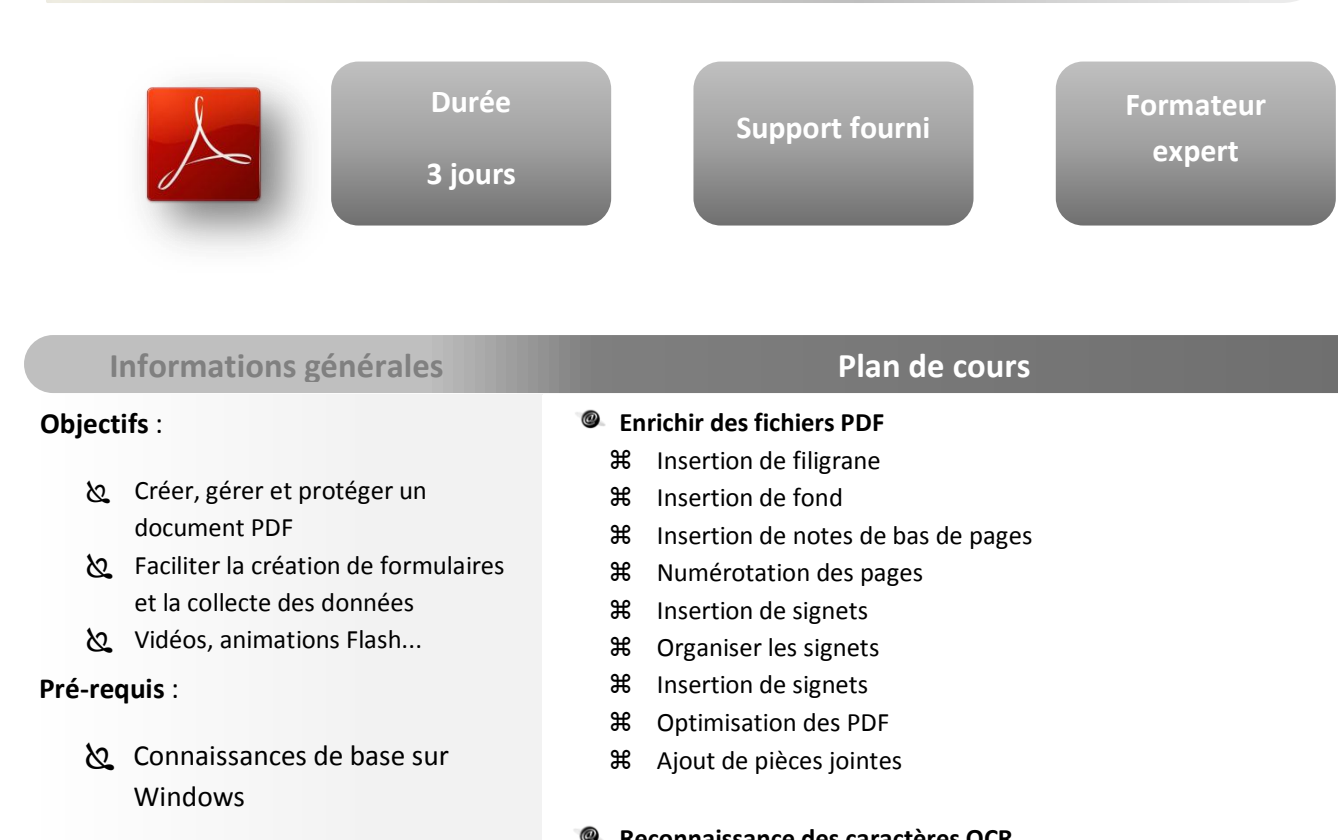

#### **Public** :

& Créatifs ou opérateurs travaillant dans l'univers du print et de la création numérique

#### **Les plus** :

Supports & applications fournis

#### **Reconnaissance des caractères OCR**

- Création de PDF à partir d'un document numérisé
- Optimisation du fichier numérisé
- **米** Reconnaissance des caractères
- Option de reconnaissance des caractères
- **米** Reconnaissance par lot

#### **Protection du PDF Et préparation pour l'impression**

- Gestion des droits
- Brider un PDF
- Principes à respecter pour l'impression
- Contrôle du PDF pour l'impression
- Outils de modifications avant l'impression
- **36** Signature et sécurisation des PDF

#### **PDF interactifs**

- Joindre des fichiers
- Intégration de vidéos, sons, 3D, SWF ...
- Gestion de lien (hyperliens)
- **第 Création de boutons**
- Création de zones actives
- Le navigateur : signets, pages, calques
- Transitions de pages
- Gérer un index

#### **Suite à la page suivante…**

### ACROBAT

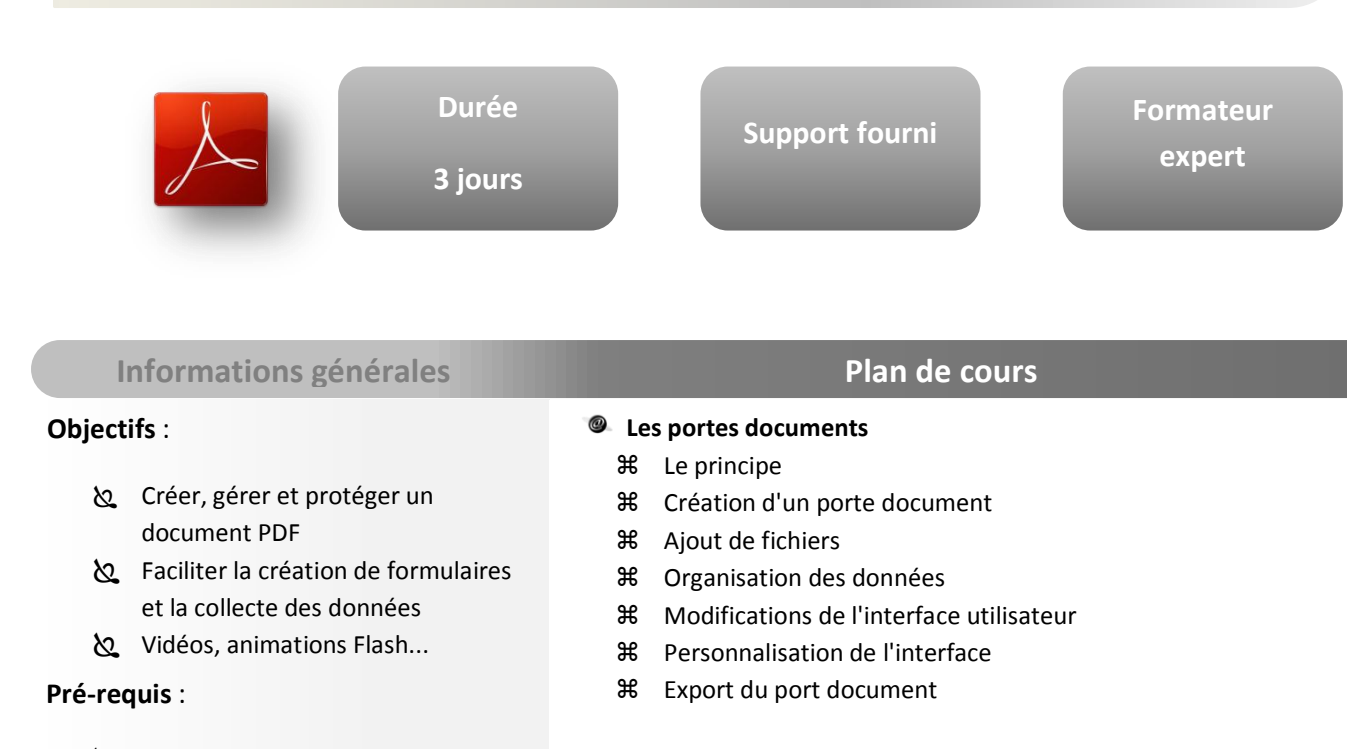

connaissances de base sur Windows

#### **Public** :

& Créatifs ou opérateurs travaillant dans l'univers du print et de la création numérique

#### **Les plus** :

Supports & applications fournis

#### **Les annotations**

- Présentations
- **米** Apposer des notes
- Les différentes notes
- **米** Gestion des notes
- Collaboration et suivi de modifications
- **36** Impression des annotations

#### **Travail collaboratif et contrôle de documents**

- Les cycles de révision
- Acrobat.com: Partage, suivi...
- Outil de comparaison de fichiers (PDF, Images ...)

#### **Reconnaissance des caractères OCR**

- Création de formulaires
- Contrôles du formulaire
- Diffusion, supervision et collecte des données

#### **Nouveautés**

- Modifier le texte et les images
- Ajouter du texte
- Ajouter une image
- **米 Coller sur place**
- Exportation vers le format PowerPoint
- **米** Le double langage

### ADOBE PREMIERE

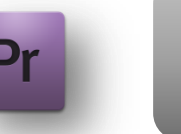

**3 jours**

**Durée**

**Support fourni**

**Formateur expert**

#### **Informations générales Plan de cours**

#### **Objectifs** :

- Access : Effectuer un montage simple à partir de rushes
- Exporter pour une diffusion web, télévision, DVD
- Réaliser des fondus enchaînés

#### **Pré-requis** :

connaissances de base sur Windows

#### **Public** :

 Toute personne souhaitant maîtriser les bases du montage vidéo numérique

#### **Les plus** :

Supports & applications fournis

#### $\bullet$  Introduction

- Vocabulaire (rushes, master, copie, postproduction...)
- Montage et trucage vidéo
- Logiciels de montage

#### **Le signal vidéo**

- Standards vidéo, matériel vidéo, numérique et analogique
- Normes de connexion, formats de fichier et de compression

#### **Le paramétrage du projet**

- **米 Paramétrer un projet**
- Définir les préférences et la gestion de l'espace disque

#### **L'acquisition**

- Fenêtre d'acquisition
- Réaliser l'acquisition manuelle ou en série (avantage)
- Capturer de la vidéo pour un montage off line
- Importer des éléments et analyser les propriétés

#### **Le montage**

- $%$  Utiliser les fenêtres moniteur et montage (timeline)
- $%$  Travailler avec les séquences (insertion et recouvrement)
- Gérer les points d'entrée (in) et de sortie (out)
- Utiliser les pistes, la fenêtre storyboard

#### **Les transitions**

- Utiliser la palette de transitions
- $\text{H}$  Insérer des transitions simples (fondu)
- Régler la durée
- **Suite à la page suivante…**

### ADOBE PREMIERE

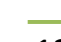

**AUTRES**

#### télévision, DVD Réaliser des fondus enchaînés

#### **Pré-requis** :

**Objectifs** :

connaissances de base sur Windows

Access : Effectuer un montage simple à

Exporter pour une diffusion web,

partir de rushes

#### **Public** :

 Toute personne souhaitant maîtriser les bases du montage vidéo numérique

#### **Les plus** :

Supports & applications fournis

### **Les filtres**

- Utiliser la palette de filtres
- Comprendre la notion d'étalonnage
- Appliquer les filtres vidéo simples

**Support fourni**

#### **Le titrage**

Créer, paramétrer et intégrer un titre fixe ou animé

#### **L'audio**

- Importer des éléments audio
- Utiliser les pistes audio
- Appliquer des filtres audio
- **米** Réaliser un mixage simple

#### **La production**

- Choisir le format de fichier et de la compression (Codec)
- **我** Sortie sur bande vidéo
- Créer un fichier pour DVD ou Internet

**Informations générales Plan de cours** 

**Formateur expert**

**3 jours**

**Durée**

## AUTOCAD 2D

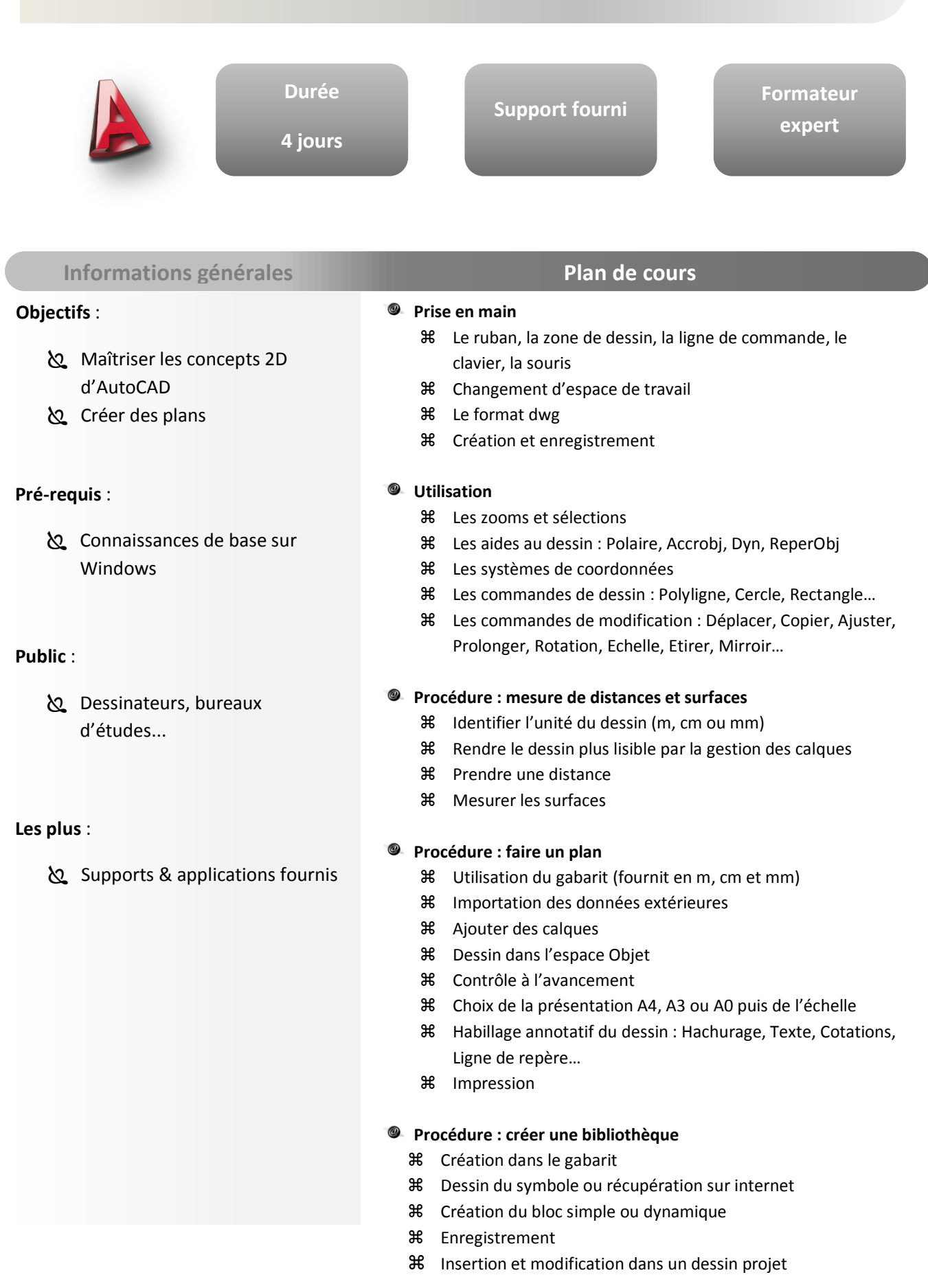

### AUTOCAD 3D

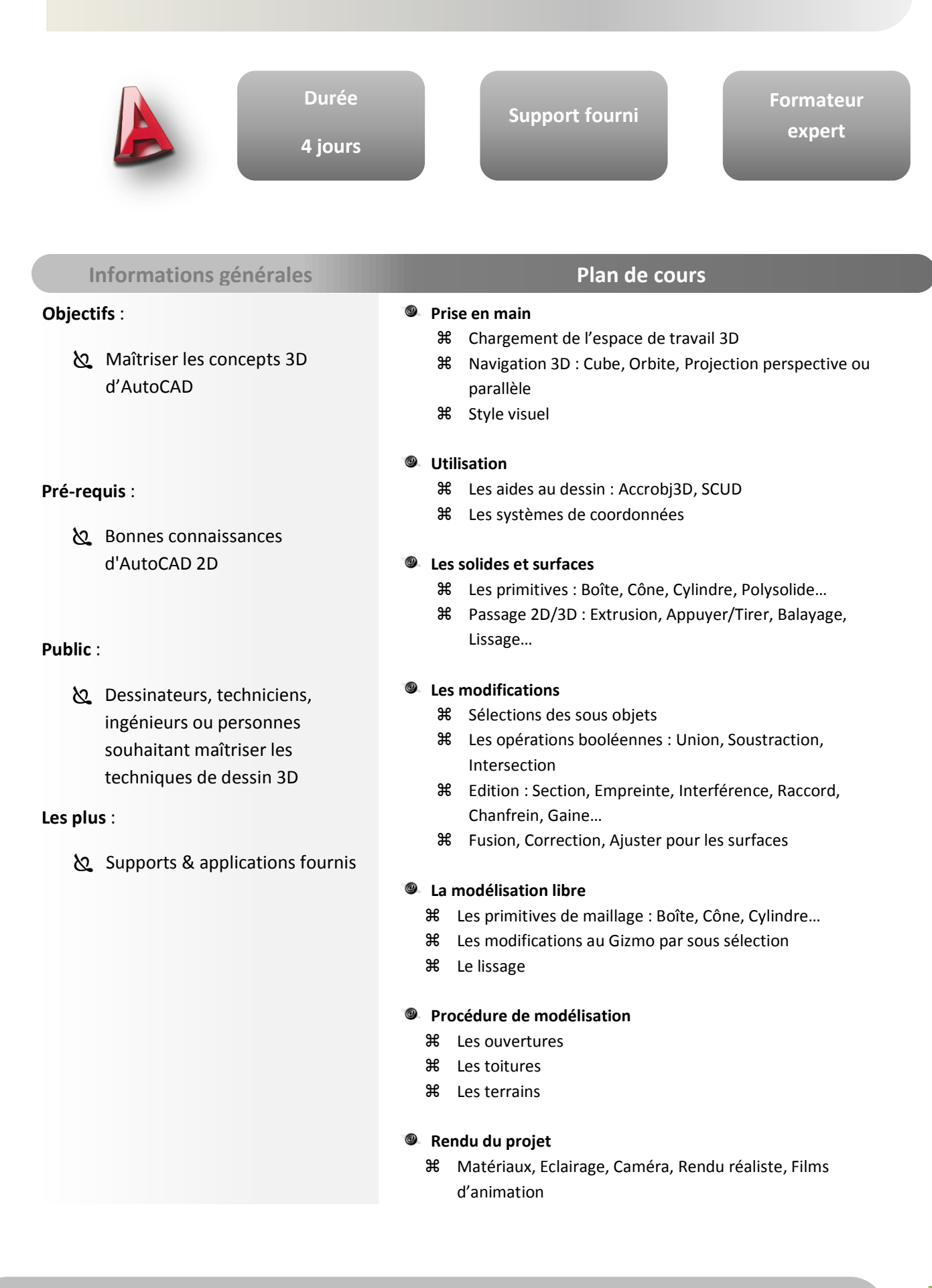

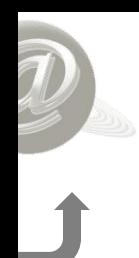

## LINUX INITIATION

**Durée Formateur Support fourni expert 2 jours Informations générales Plan de cours Objectifs** : @ **Introduction**  $\frac{1}{2}$  Rappel sur les systèmes d'exploitation  $\delta$  Comprendre, maîtriser les Historique et philosophie d'Unix / Linux concepts du système, recourir à Les distributions la documentation, manipuler **Organisation générale du système** les fichiers... Le noyau **Pré-requis** : **米** Les processus Gestion de la mémoire **b** Bonnes connaissances en Les outils Unix informatique général Les utilisateurs, l'accès au système Les commandes de base **米** Le Shell L'aide en ligne **Public** : **Système de fichiers**  $\bullet$ Tout futur utilisateur de Linux  $%$  Structure des fichiers et des répertoires **36** Types de fichiers Droits d'accès **Les plus** : **Shell** Les différents Shells Supports & applications fournis Méta-caractères du Shell Variables d'environnement Commandes de manipulation de fichiers **X** Redirections et tubes (pipes)

> **Les processus**  $\circledcirc$

- **Commandes utilitaires**
	- Find, Grep, Filtres, Tris
- **Linux et le réseau**
	- Configuration TCP/IP de base
	- Utilitaires : ping, ftp, telnet

## LINUX AVANCE

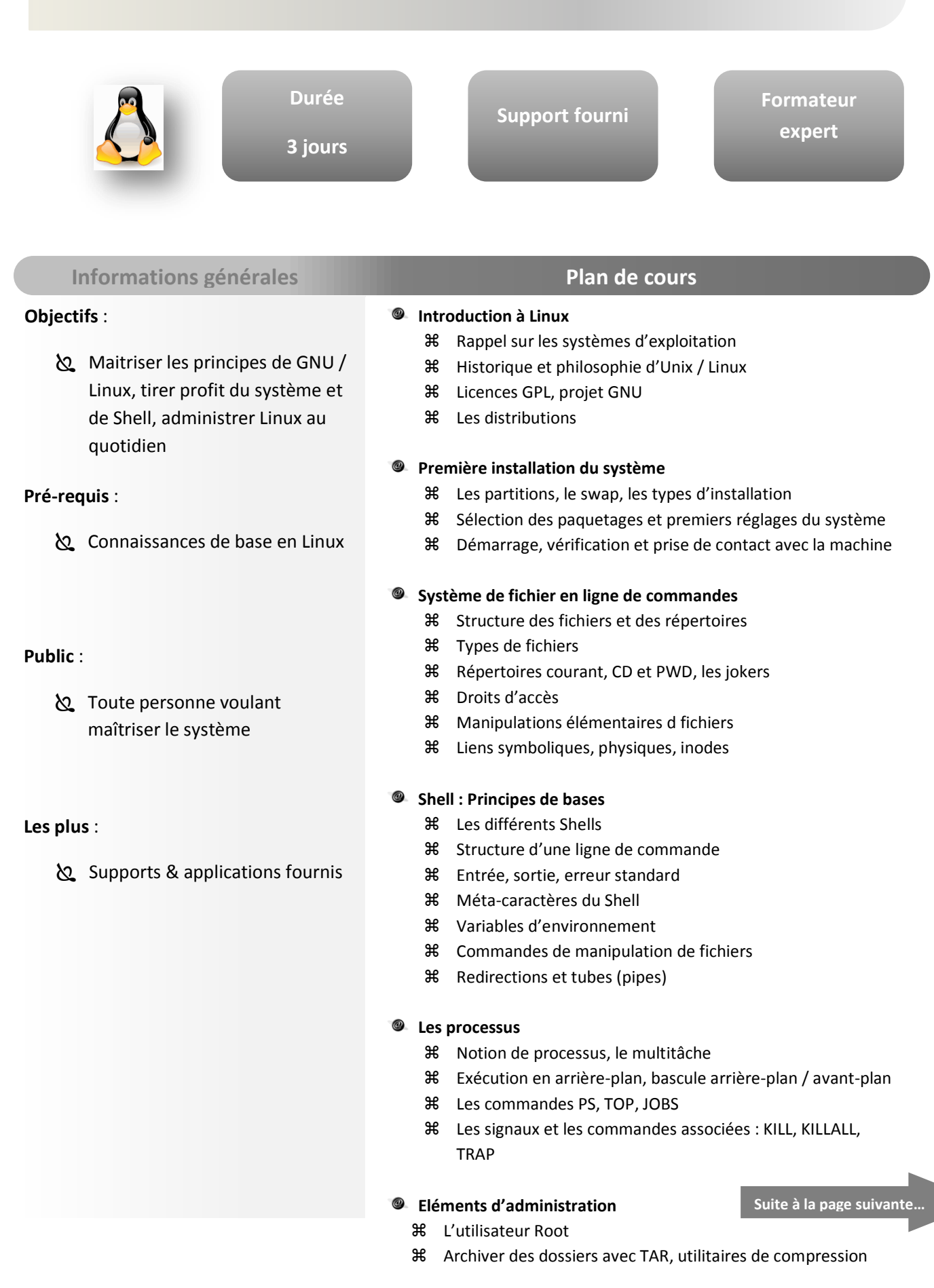

## LINUX AVANCE

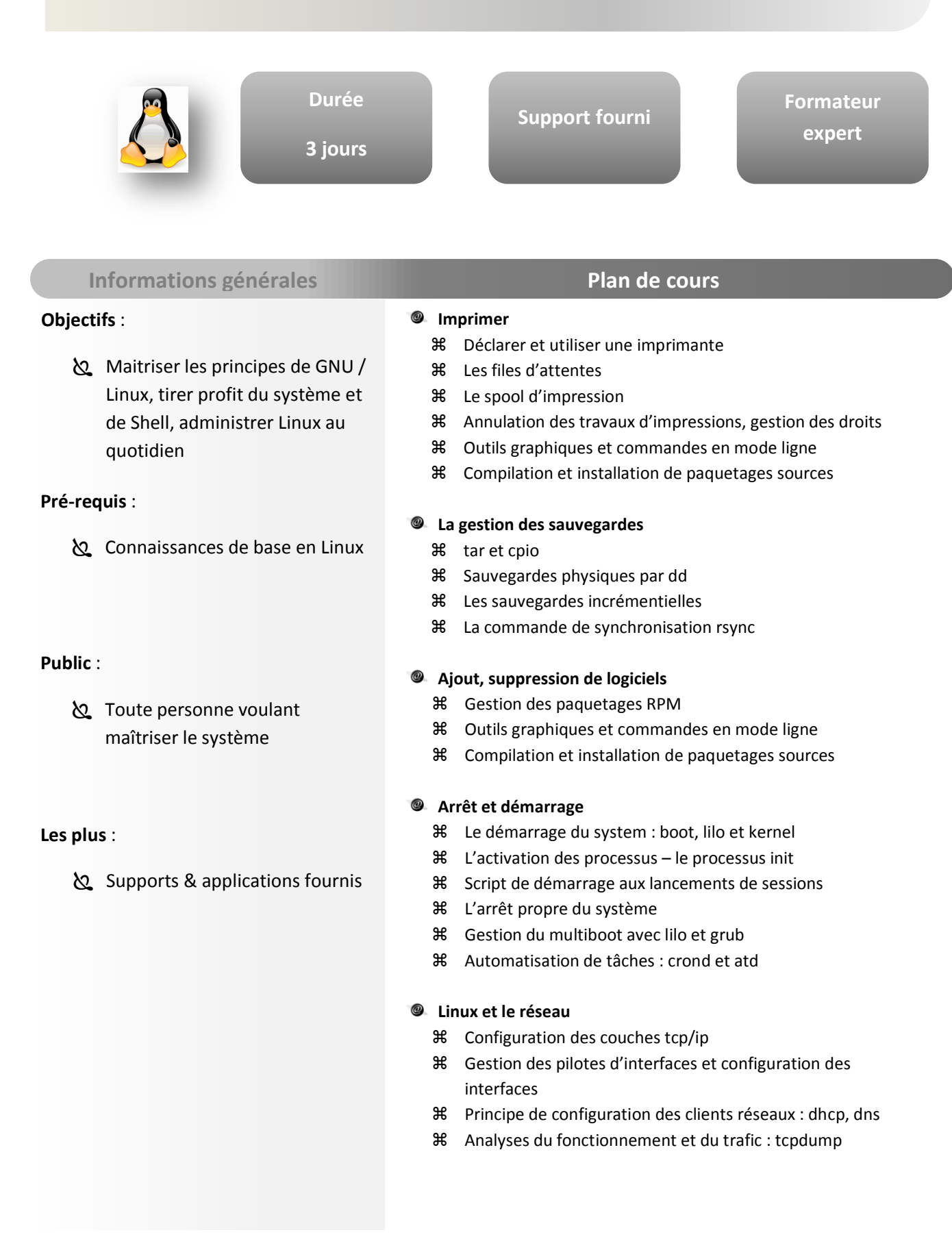

De nombreuses formations viennent étoffer notre catalogue jour après jour. La formation que vous cherchez n'est pas dans le catalogue ? Contactez-nous !!!

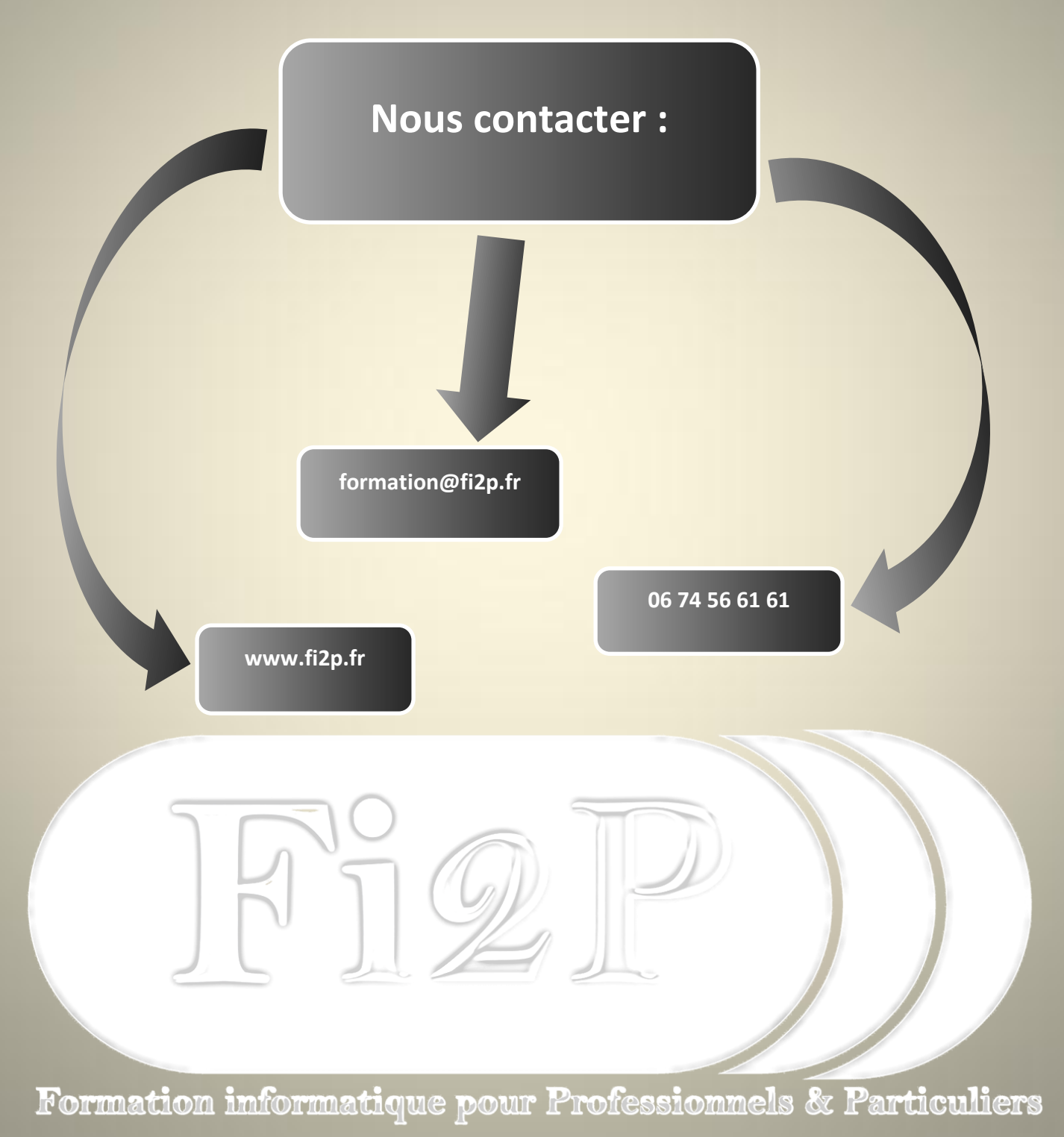

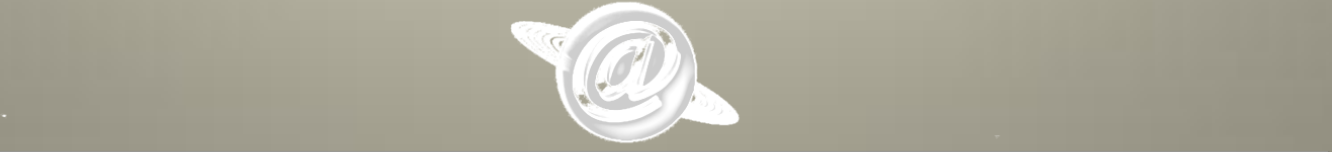

© 2013 Centre de formation Fi2P – SIRET : 494 721 863 00020